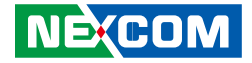

**NEXCOM International Co., Ltd.**

# **Mobile Computing Solutions Vehicle Telematics Computer VTC 6210-VR4** User Manual

**NEXCOM International Co., Ltd.** Published February 2019 www.nexcom.com

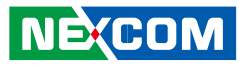

# **CONTENTS**

### Preface

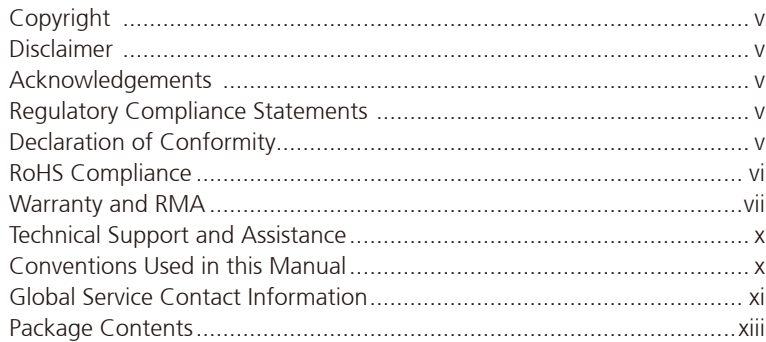

### **Chapter 1: Product Introduction**

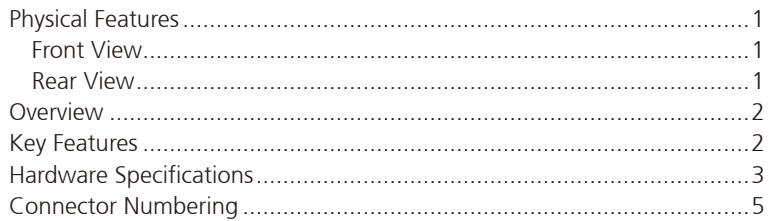

### **Chapter 2: External Connectors Pinout Description**

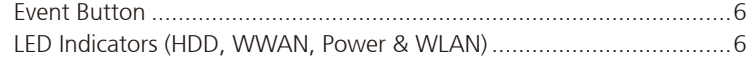

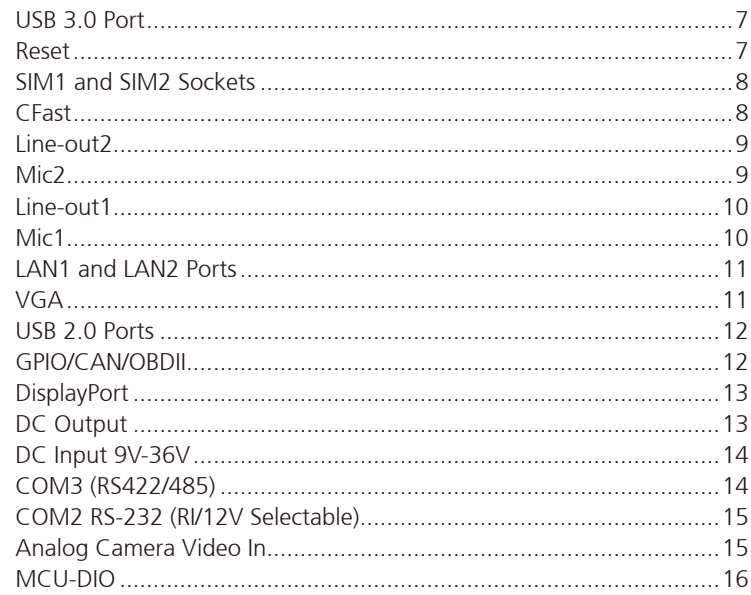

### **Chapter 3: Jumpers and Switches**

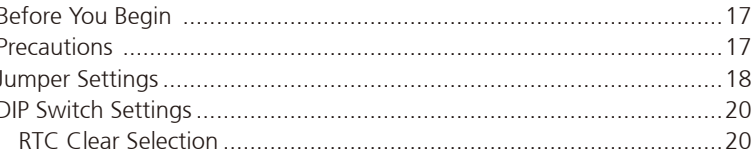

**NE**COM

T.

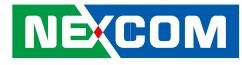

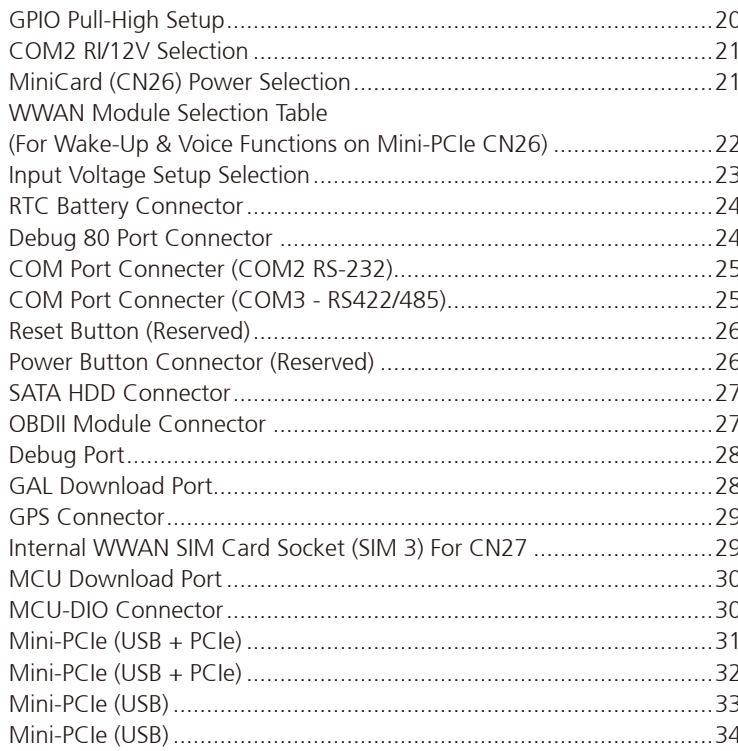

### **Chapter 4: System Setup**

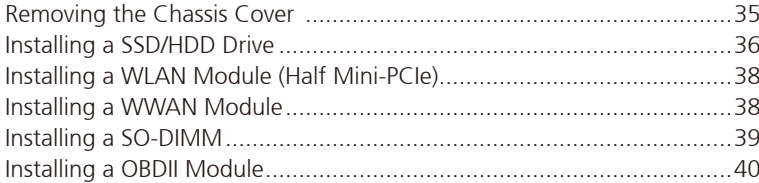

### Appendix A: Software Demo Utility for I/O Ports of **Function Control**

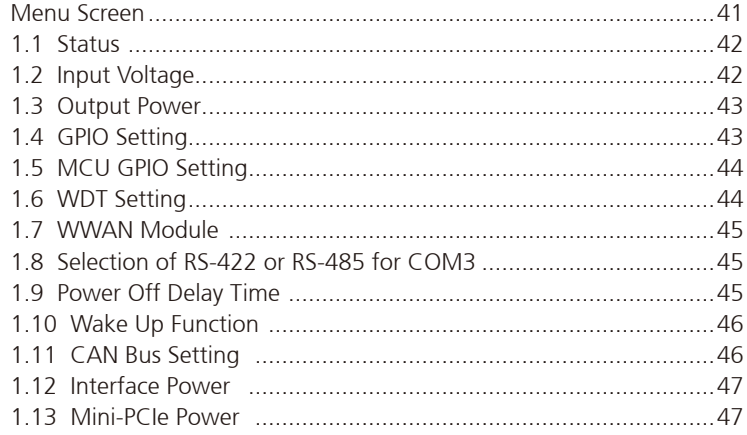

### **Appendix B: GPS Feature**

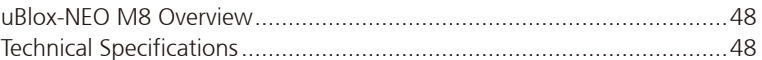

### **Appendix C: Signal Connection of DI/DO**

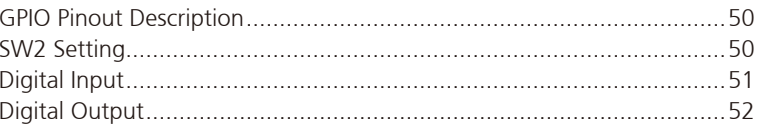

### Appendix D: Signal Connection of MCU DI/DO and **Event Button**

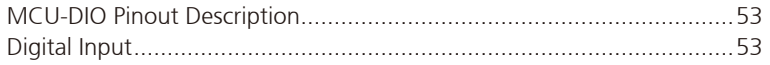

T.

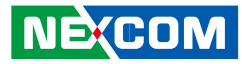

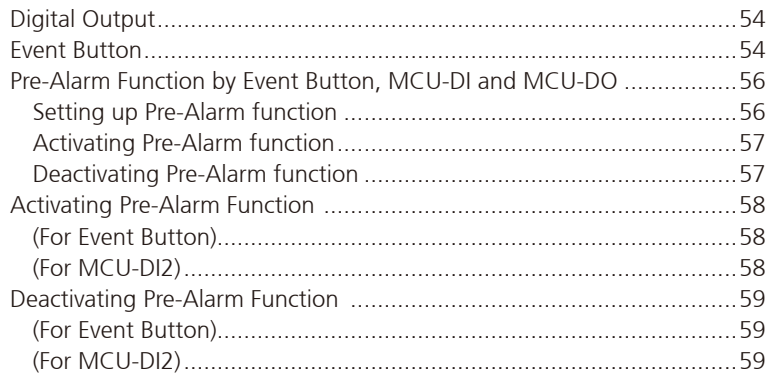

### **[Appendix E: Vehicle Power Management Setup](#page-73-0)**

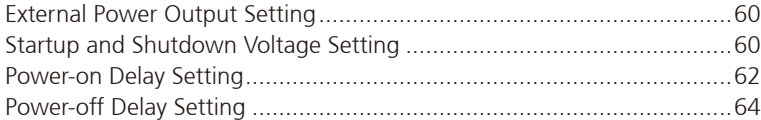

### **[Appendix F: OBDII Module Setup and Command](#page-79-0)**

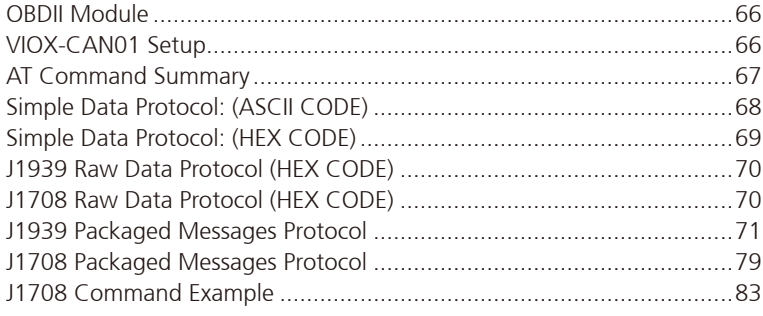

### **[Appendix G: Power Consumption](#page-97-0) ........................84**

 $\overline{\phantom{a}}$ 

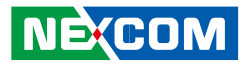

# <span id="page-4-0"></span>**Preface**

## **Copyright**

This publication, including all photographs, illustrations and software, is protected under international copyright laws, with all rights reserved. No part of this manual may be reproduced, copied, translated or transmitted in any form or by any means without the prior written consent from NEXCOM International Co., Ltd.

### **Disclaimer**

**NE**COM

The information in this document is subject to change without prior notice and does not represent commitment from NEXCOM International Co., Ltd. However, users may update their knowledge of any product in use by constantly checking its manual posted on our website: http://www.nexcom.com. NEXCOM shall not be liable for direct, indirect, special, incidental, or consequential damages arising out of the use of any product, nor for any infringements upon the rights of third parties, which may result from such use. Any implied warranties of merchantability or fitness for any particular purpose is also disclaimed.

### **Acknowledgements**

VTC 6210-VR4 is a trademark of NEXCOM International Co., Ltd. All other product names mentioned herein are registered trademarks of their respective owners.

### **Regulatory Compliance Statements**

This section provides the FCC compliance statement for Class B devices and describes how to keep the system CE compliant.

### **Declaration of Conformity**

### **FCC**

This equipment has been tested and verified to comply with the limits for a Class B digital device, pursuant to Part 15 of FCC Rules. These limits are designed to provide reasonable protection against harmful interference when the equipment is operated in a commercial environment. This equipment generates, uses, and can radiate radio frequency energy and, if not installed and used in accordance with the instructions, may cause harmful interference to radio communications. Operation of this equipment in a residential area (domestic environment) is likely to cause harmful interference, in which case the user will be required to correct the interference (take adequate measures) at their own expense.

#### **CE**

The product(s) described in this manual complies with all applicable European Union (CE) directives if it has a CE marking. For computer systems to remain CE compliant, only CE-compliant parts may be used. Maintaining CE compliance also requires proper cable and cabling techniques.

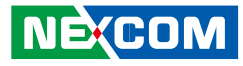

### <span id="page-5-0"></span>**RoHS Compliance**

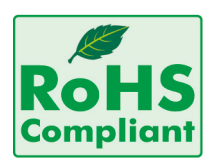

### **NEXCOM RoHS Environmental Policy and Status Update**

NEXCOM is a global citizen for building the digital infrastructure. We are committed to providing green products and services, which are compliant with

European Union RoHS (Restriction on Use of Hazardous Substance in Electronic Equipment) directive 2011/65/EU, to be your trusted green partner and to protect our environment.

RoHS restricts the use of Lead (Pb)  $< 0.1\%$  or 1,000ppm, Mercury (Hg)  $< 0.1\%$  or 1,000ppm, Cadmium (Cd)  $< 0.01\%$  or 100ppm, Hexavalent Chromium (Cr6+) < 0.1% or 1,000ppm, Polybrominated biphenyls (PBB) < 0.1% or 1,000ppm, and Polybrominated diphenyl Ethers (PBDE) < 0.1% or 1,000ppm.

In order to meet the RoHS compliant directives, NEXCOM has established an engineering and manufacturing task force in to implement the introduction of green products. The task force will ensure that we follow the standard NEXCOM development procedure and that all the new RoHS components and new manufacturing processes maintain the highest industry quality levels for which NEXCOM are renowned.

#### **How to recognize NEXCOM RoHS Products?**

For existing products where there are non-RoHS and RoHS versions, the suffix "(LF)" will be added to the compliant product name. All new product models launched after January 2013 will be RoHS compliant. They will use the usual NEXCOM naming convention.

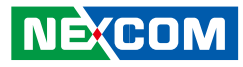

### <span id="page-6-0"></span>**Warranty and RMA**

#### **NEXCOM Warranty Period**

NEXCOM manufactures products that are new or equivalent to new in accordance with industry standard. NEXCOM warrants that products will be free from defect in material and workmanship for 2 years, beginning on the date of invoice by NEXCOM. HCP series products (Blade Server) which are manufactured by NEXCOM are covered by a three year warranty period.

#### **NEXCOM Return Merchandise Authorization (RMA)**

- Customers shall enclose the "NEXCOM RMA Service Form" with the returned packages.
- Customers must collect all the information about the problems encountered and note anything abnormal or, print out any on-screen messages, and describe the problems on the "NEXCOM RMA Service Form" for the RMA number apply process.
- Customers can send back the faulty products with or without accessories (manuals, cable, etc.) and any components from the card, such as CPU and RAM. If the components were suspected as part of the problems, please note clearly which components are included. Otherwise, NEXCOM is not responsible for the devices/parts.
- Customers are responsible for the safe packaging of defective products, making sure it is durable enough to be resistant against further damage and deterioration during transportation. In case of damages occurred during transportation, the repair is treated as "Out of Warranty."
- Any products returned by NEXCOM to other locations besides the customers' site will bear an extra charge and will be billed to the customer.

### **Repair Service Charges for Out-of-Warranty Products**

NEXCOM will charge for out-of-warranty products in two categories, one is basic diagnostic fee and another is component (product) fee.

#### **System Level**

- Component fee: NEXCOM will only charge for main components such as SMD chip, BGA chip, etc. Passive components will be repaired for free, ex: resistor, capacitor.
- Items will be replaced with NEXCOM products if the original one cannot be repaired. Ex: motherboard, power supply, etc.
- Replace with 3rd party products if needed.
- If RMA goods can not be repaired, NEXCOM will return it to the customer without any charge.

#### **Board Level**

- Component fee: NEXCOM will only charge for main components, such as SMD chip, BGA chip, etc. Passive components will be repaired for free, ex: resistors, capacitors.
- If RMA goods can not be repaired, NEXCOM will return it to the customer without any charge.

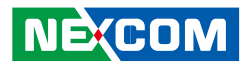

#### **Warnings**

Read and adhere to all warnings, cautions, and notices in this guide and the documentation supplied with the chassis, power supply, and accessory modules. If the instructions for the chassis and power supply are inconsistent with these instructions or the instructions for accessory modules, contact the supplier to find out how you can ensure that your computer meets safety and regulatory requirements.

### **Cautions**

Electrostatic discharge (ESD) can damage system components. Do the described procedures only at an ESD workstation. If no such station is available, you can provide some ESD protection by wearing an antistatic wrist strap and attaching it to a metal part of the computer chassis.

### **Safety Information**

Before installing and using the device, note the following precautions:

- Read all instructions carefully.
- Do not place the unit on an unstable surface, cart, or stand.
- Follow all warnings and cautions in this manual.
- When replacing parts, ensure that your service technician uses parts specified by the manufacturer.
- Avoid using the system near water, in direct sunlight, or near a heating device.
- The load of the system unit does not solely rely for support from the rackmounts located on the sides. Firm support from the bottom is highly necessary in order to provide balance stability.
- The computer is provided with a battery-powered real-time clock circuit. There is a danger of explosion if battery is incorrectly replaced. Replace only with the same or equivalent type recommended by the manufacturer. Discard used batteries according to the manufacturer's instructions.

### **Installation Recommendations**

Ensure you have a stable, clean working environment. Dust and dirt can get into components and cause a malfunction. Use containers to keep small components separated.

Adequate lighting and proper tools can prevent you from accidentally damaging the internal components. Most of the procedures that follow require only a few simple tools, including the following:

- A Philips screwdriver
- • A flat-tipped screwdriver
- A grounding strap
- • An anti-static pad

Using your fingers can disconnect most of the connections. It is recommended that you do not use needlenose pliers to disconnect connections as these can damage the soft metal or plastic parts of the connectors.

#### **Warning!**

- 1. Handling the unit: carry the unit with both hands and handle it with care.
- 2. Maintenance: to keep the unit clean, use only approved cleaning products or clean with a dry cloth.
- 3. CompactFlash: Turn off the unit's power before inserting or removing a CompactFlash storage card.
- 4. SIM: Do not insert or remove the SIM card when the **system** is **powered** on. Always **power** off the **system** before inserting or removing the SIM card.

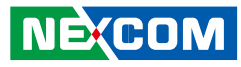

#### **Safety Precautions**

- Read these safety instructions carefully.
- Keep this User Manual for later reference.
- Disconnect this equipment from any AC outlet before cleaning. Use a damp cloth. Do not use liquid or spray detergents for cleaning.
- For plug-in equipment, the power outlet socket must be located near the equipment and must be easily accessible.
- Keep this equipment away from humidity.
- Put this equipment on a stable surface during installation. Dropping it or letting it fall may cause damage.
- Do not leave this equipment in either an unconditioned environment or in a above 40 $\mathrm{^{\circ}C}$  storage temperature as this may damage the equipment.
- The openings on the enclosure are for air convection to protect the equipment from overheating. DO NOT COVER THE OPENINGS.
- Make sure the voltage of the power source is correct before connecting the equipment to the power outlet.
- Place the power cord in a way so that people will not step on it. Do not place anything on top of the power cord. Use a power cord that has been approved for use with the product and that it matches the voltage and current marked on the product's electrical range label. The voltage and current rating of the cord must be greater than the voltage and current rating marked on the product.
- All cautions and warnings on the equipment should be noted.
- **•** If the equipment is not used for a long time, disconnect it from the power source to avoid damage by transient overvoltage.
- Never pour any liquid into an opening. This may cause fire or electrical shock.
- Never open the equipment. For safety reasons, the equipment should be opened only by qualified service personnel.
- If one of the following situations arises, get the equipment checked by service personnel:
	- a. The power cord or plug is damaged.
	- b. Liquid has penetrated into the equipment.
	- c. The equipment has been exposed to moisture.
	- d. The equipment does not work well, or you cannot get it to work according to the user's manual.
	- e. The equipment has been dropped and damaged.
	- f. The equipment has obvious signs of breakage.
- Do not place heavy objects on the equipment.
- The unit uses a three-wire ground cable which is equipped with a third pin to ground the unit and prevent electric shock. Do not defeat the purpose of this pin. If your outlet does not support this kind of plug, contact your electrician to replace your obsolete outlet.
- CAUTION: DANGER OF EXPLOSION IF BATTERY IS INCORRECTLY REPLACED. REPLACE ONLY WITH THE SAME OR EQUIVALENT TYPE RECOMMENDED BY THE MANUFACTURER. DISCARD USED BATTERIES ACCORDING TO THE MANUFACTURER'S INSTRUCTIONS.
- The computer is provided with CD drives that comply with the appropriate safety standards including IEC 60825.

**NECOM** 

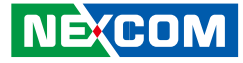

### <span id="page-9-0"></span>**Technical Support and Assistance**

- 1. For the most updated information of NEXCOM products, visit NEXCOM's website at www.nexcom.com.
- 2. For technical issues that require contacting our technical support team or sales representative, please have the following information ready before calling:
	- Product name and serial number
	- Detailed information of the peripheral devices
	- Detailed information of the installed software (operating system, version, application software, etc.)
	- A complete description of the problem
	- The exact wordings of the error messages

### **Conventions Used in this Manual**

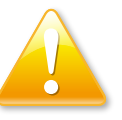

#### Warning:

Information about certain situations, which if not observed, can cause personal injury. This will prevent injury to yourself when performing a task.

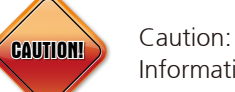

Information to avoid damaging components or losing data.

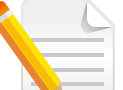

### Note:

Provides additional information to complete a task easily.

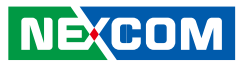

### <span id="page-10-0"></span>**Global Service Contact Information**

### **Headquarters NEXCOM International Co., Ltd.**

9F, No. 920, Chung-Cheng Rd., ZhongHe District, New Taipei City, 23586, Taiwan, R.O.C. Tel: +886-2-8226-7786 Fax: +886-2-8226-7782 www.nexcom.com

### **Asia**

#### **Taiwan NexAIoT Co., Ltd.**

#### **Taipei Office**

13F, No.920, Chung-Cheng Rd., ZhongHe District, New Taipei City, 23586, Taiwan, R.O.C. Tel: +886-2-8226-7796 Fax: +886-2-8226-7792 Email: sales@nexcom.com.tw www.nexcom.com.tw

### **NexAIoT Co., Ltd. Taichung Office**

16F, No.250, Sec. 2, Chongde Rd., Beitun Dist., Taichung City 406, R.O.C. Tel: +886-4-2249-1179 Fax: +886-4-2249-1172 Email: sales@nexcom.com.tw www.nexcom.com.tw

### **NexCOBOT Taiwan Co., Ltd.**

13F, No.916, Chung-Cheng Rd., ZhongHe District, New Taipei City, 23586, Taiwan, R.O.C. Tel: +886-2-8226-7796 Fax: +886-2-8226-7792 Email: sales@nexcom.com.tw www.nexcom.com.tw

### **GreenBase Technology Corp.**

13F, No.922,Chung-Cheng Rd., Zhonghe Dist., New Taipei City, 23586, Taiwan, R.O.C. Tel: +886-2-8226-7786 Fax: +886-2-8226-7900 Email:sales@nexcom.com.tw www.nexcom.com.tw

### **China**

### **NEXSEC Incorporated**

Floor 5, No.4, No.7 fengxian middle Rd., (Beike Industrial Park), Haidian District, Beijing, 100094, China Tel: +86-10-5704-2680 Fax: +86-10-5704-2681 Email: sales@nexcom.cn www.nexcom.cn

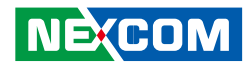

#### **NEXCOM Shanghai**

Room 603/604, Huiyinmingzun Plaza Bldg., 1, No. 609, Yunlin East Rd., Shanghai, 200062, China Tel: +86-21-5278-5868 Fax: +86-21-3251-6358 Email: sales@nexcom.cn www.nexcom.cn

### **NEXCOM Surveillance Technology Corp.**

Floor 5, Building C, ZhenHan Industrial Zone, GanKeng Community, Buji Street, LongGang District, ShenZhen, 518112, China Tel: +86-755-8364-7768 Fax: +86-755-8364-7738 Email: steveyang@nexcom.com.tw www.nexcom.cn

#### **NEXCOM United System Service**

Room 603/604, Huiyinmingzun Plaza Bldg. 1, No. 609, Yunlin East Rd., Shanghai, 200062, China Tel: +86-21-5278-5868 Fax: +86-21-3251-6358 Email: renwang@nexcom.com.tw www.nexcom.cn

### **NEXGOL**

1st Floor, Building B4, Electronic 2nd Area, (Phoenix Lake Industrial Park), Yongchuan Dist., Chongqing City, 402160, China Tel: +86-23-4960-9080 Fax: +86-23-4966-5855 Email: sales@nexcobot.com www.nexgol.com/NexGoL

### **Beijing NexGemo Technology Co.,Ltd.**

5th Floor, Gemotech Building, No.1, Development Rd., Changping International Information Industry Base, Changping District, Beijing,102206, China Tel: +86-10-8190-9399 Fax:+86-10-8190-9456

#### **Japan NEXCOM Japan**

9F, Tamachi Hara Bldg., 4-11-5, Shiba Minato-ku, Tokyo, 108-0014, Japan Tel: +81-3-5419-7830 Fax: +81-3-5419-7832 Email: sales@nexcom-jp.com www.nexcom-jp.com

### **Europe United Kingdom NEXCOM EUROPE**

10 Vincent Avenue, Crownhill Business Centre, Milton Keynes, Buckinghamshire MK8 0AB, United Kingdom Tel: +44-1908-267121 Fax: +44-1908-262042 Email: sales.uk@nexcom.eu www.nexcom.eu

#### **America USA NEXCOM USA**

2883 Bayview Drive, Fremont CA 94538, USA Tel: +1-510-656-2248 Fax: +1-510-656-2158 Email: sales@nexcom.com www.nexcom.com

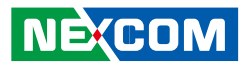

### <span id="page-12-0"></span>**Package Contents**

Before continuing, verify that the VTC 6210-VR4 package that you received is complete. Your VTC 6210-VR4 package should have all the items listed in the following table.

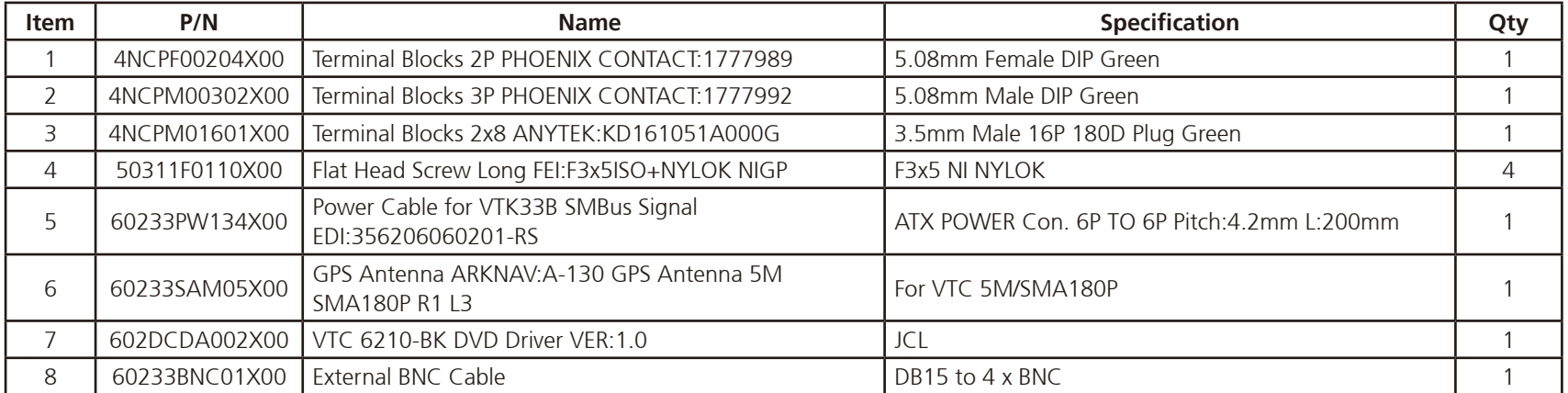

T.

- 1

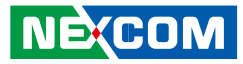

### **Ordering Information**

The following provides ordering information for VTC 6210-VR4.

#### ▪ **VTC 6210-VR4 (P/N : 10V00621001X0)**

Intel® Atom™ processor E3845 1.91GHz CPU, 2GB DDR3L SO-DIMM, VGA/DP output, 2 LAN, 1x RS-232, 1x RS-422/485, 8x GPIO, 3x USB, 12VDC output, 4Ch BNC Camera Input

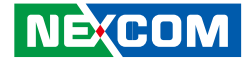

DC IN

# <span id="page-14-0"></span>**CHAPTER 1: PRODUCT INTRODUCTION**

### **Physical Features**

**Front View**

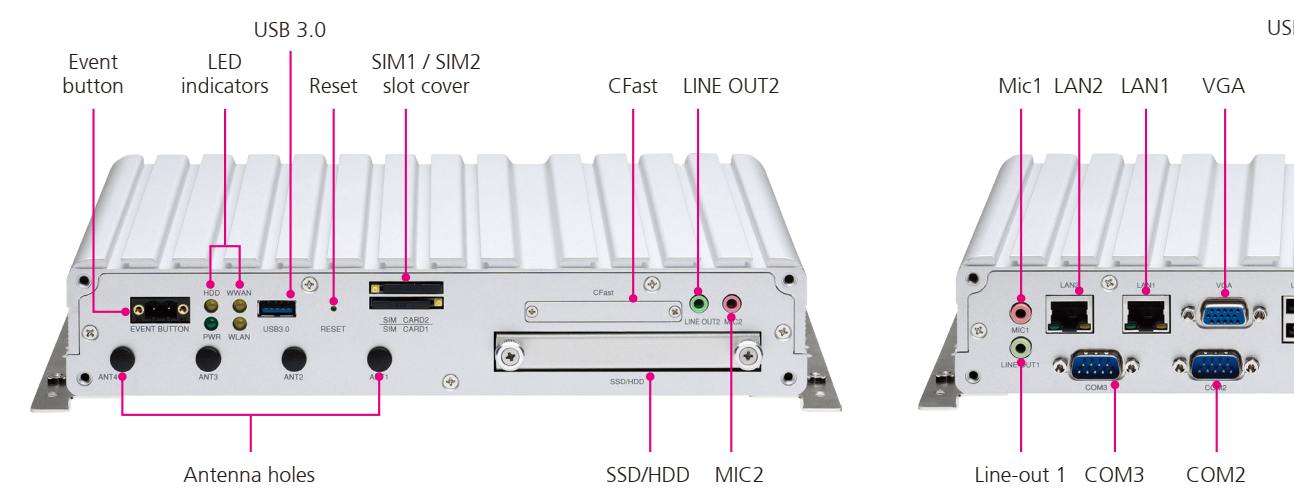

**Rear View**

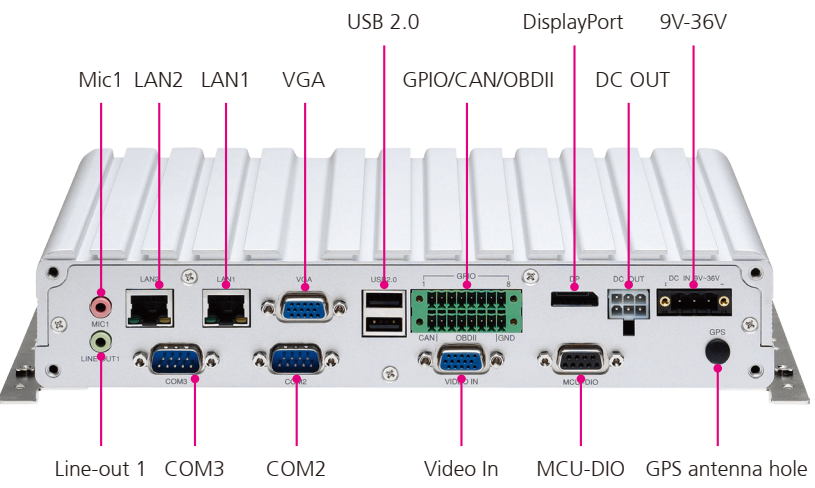

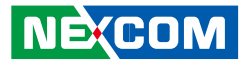

### <span id="page-15-0"></span>**Overview**

VTC 6210-VR4, based on Intel® Core™ quad core processor E3845 (1.91GHz), is specifically designed for the harsh in-vehicle environment. It allows VTC 6210-VR4 to comply with stringent MIL-STD-810G military standard in rugged, fanless and compact mechanism. VTC 6210-VR4 provides complete communication capability between automotive and computer with build-in CAN BUS 2.0B interface. Optional OBDII interface (J1939/J1708) is also available for vehicle

diagnostics. VTC 6210-VR4 features rich PAN, WLAN and WWAN wireless connectivity. With three SIM cards support, VTC 6210-VR4 allows three SIM cards backup each other for a better connectivity quality by software. In addition, three SIM cards and dual WWAN modules architecture can increase the bandwidth for a faster data transmission speed. Not only data transmission, VTC 6210-VR4 also supports two-way voice communication. Equipped with intelligent power management, VTC 6210-VR4 can be waked on by ignition, RTC timer or SMS message remotely. By integrating the variety of I/O ports and 4x Mini-PCIe sockets expansibility, VTC 6210- VR4 keeps the flexibility to meet the demand for different telematics applications, such as infotainment, fleet management, dispatching system and video surveillance.

### **Key Features**

- Support 4-channel video inputs
- • Intel® Atom™ processor quad core E3845, 1.91GHz
- Three SIM cards + dual WWAN modules support
- Built-in U-blox M8N GPS, optional Dead Reckoning support
- Built-in CAN Bus 2.0B. Optional CAN/OBDII module (CAN Bus 2.0B or OBDII SAE J1939)
- Wake on RTC/SMS via WWAN module
- Compliant with MIL-STD-810G
- 4x Mini-PCIe socket expansion
- Programmable 8x GPIO
- Voice communication via WWAN module

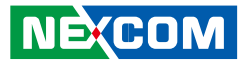

### <span id="page-16-0"></span>**Hardware Specifications**

### **CPU**

■ Intel<sup>®</sup> Atom™ processor quad core E3845, 1.91GHz

#### **Memory**

▪ 1x 204-pin DDR3L SO-DIMM socket support 1066MHz/1333MHz up to 8GB. Default 2GB

#### **Storage**

- $\cdot$  1x 2.5" SSD/HDD SATA 2.0 (externally accessible, optional lockable storage available)
- 1x CFast (externally accessible)

#### **Expansion**

- 1x full size Mini-PCIe socket (USB 2.0)
- 1x full size Mini-PCIe socket (USB 2.0)
- 1x full size Mini-PCIe socket (USB 2.0 + PCIe)
- $\bullet$  1x half size Mini-PCIe socket (USB 2.0 + PCIe)

### **GNSS Function**

- 1x u-blox NEO-M8N module (support GPS/Gloness/QZSS/Galileo/Beidou) or optional module with Dead Reckoning
- Built-in G-sensor

### **Video Input Function**

- 4-channel analog NTSC/PAL video input
- 4-channel stereo audio input
- Recording video format: MPEG4/H.264 (Software Compression)
- Video resolution: Max D1 (NTSC: 720 x 480@30fps; PAL: 720 x 576@25fps)

### **I/O Interface-Front**

- 4x LED for power, storage, WWAN, WLAN
- 2x externally accessible SIM card socket (selectable)
- 1x phone jack 3.5mm for 1x Mic-in
- 1x phone jack 3.5mm for 1x Line-out
- 1x externally accessible 2.5" SATA 2.0 SSD/HDD tray
- 1x externally accessible CFast card socket with cover
- 1x event button (trigger type)
- 1x reset button
- 1x type A USB 3.0 compliant host, supporting system boot up
- 4x antenna hole for WWAN/WLAN/BT

### **I/O Interface-Rear**

- 1x 9~36VDC input with ignition and 19W typical power consumption
- 2x type A USB 2.0 compliant host, supporting system boot up
- 2x RJ45 10/100/1000 Fast Ethernet with LED
- 1x phone jack 3.5mm for 1x Mic-in
- **.** 1x phone jack 3.5mm for 1x Line-out
- 1x DB-15 VGA, resolution up to 2560 x 1600 @60Hz
- 1x DP port, resolution up to 2560 x 1600 @60H
- **•** 1x antenna hole for GPS
- 1x DB-9 RS-232 (RI/12V selectable)
- **1x DB-9 RS-422/485**
- 1x DB15 connector for 4-channel video inputs
- 1x 16-pin terminal block
	- 1x CAN Bus 2.0B (on board)
	- 1x optional CAN/OBDII module (CAN Bus 2.0B or OBDII SAE J1939)
	- 8x GPIO (Programmable digital input and digital output) Input Voltage (internal type): 5VDC TTL (default) Input Voltage (source type): 3~12VDC Digital Output (sink type): 5VDC TTL (default), max current: 20mA Digital Output (source type): 3~24VDC, max current: 150mA
- **1x 12VDC output (2A), SM Bus**

### **Power Management**

▪ Selectable boot-up & shut-down voltage for low power protection by software

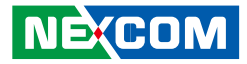

- Setting 8-level power on/off delay time by software
- Status of ignition and low voltage can be detected by software
- Support S3/S4 suspend mode

#### **Operating System**

- Windows 8, WES8
- Windows 7, WES8
- Fedora

#### **Dimensions**

- $\bullet$  260 mm (W) x 176 mm (D) x 50 mm (H) (10.24" x 6.93" x 1.97")
- Weight : 2.1kg

#### **Environment**

- Operating temperatures: -30°C to 70°C (w/industrial SSD) with air flow -20°C to 50°C (w/commercial HDD) with air flow
- Storage temperatures: -35°C to 85°C
- Relative humidity: 10% to 90% (non-condensing)
- Vibration (random): 1g@5~500 Hz (in operation, HDD), 2g@5~500 Hz (in operation, SSD)
- Vibration (SSD/HDD): Operating: MIL-STD-810G, Method 514.6, Category 4, common carrier US highway truck vibration exposure Storage: MIL-STD-810G, Method 514.6, Category 24, minimum integrity test
- Shock (SSD/HDD):

Operating: MIL-STD-810G, Method 516.6, Procedure I, functional shock=20g

Non-operating: MIL-STD-810G, Method 516.6, Procedure V, crash hazard shock test=75g

### **Certifications**

- CE approval
- FCC Class B
- E13 Mark

**NECOM** 

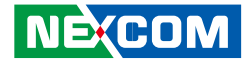

### <span id="page-18-0"></span>**Connector Numbering**

The following diagrams indicate the numbers of the connectors. Use these numbers to locate the connectors' respective pinout assignments on chapter 2 of the manual.

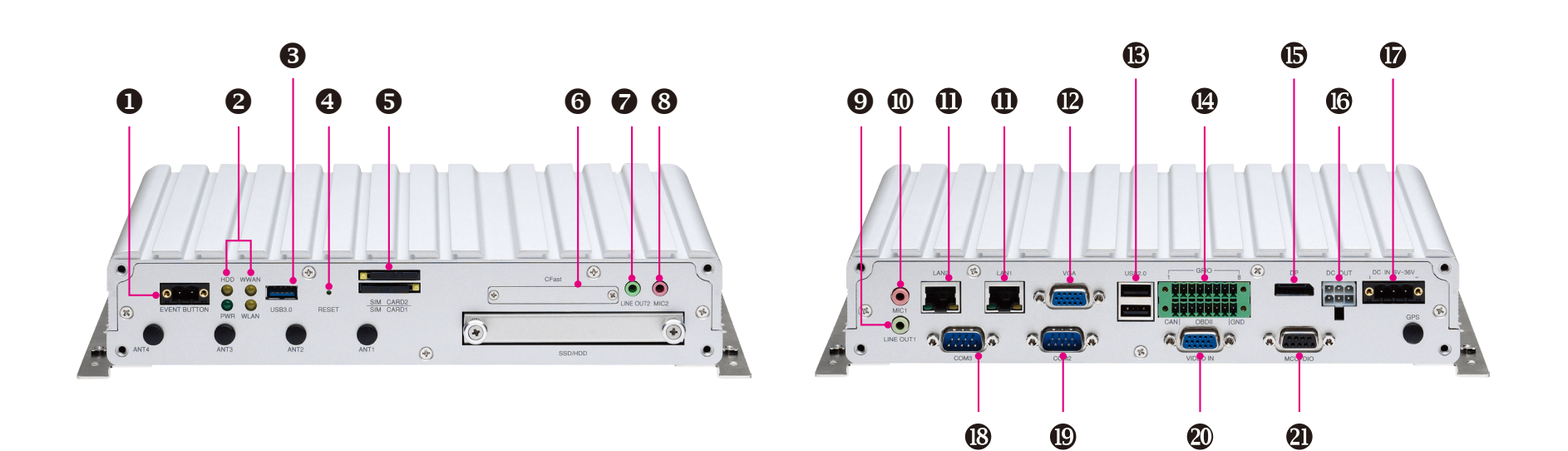

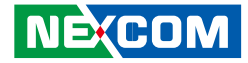

# <span id="page-19-0"></span>**Chapter 2: External Connectors Pinout Description**

### **Event Button**

Connector Number: 1

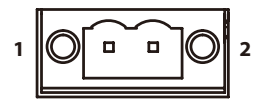

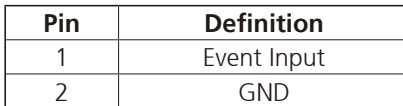

### **LED Indicators (HDD, WWAN, Power & WLAN)**

Connector Number: 2

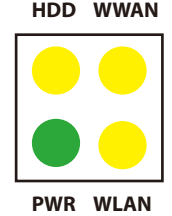

**LED LED Behavior** HDD Light On: HDD/SSD Active PWR Light On: Power On Light Off: Power Off WWAN Blinking: Active WLAN Blinking: Active

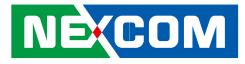

### **USB 3.0 Port**

<span id="page-20-0"></span>a kacamatan ing Kabupatén Kabu

Connector Number: 3

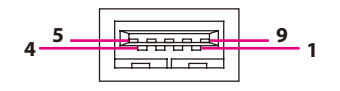

### **Reset**

Connector Number: 4

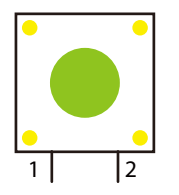

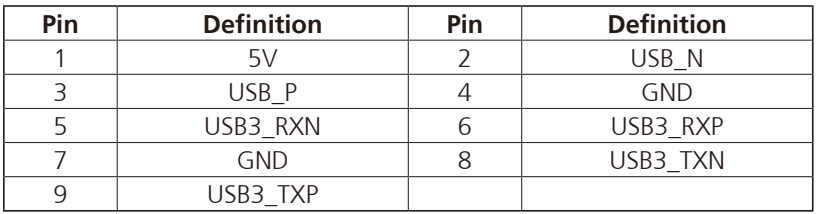

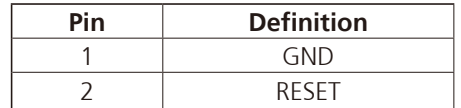

٣

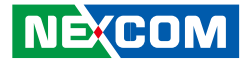

### **SIM1 and SIM2 Sockets**

Connector Number: 5

<span id="page-21-0"></span> $\sim 100$ 

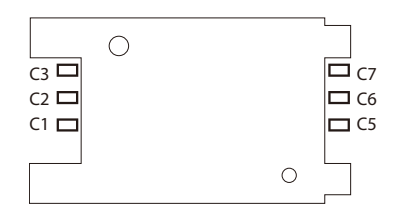

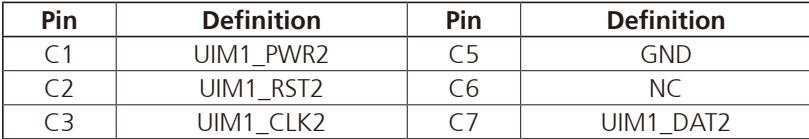

### **CFast**

Connector Number: 6

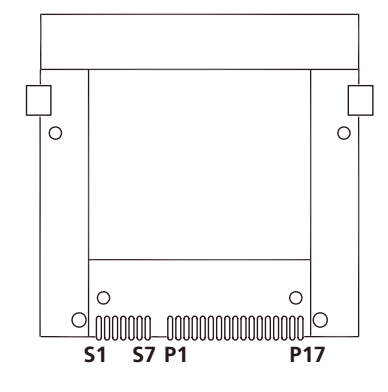

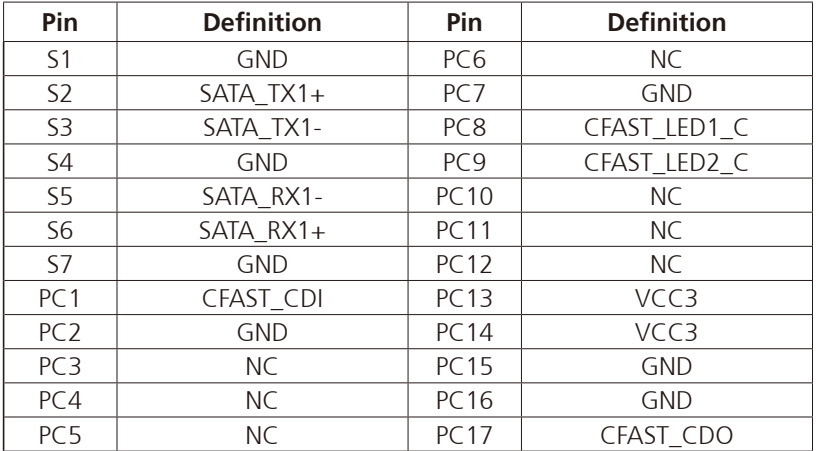

70

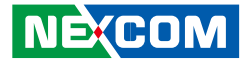

### **Line-out2**

<span id="page-22-0"></span>a da da S

Connector Number: 7

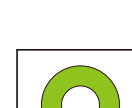

### **Mic2**

Connector Number: 8

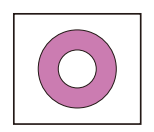

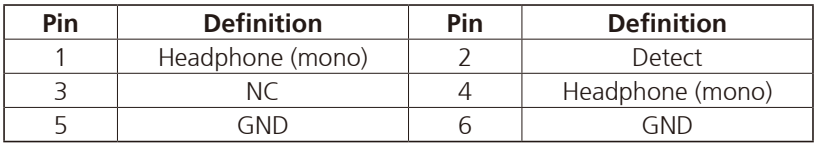

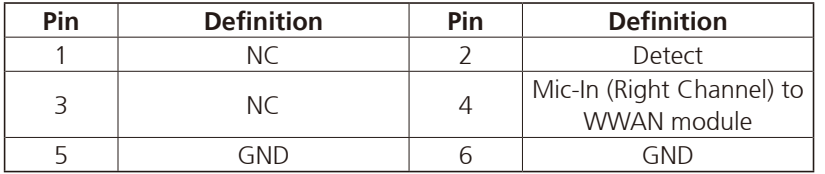

a.<br>Ma

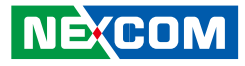

### **Line-out1**

<span id="page-23-0"></span>a da da S

Connector Number: 9

### **Mic1**

Connector Number: 10

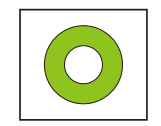

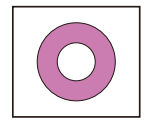

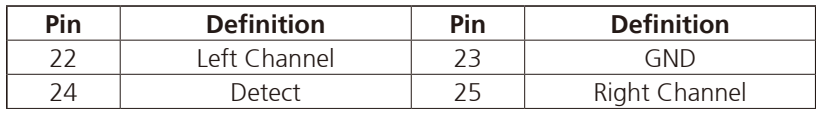

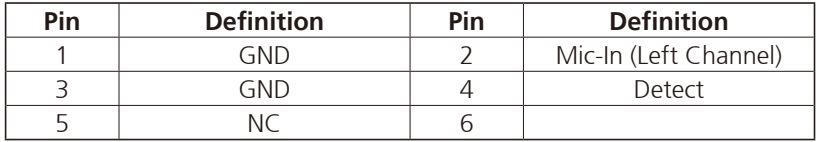

a.<br>Ma

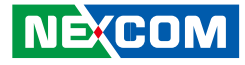

### **LAN1 and LAN2 Ports**

Connector Number: 11

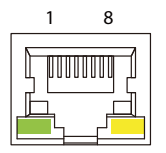

<span id="page-24-0"></span>an di Bandar

### **VGA**

Connector Number: 12

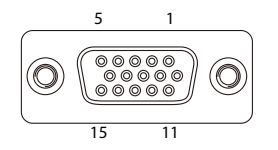

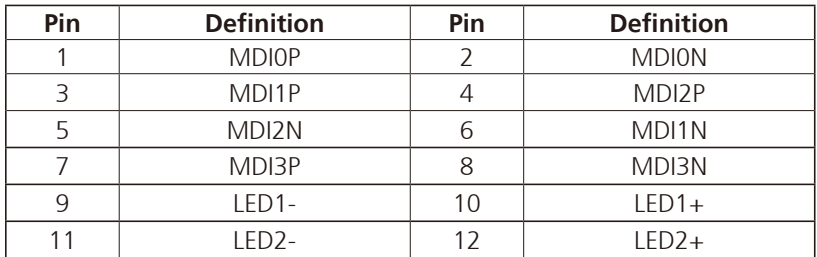

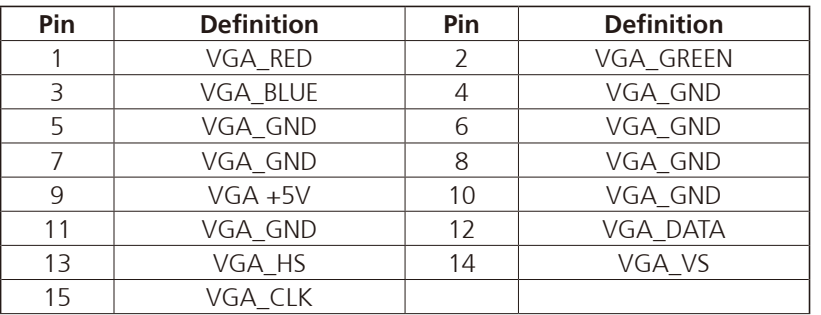

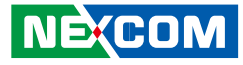

### <span id="page-25-0"></span>**USB 2.0 Ports**

Connector Number: 13

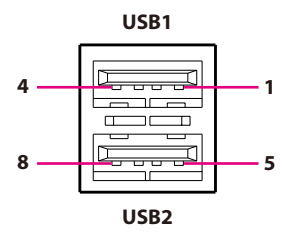

#### **USB1 Pin Connector Definition**

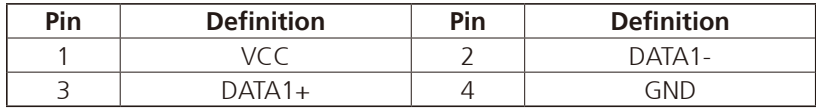

#### **USB2 Pin Connector Definition**

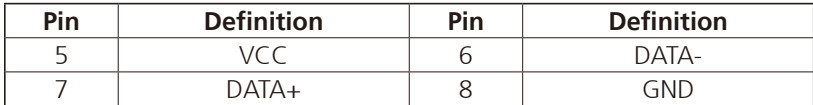

### **GPIO/CAN/OBDII**

Connector Number: 14

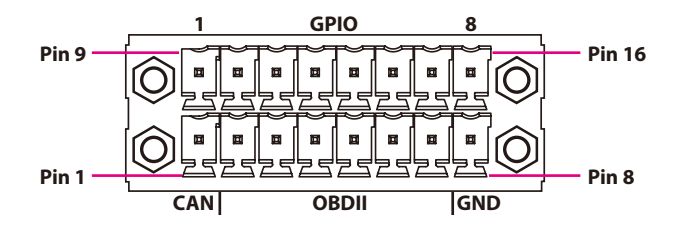

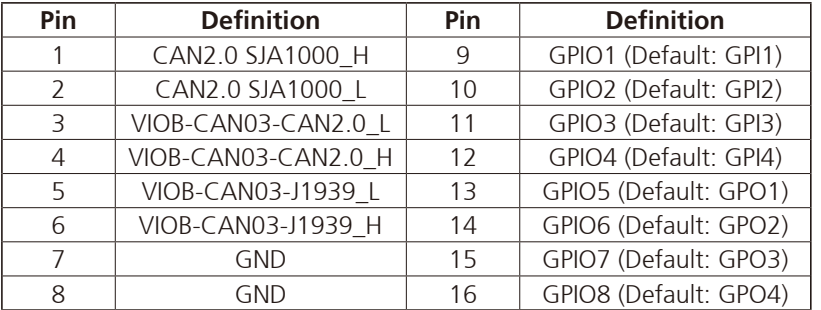

GPIO can be programmed by S/W. Please refer to the source code in utility.

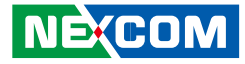

### **DisplayPort**

<span id="page-26-0"></span>**Contract** 

Connector Number: 15

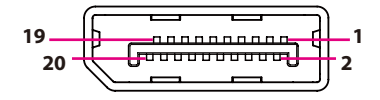

### **DC Output**

Connector Number: 16

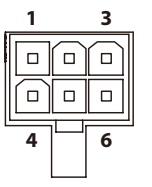

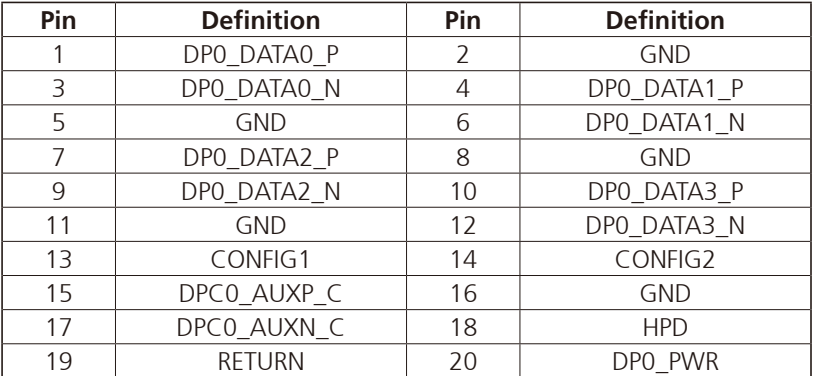

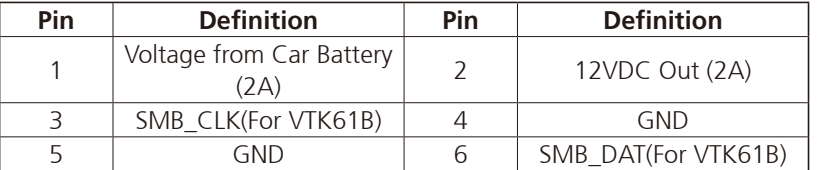

#### **NE**COM Copyright © 2013 NEXCOM International Co., Ltd. All Rights Reserved. **13**

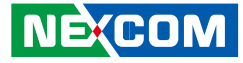

### **DC Input 9V-36V**

Connector Number: 17

<span id="page-27-0"></span>**Contract** 

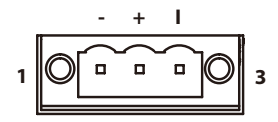

### **COM3 (RS422/485)**

Connector Number: 18

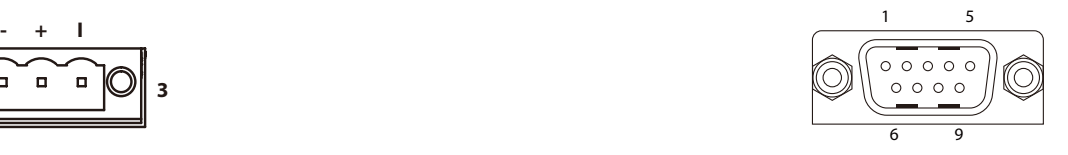

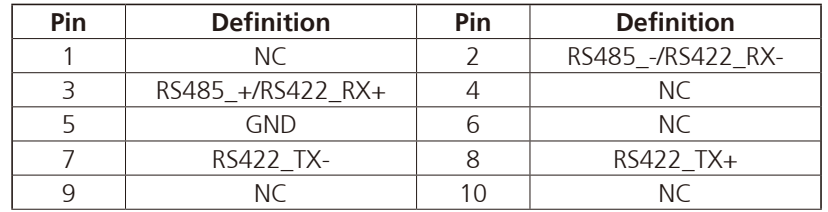

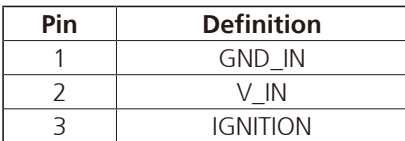

T

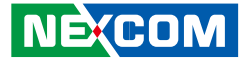

### <span id="page-28-0"></span>**COM2 RS-232 (RI/12V Selectable)**

Connector Number: 19

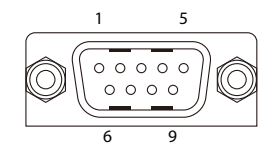

### **Analog Camera Video In**

Connector Number: 20

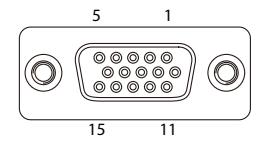

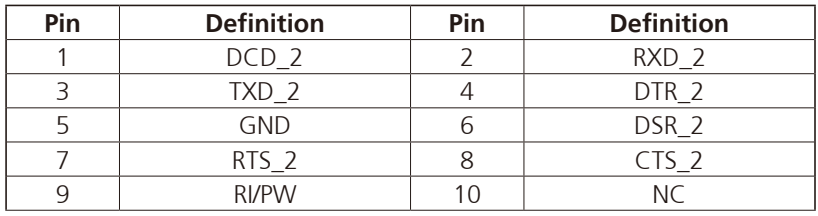

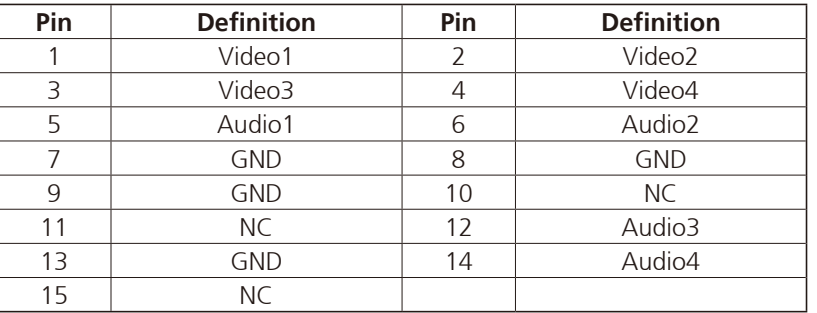

Ŧ

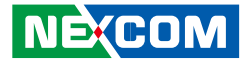

### **MCU-DIO**

<span id="page-29-0"></span>a di Bandar

Connector Number: 21

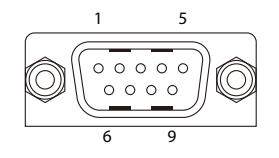

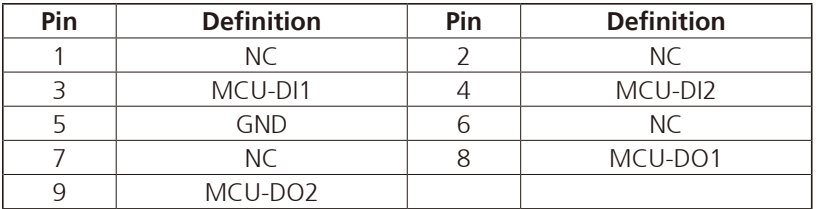

H.

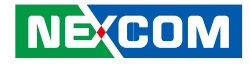

# <span id="page-30-0"></span>**Chapter 3: Jumpers and Switches**

This chapter describes how to set the jumpers on the VTC 6210-VR4 motherboard.

### **Before You Begin**

- Ensure you have a stable, clean working environment. Dust and dirt can get into components and cause a malfunction. Use containers to keep small components separated.
- Adequate lighting and proper tools can prevent you from accidentally damaging the internal components. Most of the procedures that follow require only a few simple tools, including the following:
	- A Philips screwdriver
	- A flat-tipped screwdriver
	- A set of jewelers screwdrivers
	- A grounding strap
	- An anti-static pad
- Using your fingers can disconnect most of the connections. It is recommended that you do not use needle-nosed pliers to disconnect connections as these can damage the soft metal or plastic parts of the connectors.
- Before working on internal components, make sure that the power is off. Ground yourself before touching any internal components, by touching a metal object. Static electricity can damage many of the electronic components. Humid environment tend to have less static electricity than dry environments. A grounding strap is warranted whenever danger of static electricity exists.

### **Precautions**

Computer components and electronic circuit boards can be damaged by discharges of static electricity. Working on the computers that are still connected to a power supply can be extremely dangerous.

Follow the guidelines below to avoid damage to your computer or yourself:

- Always disconnect the unit from the power outlet whenever you are working inside the case.
- If possible, wear a grounded wrist strap when you are working inside the computer case. Alternatively, discharge any static electricity by touching the bare metal chassis of the unit case, or the bare metal body of any other grounded appliance.
- Hold electronic circuit boards by the edges only. Do not touch the components on the board unless it is necessary to do so. Don't flex or stress the circuit board.
- Leave all components inside the static-proof packaging that they shipped with until they are ready for installation.
- Use correct screws and do not over tighten screws.

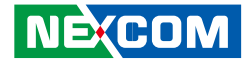

### <span id="page-31-0"></span>**Jumper Settings**

A jumper is the simplest kind of electric switch. It consists of two metal pins and a cap. When setting the jumpers, ensure that the jumper caps are placed on the correct pins. When the jumper cap is placed on both pins, the jumper is short. If you remove the jumper cap, or place the jumper cap on just one pin, the jumper is open.

Refer to the illustrations below for examples of what the 2-pin and 3-pin jumpers look like when they are short (on) and open (off).

Two-Pin Jumpers: Open (Left) and Short (Right)

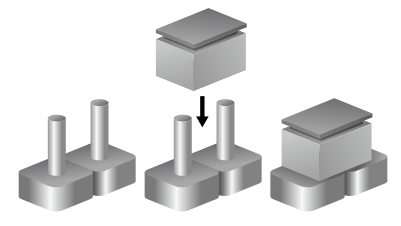

Three-Pin Jumpers: Pins 1 and 2 are Short

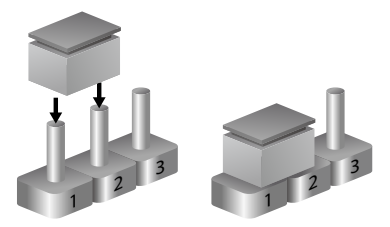

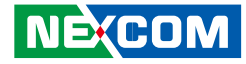

### **VTC 6210-VR4 Connector Specification & Jumper Setting**

#### **VTC 6210-VR4 carrier board placement**

The figure below is the carrier board used in the VTC 6210-VR4 system. It shows the locations of the jumpers and connectors.

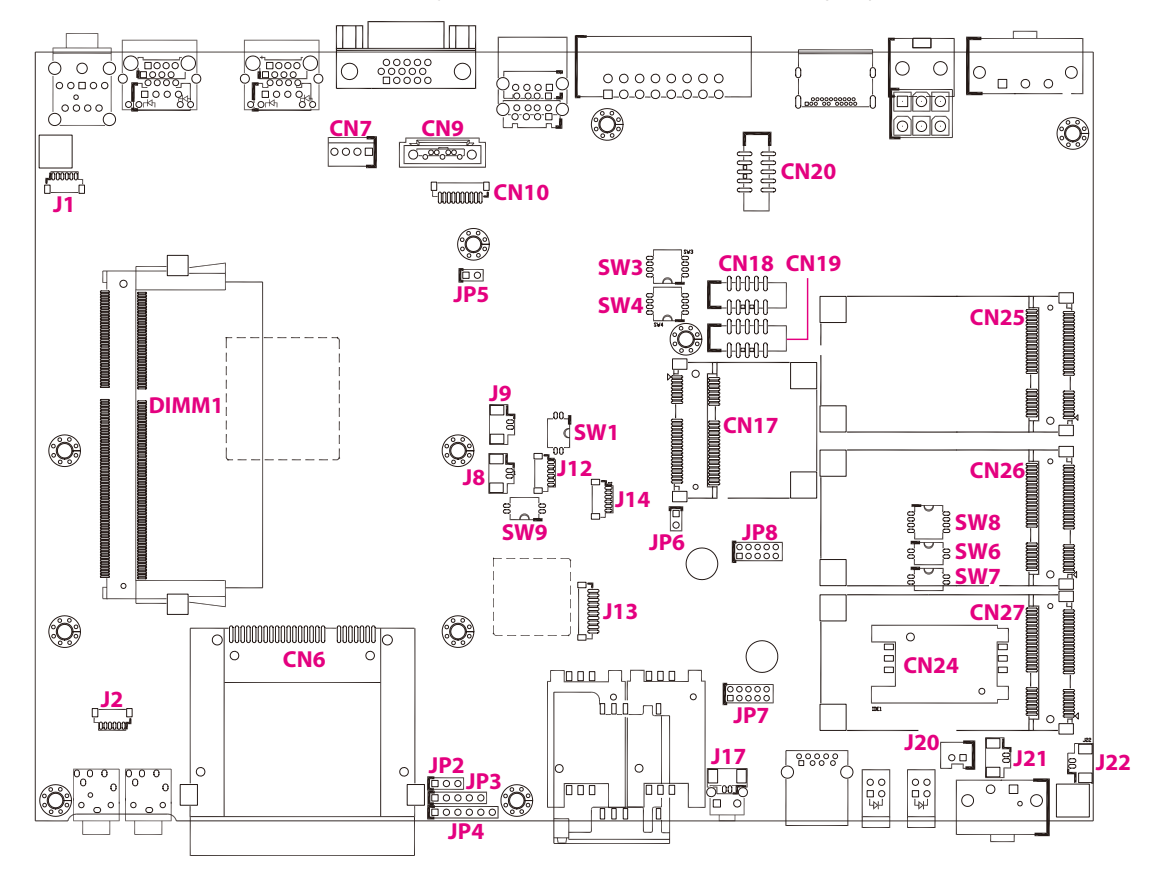

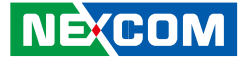

### **DIP Switch Settings**

### **RTC Clear Selection**

Connector location: SW1

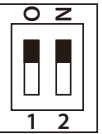

<span id="page-33-0"></span>**Contract** 

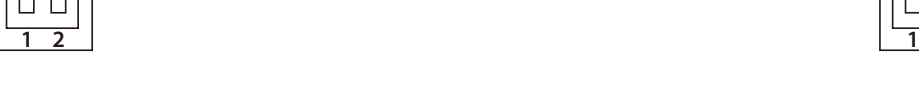

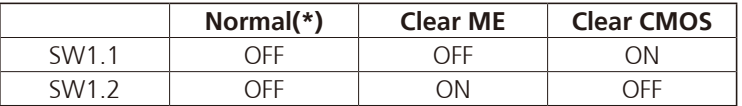

(\*) Default

### **GPIO Pull-High Setup**

Connector location: SW2

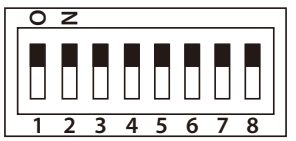

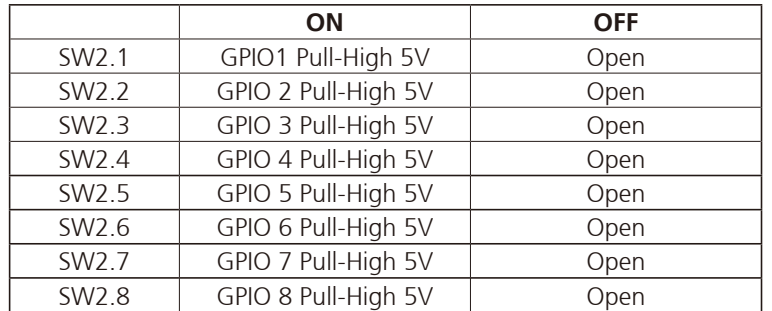

Ŧ

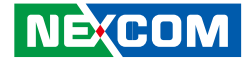

### **COM2 RI/12V Selection**

Connector location: SW4

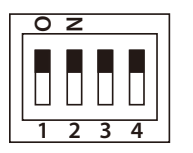

<span id="page-34-0"></span>an di Bandar

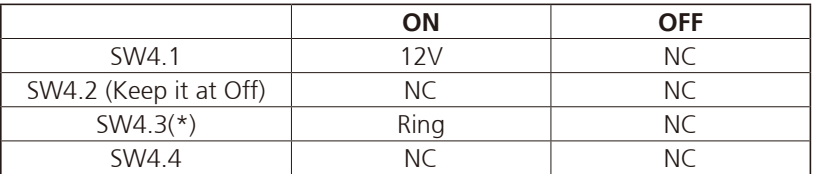

### **MiniCard (CN26) Power Selection**

Connector location: SW6

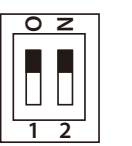

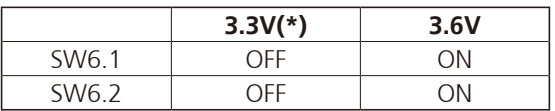

(\*) Default

(\*) Default

Ŧ

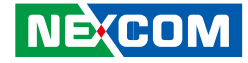

### **WWAN Module Selection Table (For Wake-Up & Voice Functions on Mini-PCIe CN26)**

Connector location: SW8

If SMS/Ring Wake Up function or/and Voice Funciton is/are not needed, the setting on SW8 can be ignored.

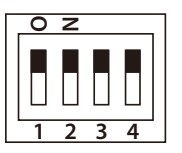

<span id="page-35-0"></span>**The Contract of State** 

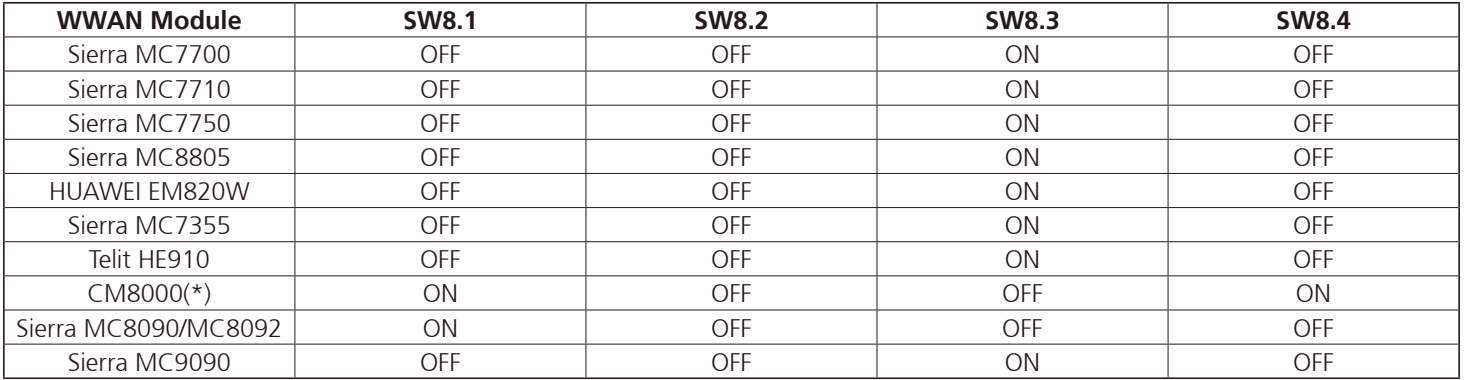

(\*) Default

(Digital voice is selectable in BIOS)
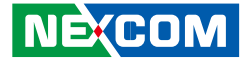

### **Input Voltage Setup Selection**

Connector location: SW9

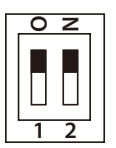

an di Santa B

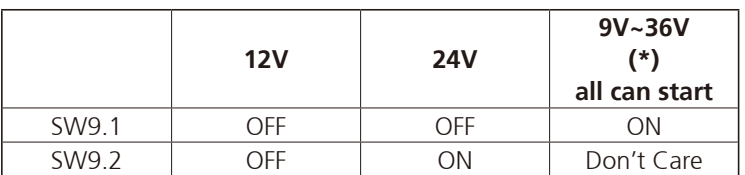

 $\overline{(*)}$  Default

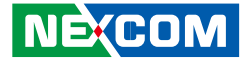

### **Connectors RTC Battery Connector**

Connector size:  $1 \times 2 = 2$ -pin header (1.25mm) Connector location: J9

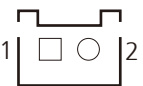

**The Contract of State** 

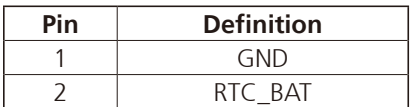

### **Debug 80 Port Connector**

Connector size:  $1 \times 10 = 10$ -pin header (1.0mm) Connector location: J13

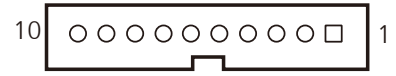

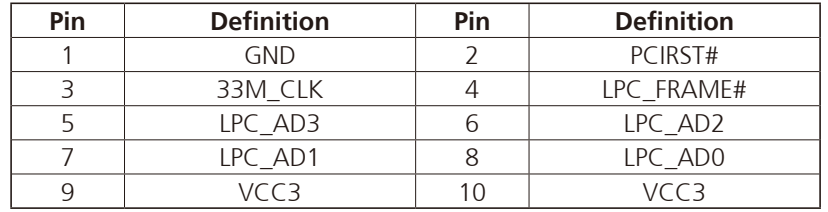

a na P

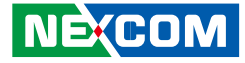

### **COM Port Connecter (COM2 RS-232)**

Connector size:  $2 \times 5 = 10$ -pin header (2.00mm) Connector location: CN19

### **COM Port Connecter (COM3 - RS422/485)**

Connector size:  $2 \times 5 = 10$ -pin header (2.00mm) Connector location: CN20

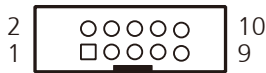

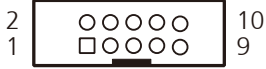

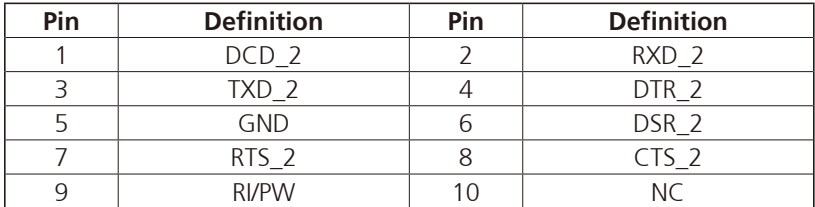

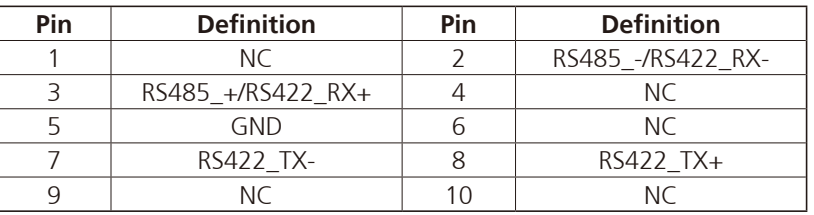

Ŧ

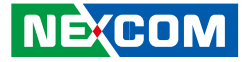

#### **Reset Button (Reserved)**

Connector size:  $1 \times 2 = 2$ -pin header (1.25mm) Connector location: J17

### **Power Button Connector (Reserved)**

Connector size:  $1 \times 2 = 2$ -pin header (2.5mm) Connector location: J20

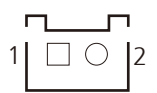

a kacamatan ing Kabupatén Kabupatén

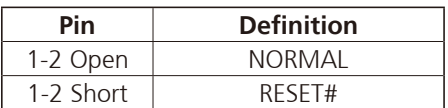

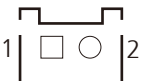

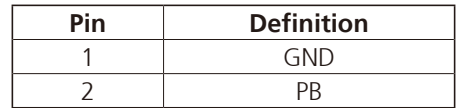

Ŧ

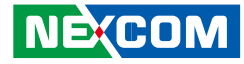

#### **SATA HDD Connector**

Connector size: CN7,  $1 \times 4 = 4$ -pin header (2.54mm) CN9 1 x 7 = 7-pin header (1.27mm) Connector location: CN7 & CN9

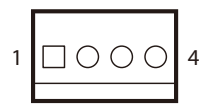

**The Contract** 

#### **CN7**

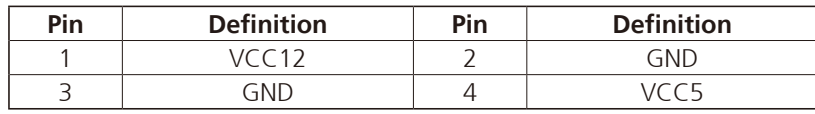

#### **OBDII Module Connector**

Connector size:  $2 \times 5 = 10$ -pin header (2.0mm) Connector location: JP8 & JP7

 $1 \square$   $0 \cup 0$   $0$  |9 2 10

#### **JP8**

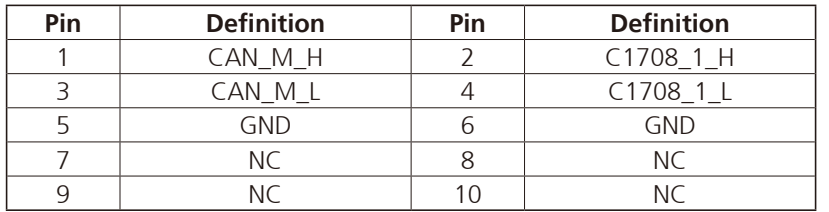

# $\Box\circ\circ\circ\circ\circ\circ$

#### **CN9**

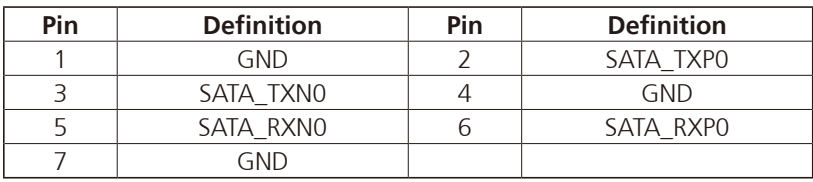

**JP7**

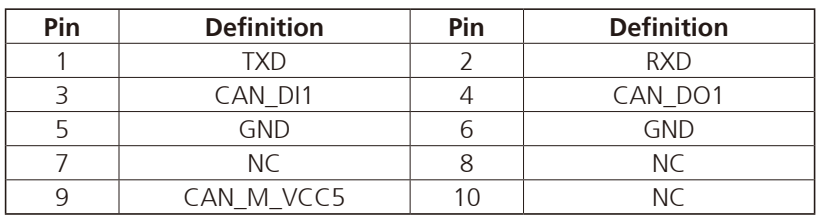

T.

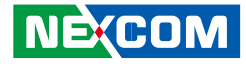

### **Debug Port**

a di Jaw

 $1 \square$   $\bigcirc$   $\bigcirc$  3

Connector size:  $1 \times 3 = 3$ -pin header (2.54mm) Connector location: JP2

### **GAL Download Port**

Connector size:  $1 \times 6 = 6$ -pin header (2.54mm) Connector location: JP4

### $1\boxed{1\circledcirc\circ\circ\circ\circ\circ}$ 6

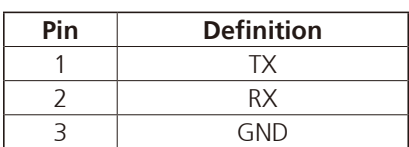

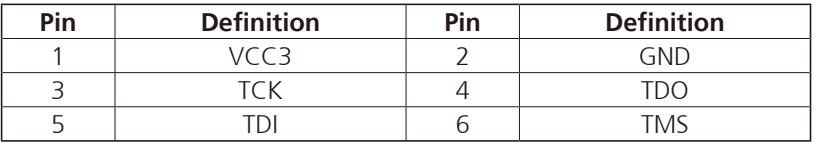

T H

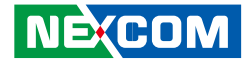

#### **GPS Connector**

- 1

Connector size:  $1 \times 6 = 6$ -pin header (1.0mm) Connector location: J12

# $6$   $\sim$  00000

### **Internal WWAN SIM Card Socket (SIM 3) For CN27**

Connector location: CN24

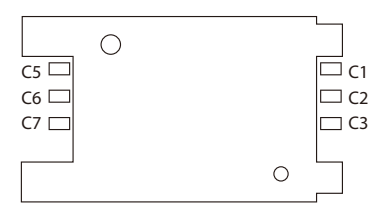

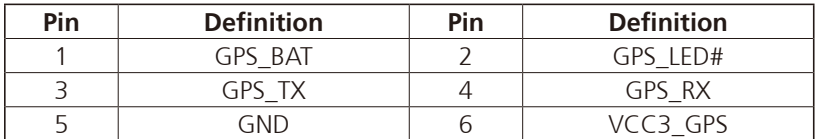

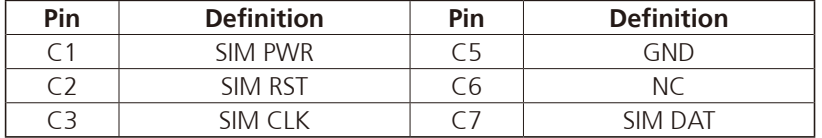

Ŧ

a kacamatan ing Kabupatén Kabu

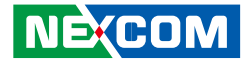

#### **MCU Download Port**

Connector size:  $1 \times 5 = 5$ -pin header (2.54mm) Connector location: JP3

### **MCU-DIO Connector**

Connector size:  $1 \times 10 = 10$ -pin header (1.0mm) Connector location: CN10

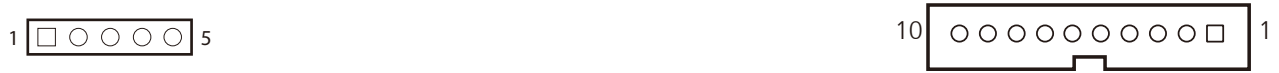

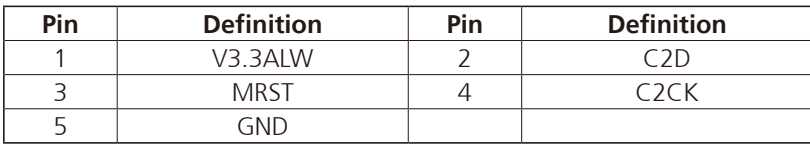

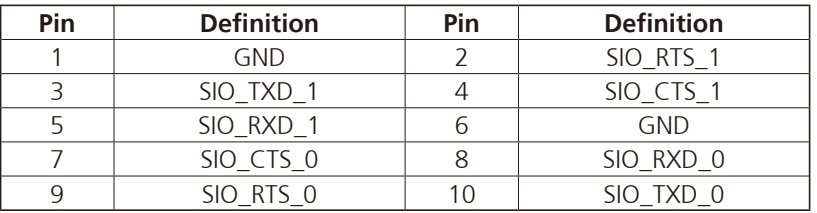

T.

and the state

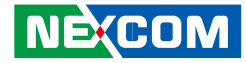

### **Mini-PCIe (USB + PCIe)**

Connector location: CN17

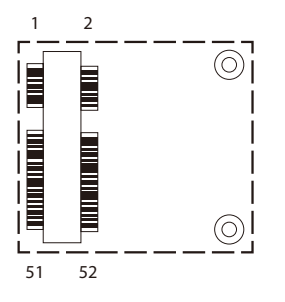

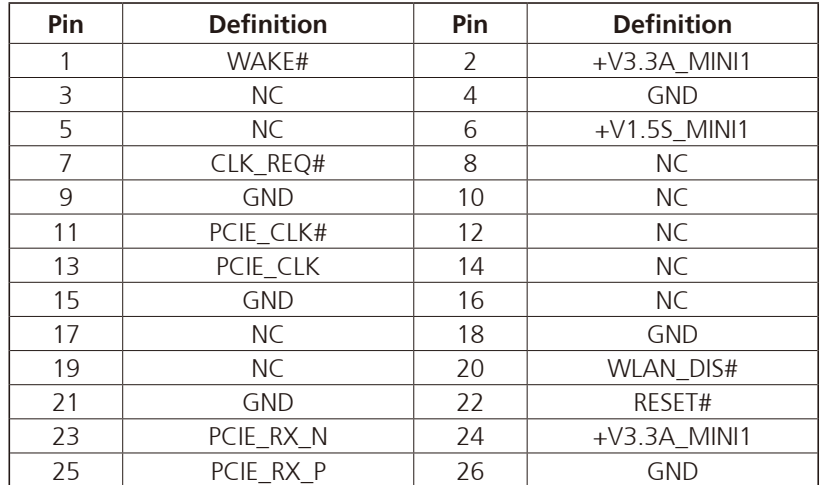

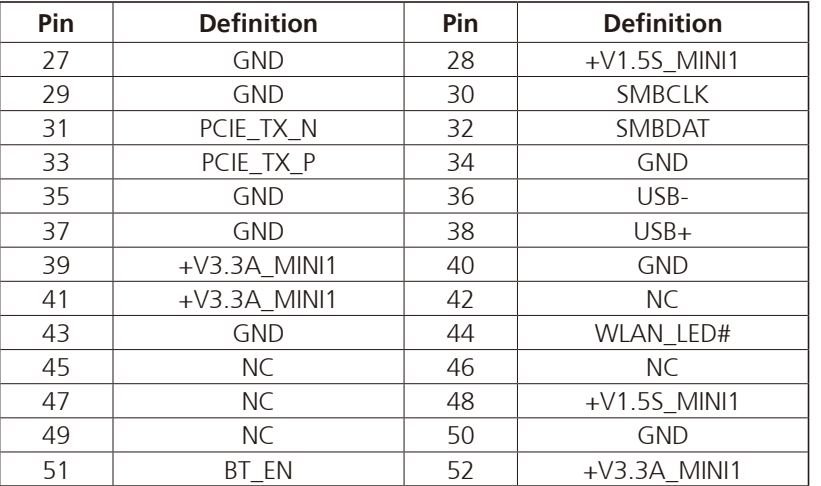

and the state

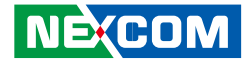

### **Mini-PCIe (USB + PCIe)**

Connector location: CN25

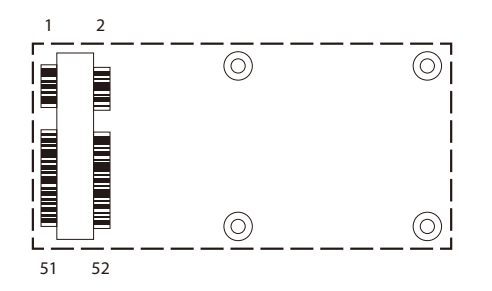

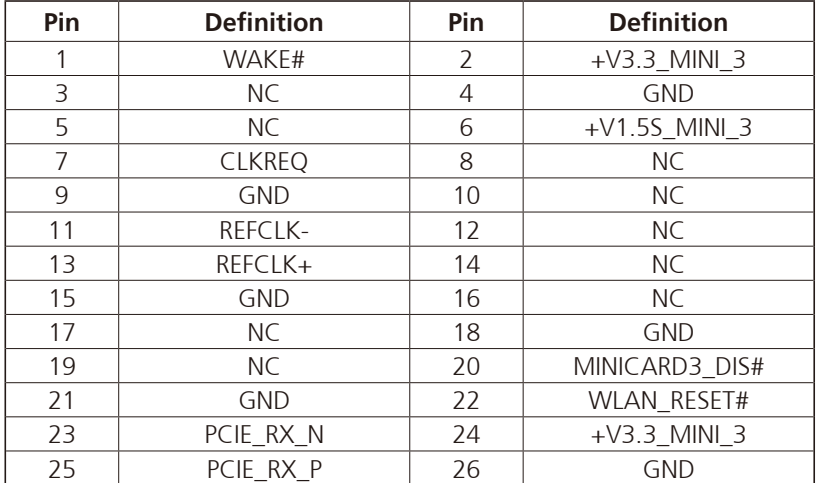

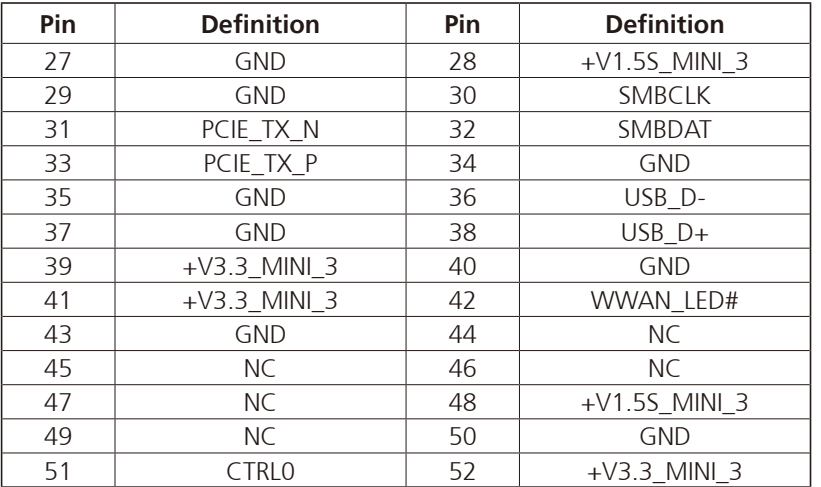

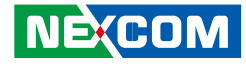

### **Mini-PCIe (USB)**

and the state

Connector location: CN26 SIM Socket: SIM 1 (default) SIM Socket: SIM 2

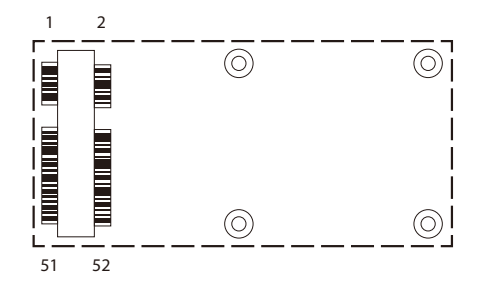

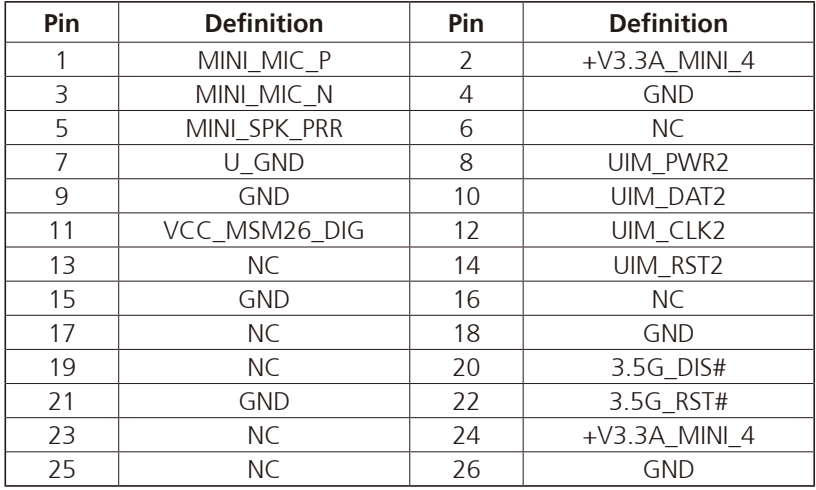

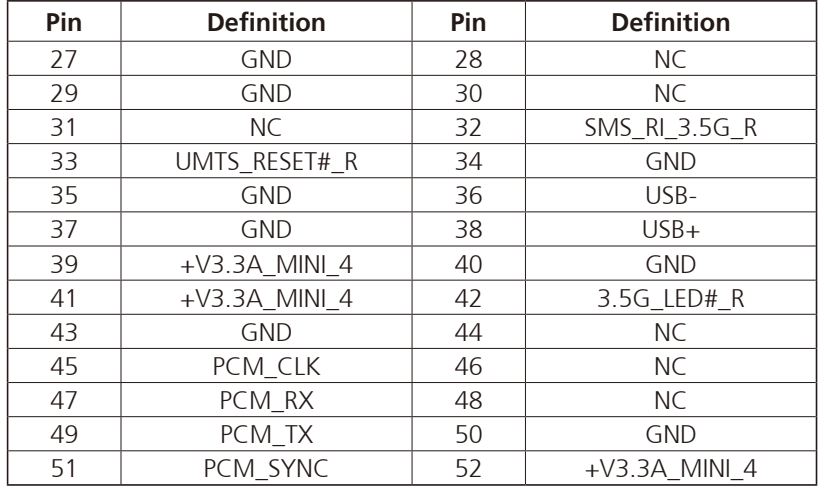

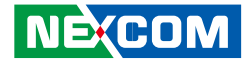

### **Mini-PCIe (USB)**

and the state

Connector location: CN27 SIM Socket: SIM 2 (default) SIM Socket: SIM 3

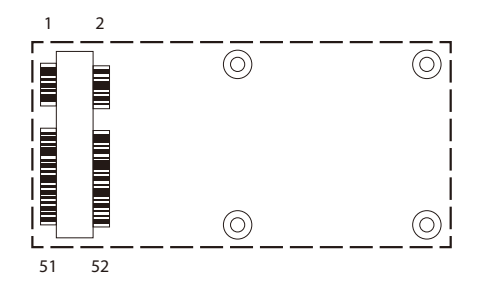

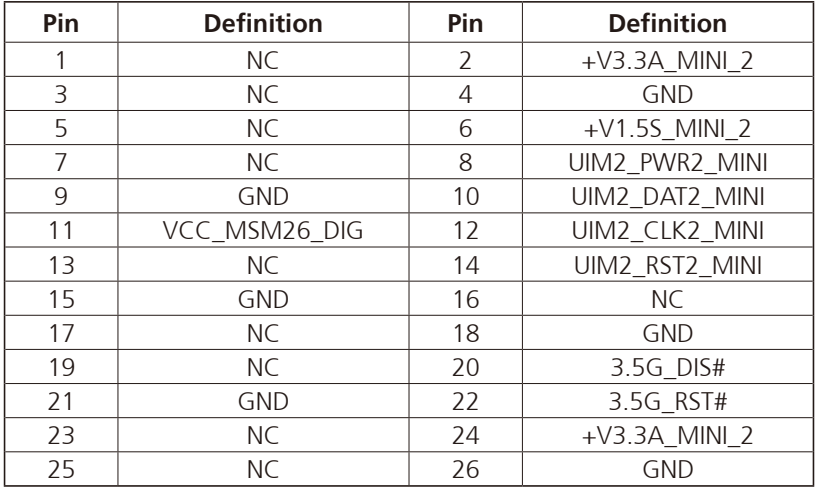

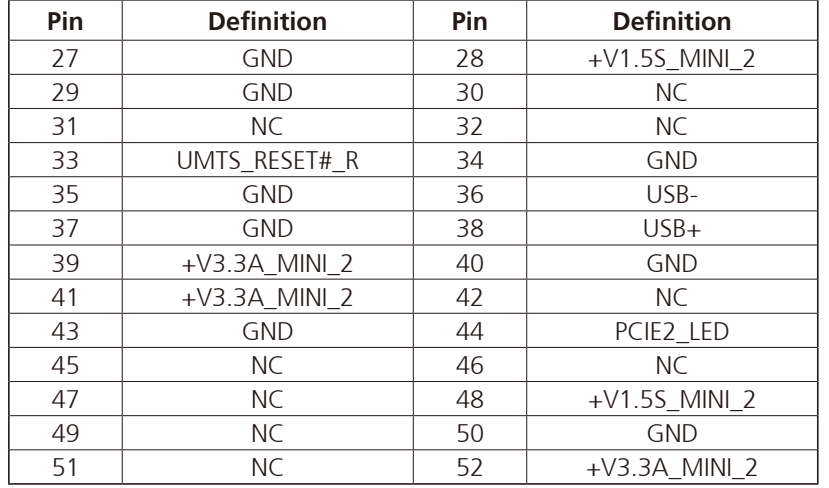

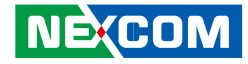

# **Chapter 4: System Setup**

### **Removing the Chassis Cover**

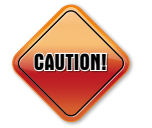

Prior to removing the chassis cover, make sure the unit's power is off and disconnected from the power sources to prevent electric shock or system damage.

1. The screws on the front and the rear are used to secure the cover to the chassis. Remove these screws and put them in a safe place for later use.

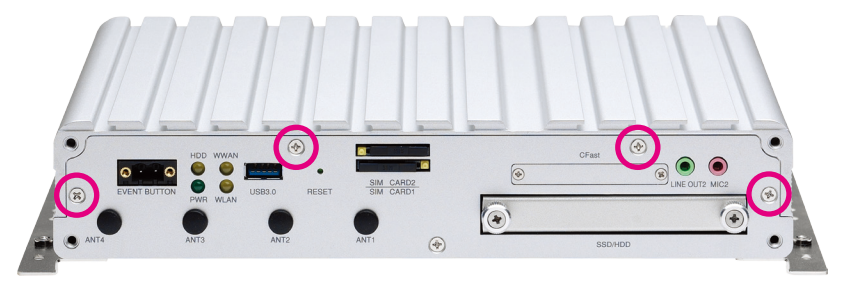

Front View Rear View Rear View Rear View Rear View Rear View Rear View Rear View Rear View Rear View Rear View

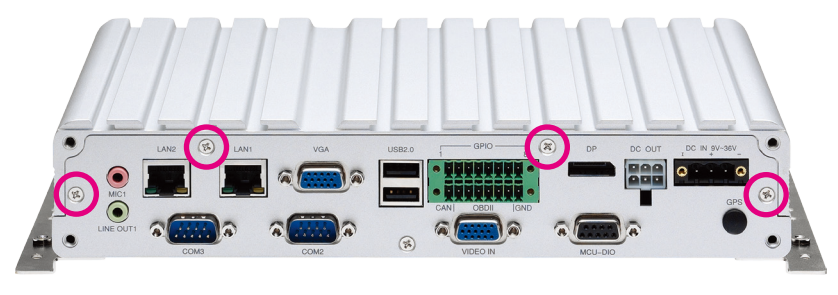

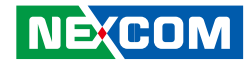

### **Installing a SSD/HDD Drive**

1. Loosen the thumb screws on the SSD/HDD drive bay and slide the drive bay out.

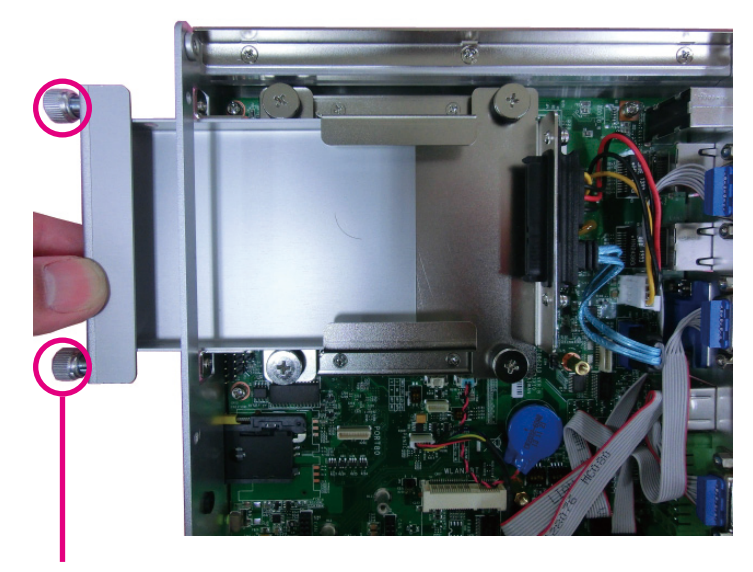

**Thumb screws**

2. Insert the hard drive into the drive bay with the SATA data and power connector facing towards the end. Align the hard drive's mounting holes with the mounting holes on the drive bay, and use the provided screws to secure the hard drive in place.

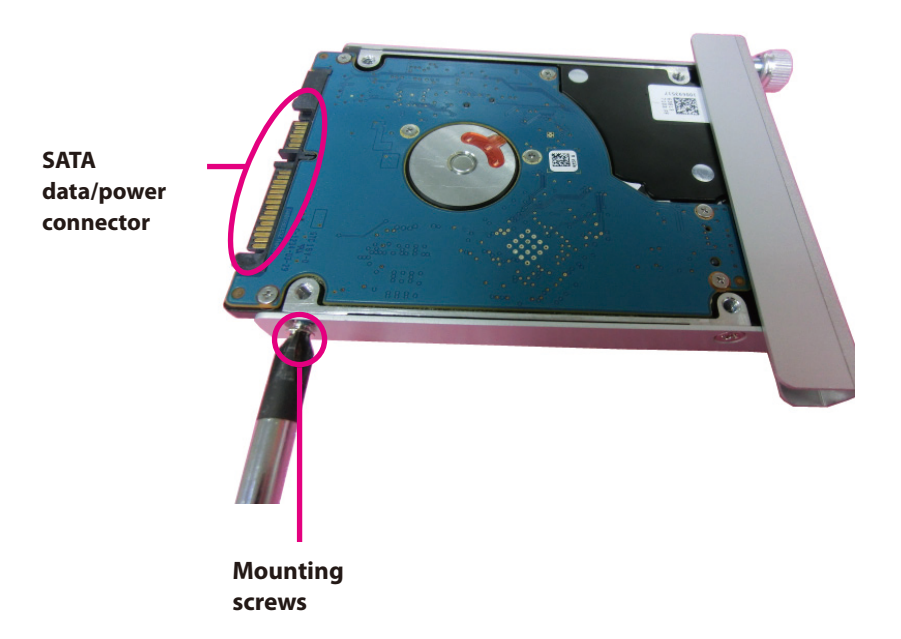

a kacamatan ing Kabupatén Kabupatén

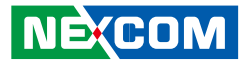

3. Insert the drive bay back in the SSD/HDD slot and tighten the thumb screws to secure it in place.

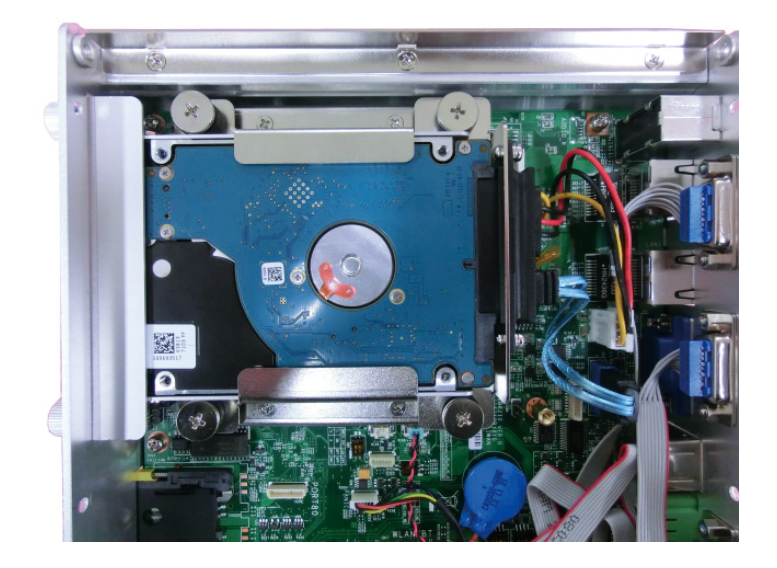

Ŧ

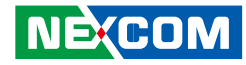

### **Installing a WLAN Module (Half Mini-PCIe)**

1. Locate the WLAN Mini PCI Express slot (CN17). Insert the module into the Mini PCI Express slot at a 45 degrees angle until the gold-plated connector on the edge of the module completely disappears inside the slot. Then fasten screws into the mounting holes to secure the module.

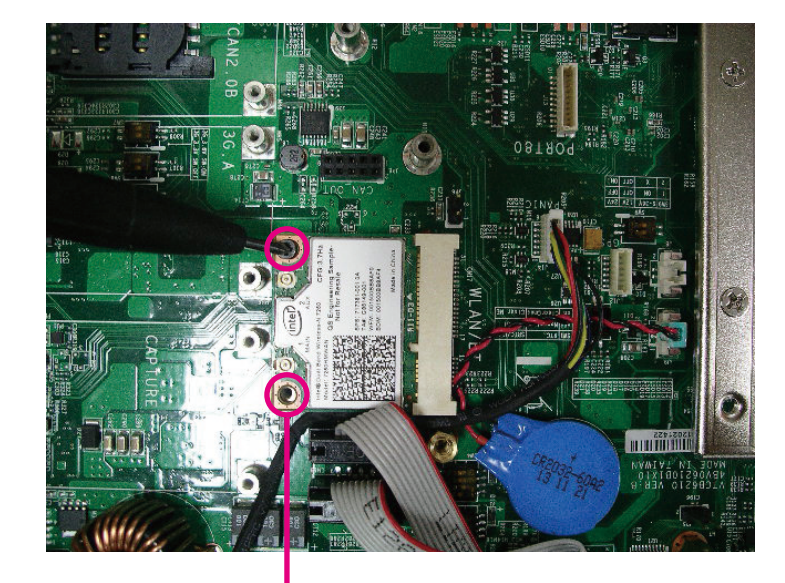

**Mounting screws**

## **Installing a WWAN Module**

1. Locate the WWAN Mini PCI Express slot (CN26 & CN27). Insert the module into the Mini PCI Express slot at a 45 degrees angle until the gold-plated connector on the edge of the module completely disappears inside the slot. Then fasten screws into the mounting holes to secure the module.

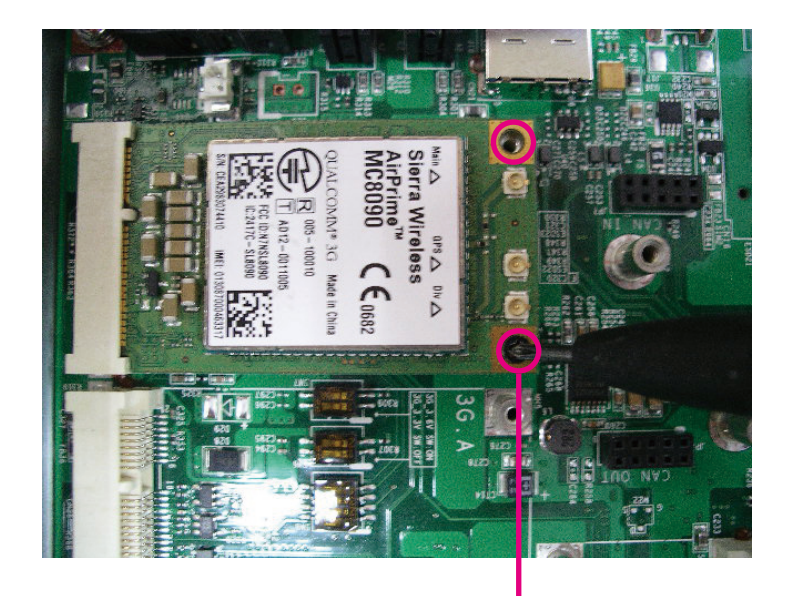

**Mounting screws**

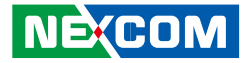

### **Installing a SO-DIMM**

1. Push the ejector tabs which are at the ends of the socket outward. Then insert the module into the socket at an approximately 30 degrees angle. Apply firm even pressure to each end of the module until it slips down into the socket. The contact fingers on the edge of the module will almost completely disappear inside the socket.

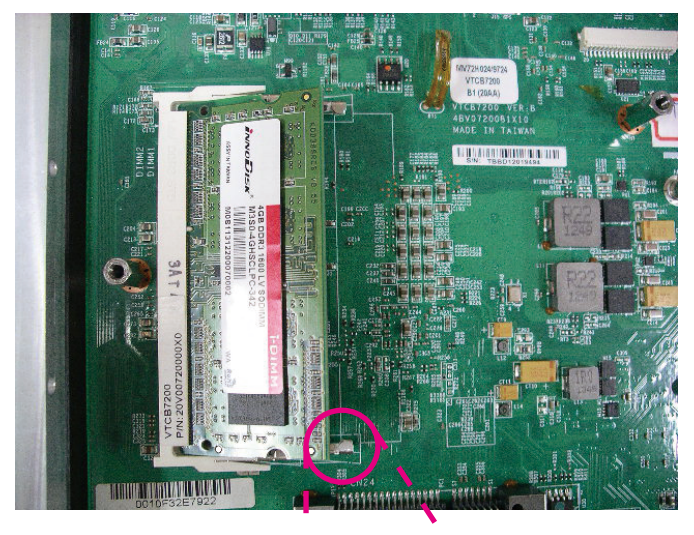

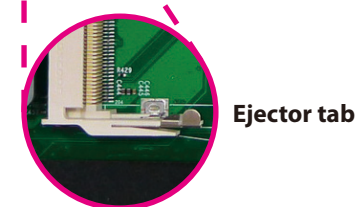

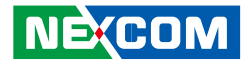

## **Installing a OBDII Module**

1. Locate the OBDII connectors (JP7 and JP8).

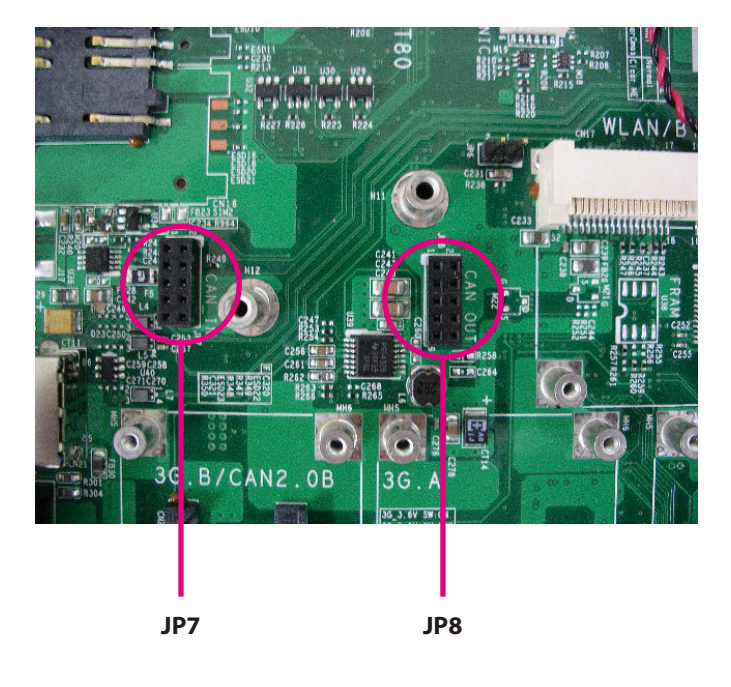

2. Connect the OBDII module to JP4 and JP3 and secure the OBDII module with screws.

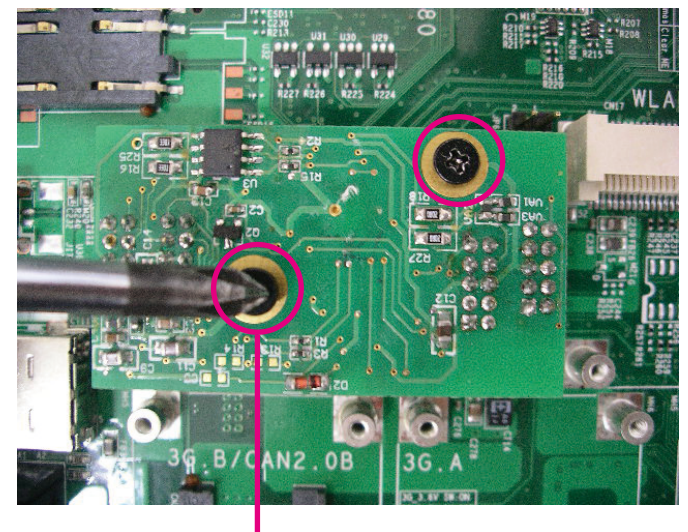

**Mounting screws**

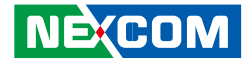

# **Appendix A: Software Demo Utility for I/O Ports of Function Control**

NEXCOM's software demo utility enables users to test and control different I/O port functions on the VTC 6210-VR4. This document shows how to use the utility.

There are also source code files of the utility in the CD. Users can refer to the source codes to develop their applications.

#### **Menu Screen**

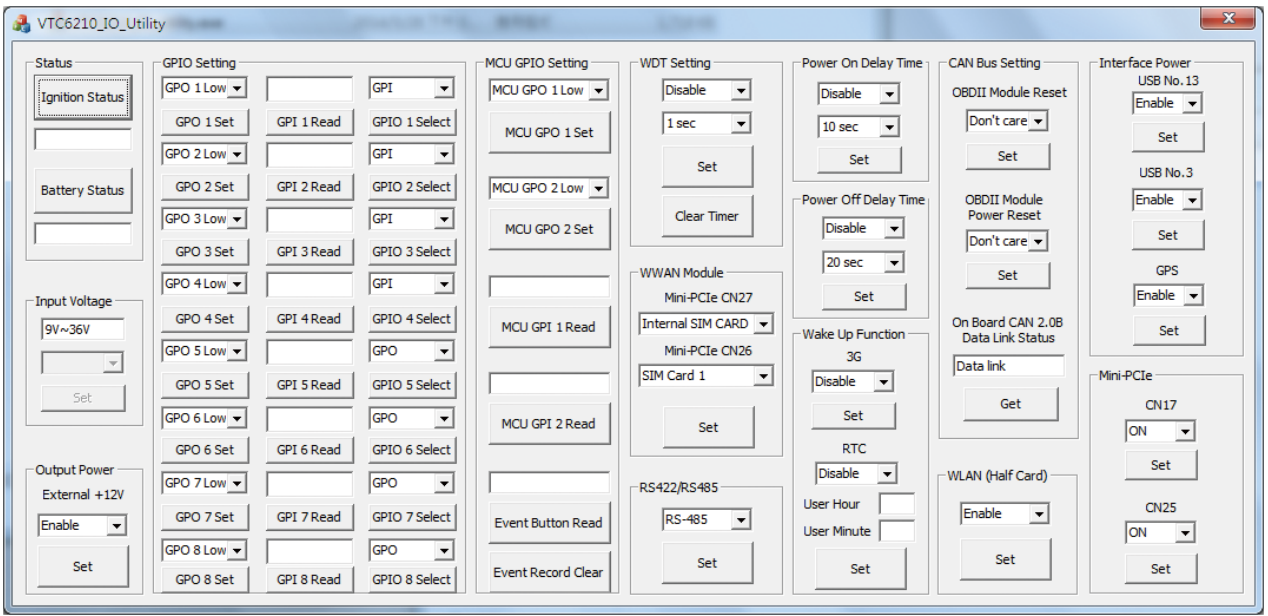

### **1.1 Status**

#### **1.1.1 Ignition Status**

Press the button of Ignition Status, the signal of ignition will be shown. ON …… Signal of ignition is high. OFF ….. Signal of ignition is low.

#### **1.1.2 Battery Status**

Press the button of Battery Status, the status of battery voltage will be shown. Low voltage …… Car battery is at low voltage.

OK .......….......... Car battery is not at low voltage.

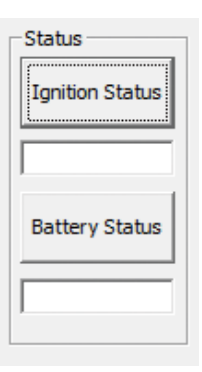

### **1.2 Input Voltage**

Shows the setting of input voltage in SW8 DIP switch. If the setting is 12V: 12V is shown

If the setting is 24V: 24V is shown

If the setting is 9V~36V:  $9V~36V$  is shown

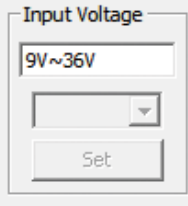

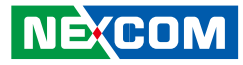

#### **1.3 Output Power**

**1.3.1 External +12V**

Enables or disables the output of 12VDC.

#### **1.3.2 Bypass Car Battery Power**

Enables or Disables the output of Car Battery Power.

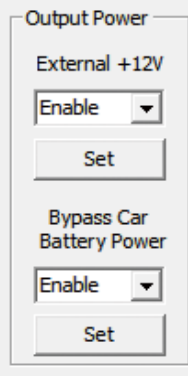

**1.4 GPIO Setting 1.4.1 GPIO Select** Defines GPIO port as GPO or GPI.

### **1.4.2 GPO Set**

Selects the GPO ports and makes the output low or high.

#### **1.4.3 GPI Read**

Reads the status of GPI.

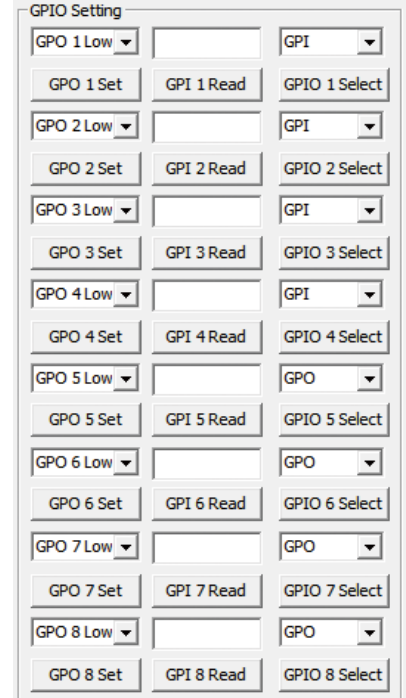

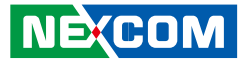

#### **1.5 MCU GPIO Setting 1.5.1 MCU GPO Set**

Selects MCU GPO ports and makes the output low or high.

#### **1.5.2 MCU GPI Status**

Shows the status of the MCU GPI.

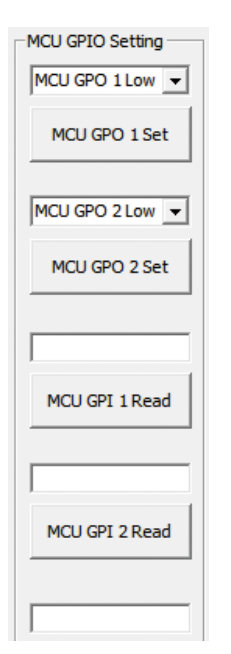

#### **1.5.3 Event Button Read**

Shows the status of Event Button.

Normal: 0 (default) Triggered: 1

#### **1.5.4 Event Record Clear**

Clears the event record in MCU.

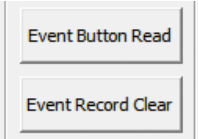

### **1.6 WDT Setting**

Enables or disables the WDT function. There are 9 selections of time. The timer of WDT can also be cleared by Clear Timer button.

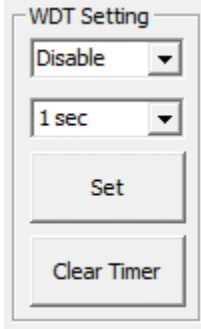

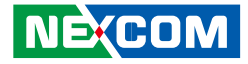

#### **1.7 WWAN Module 1.7.1 Mini-PCIe CN27**

Selects SIM2 or SIM3 card.

#### **1.7.2 Mini-PCIe CN26**

Selects SIM1 or SIM2 card.

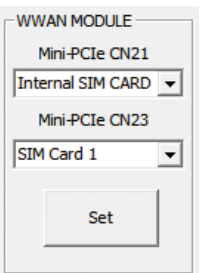

### **1.8 Selection of RS-422 or RS-485 for COM3**

Enables or disables the power on delay time function. There are 8 selections of delay time.

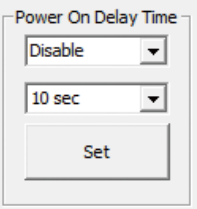

### **1.9 Power Off Delay Time**

Enables or disables the power off delay time function. There are 8 selections of delay time.

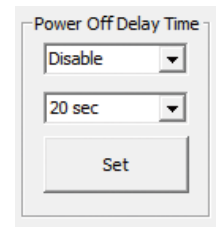

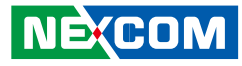

#### **1.10 Wake Up Function 1.10.1 WWAN**

Enables or disables the standby power to Mini-PCIe socket (CN23) for wakeup function.

\*\* The wake-up function is triggered by external RING or SMS.

#### **1.10.2 RTC**

Enables or disables the RTC wake up function. The timer setting of RTC is located in BIOS setting.

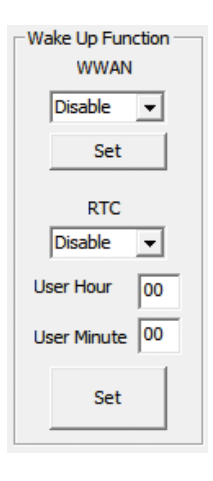

#### **1.11 CAN Bus Setting 1.11.1 OBDII Module Reset** Reset OBDII module.

#### **1.11.2 OBDII Module Power Reset**

Reset the power of OBDII module.

#### **1.11.3 On Board CAN2.0B Data Link Status**

Reads the connection status of on board CAN2.0B

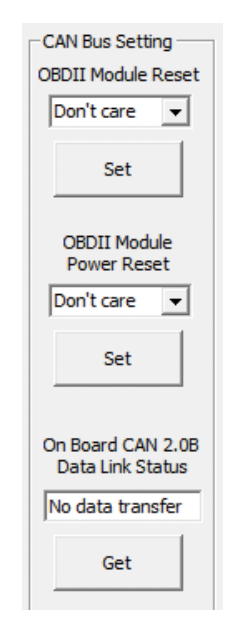

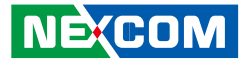

#### **1.12 Interface Power 1.12.1 USB No.13**

Enables or disables the power to USB ports (No.13) on rear panel.

#### **\*In order to make all input devices (such as mouse and keyboard) work correctly, please do not disable USB No. 13 and No.3 at the same time.**

#### **1.12.2 USB No.3**

Enables or disables the power to USB ports (No.3) on front panel.

#### **1.12.3 GPS**

Enables or disables the power to GPS module.

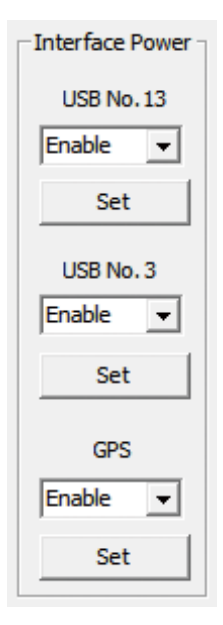

### **1.13 Mini-PCIe Power 1.13.1 CN17**

Enables or disables the power to USB port on CN17.

#### **1.13.2 CN25**

Enables or disables the power to USB port on CN25.

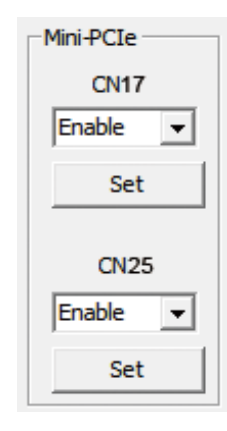

**NE**COM Copyright © 2013 NEXCOM International Co., Ltd. All Rights Reserved. **47**

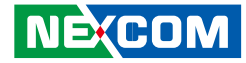

# **Appendix B: GPS Feature**

### **uBlox-NEO M8 Overview**

The NEO-M8 series of standalone concurrent GNSS modules is built on the exceptional performance of the u-blox M8 GNSS (GPS, GLONASS, Galileo, BeiDou, QZSS and SBAS) engine in the industry proven NEO form factor.

The NEO-M8 series provides high sensitivity and minimal acquisition times while maintaining low system power. The NEO-M8M is optimized for cost sensitive applications, while NEO-M8N and NEO-M8Q provide best performance and easier RF integration. The NEO form factor allows easy migration from previous NEO generations. Sophisticated RF-architecture and interference suppression ensure maximum performance even in GNSShostile environments.

The NEO-M8 combines a high level of robustness and integration capability with flexible connectivity options. The future-proof NEO-M8N includes an internal Flash that allows simple firmware upgrades for supporting additional GNSS systems. This makes NEO-M8 perfectly suited to industrial and automotive applications.

The DDC (I2C compliant) interface provides connectivity and enables synergies with most u-blox cellular modules. For RF optimization the NEO-M8N/Q features an additional front-end LNA for easier antenna integration and a front-end SAW filter for increased jamming immunity.

u-blox M8 modules use GNSS chips qualified according to AEC-Q100, are manufactured in ISO/TS 16949 certified sites, and fully tested on a system level. Qualification tests are performed as stipulated in the ISO16750 standard: "Road vehicles – Environmental conditions and testing for electrical and electronic equipment".

## **Technical Specifications**

**COM Port for GPS: COM 4 Baud Rate: 9600**

#### **Features**

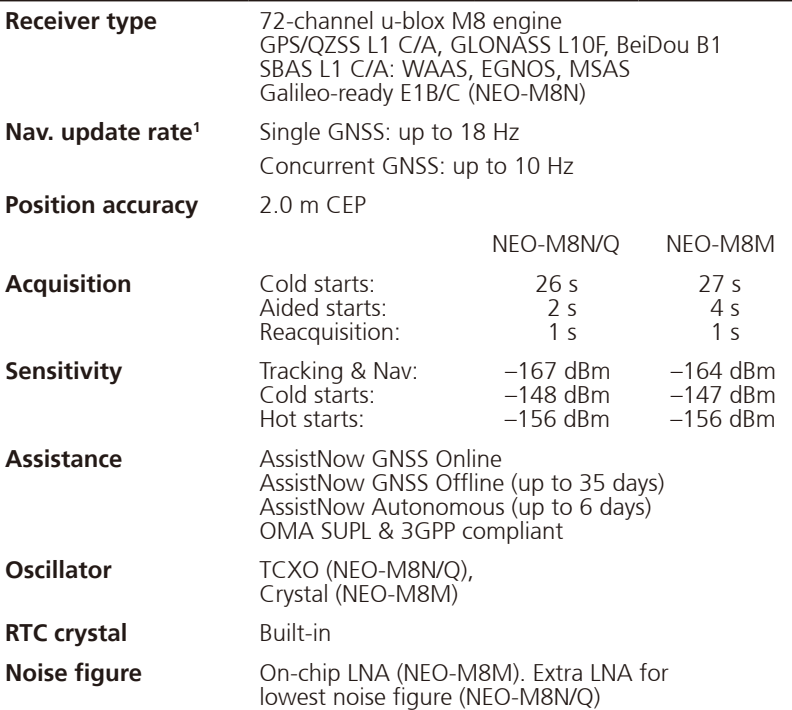

**NECOM** 

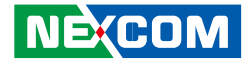

#### **Features cont.**

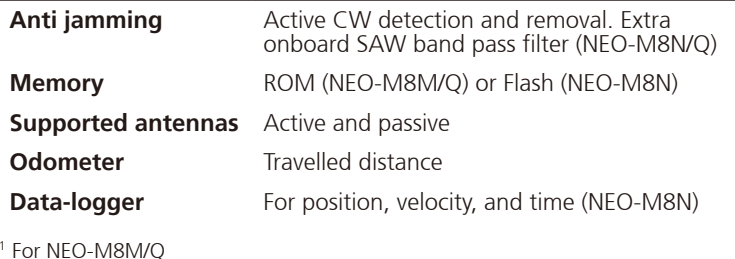

#### **Electrical data**

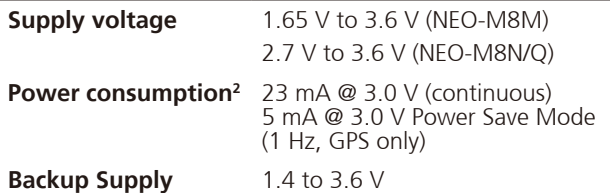

2 NEO-M8M

#### **Interfaces**

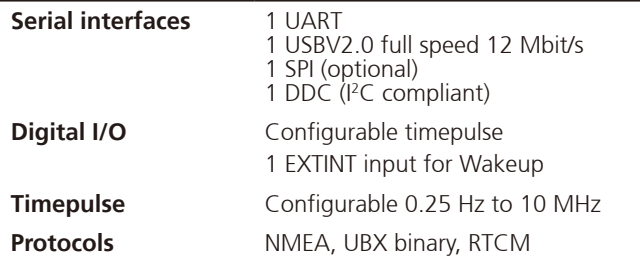

#### **Package**

Pinout

24 pin LCC (Leadless Chip Carrier): 12.2 x 16.0 x 2.4 mm, 1.6 g

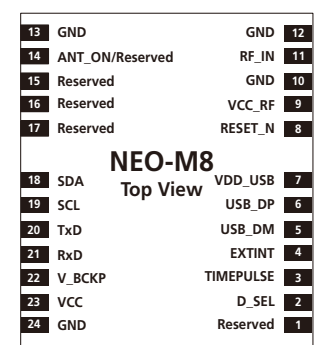

#### **Environmental data, quality & reliability**

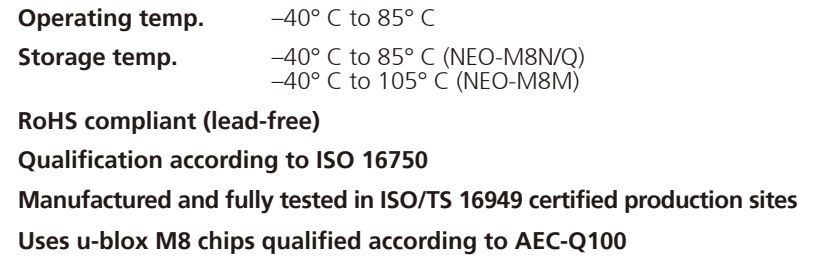

 $\overline{\phantom{a}}$ 

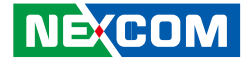

# **Appendix C: Signal Connection of DI/DO**

### **GPIO Pinout Description SW2 Setting**

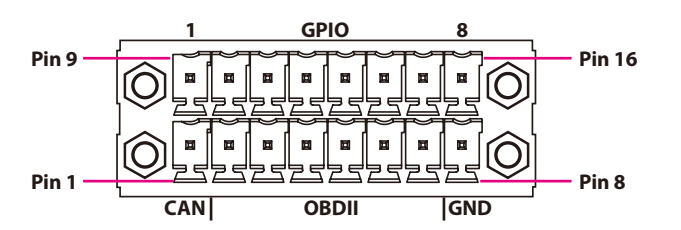

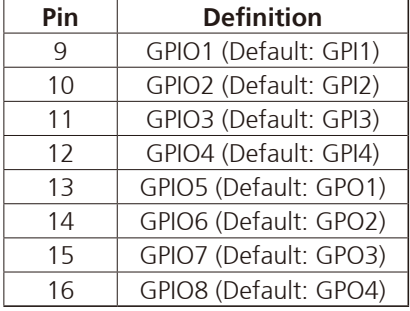

GPIO can be programmed by S/W. Please refer to the source code in utility.

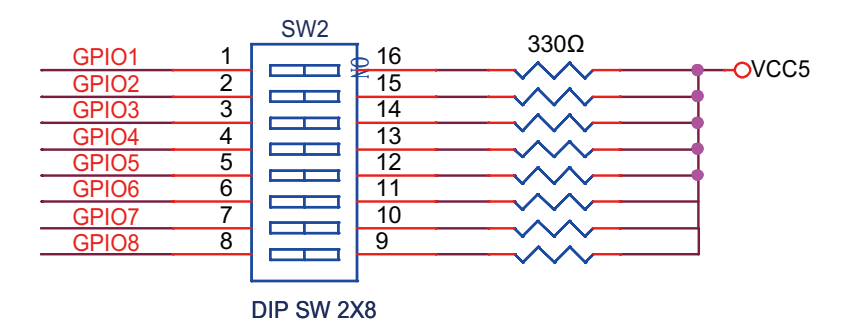

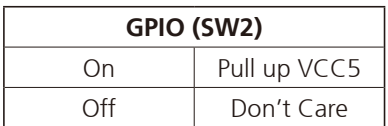

#### **Default Settings:**

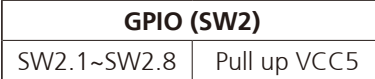

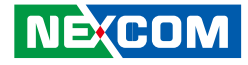

## **Digital Input**

CN14 connector for GPI signal (digital signal input) The CN14 has 4 digital input channels by default.

Wet Contact (default) The GPI signals have a pull up resistor to 5V internally.

The figure below shows how to connect an external output source to one of the input channel.

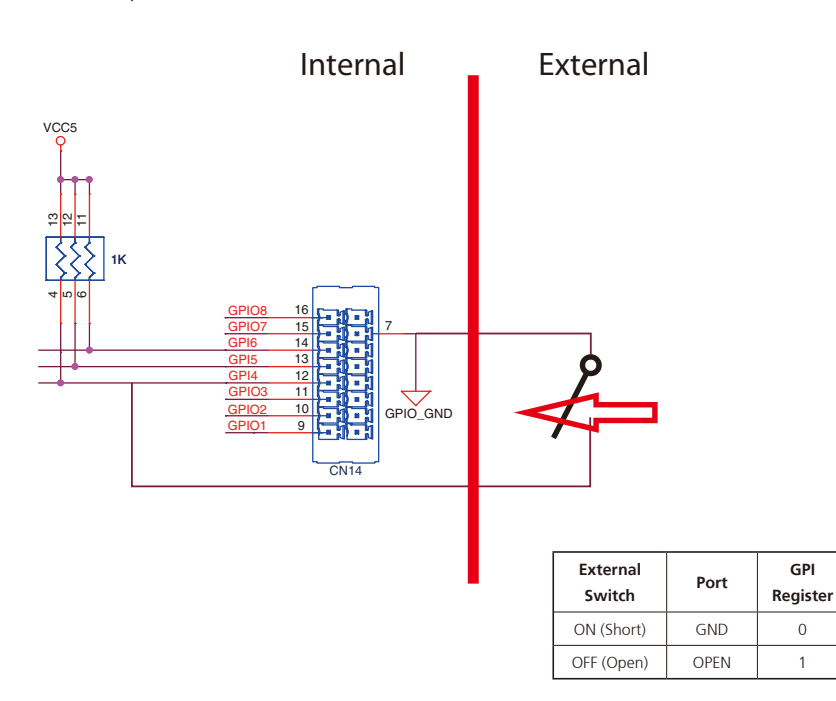

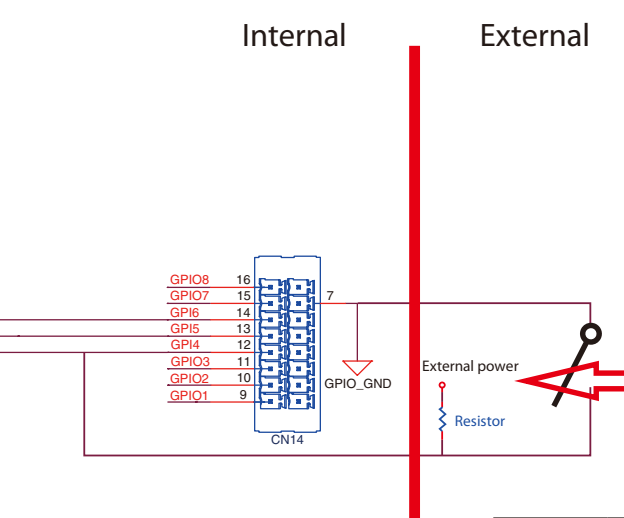

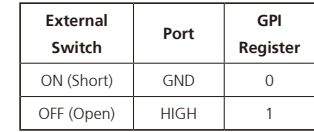

#### **NE**COM

Dry Contact:

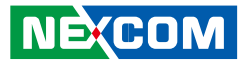

### **Digital Output**

CN14 connector for GPO signal (digital signal output) The CN14 connector has 4 digital output channels by default. The signal connection of CN14 support two connected methods for output signal type.

The output signal has two states, one is low level (driven to 0V from GPO signal) other is open (high voltage is provided from external device).

#### Wet Contact (default)

The SW2 needs to switch to "ON" state. The GPO signal will have a pull up resistor to 5V internally when you switch "SW2" to "ON" state. The output signal has two states, one is low level (driven to 0V from GPO signal ) other is high level (driven to 5V from GPO signal).

The figure below shows how to connect an external input source to one of the output channel.

#### Dry Contact

Each channel can accept 3~18Vdc voltage. And it is able to drive 150mA current for low level.

The SW2 needs to switch to "OFF" state. The GPO signal will no have a pull up resistor internally when you switch "SW2" to "OFF" state.

The figure below shows how to connect an external input source to one of the output channel.

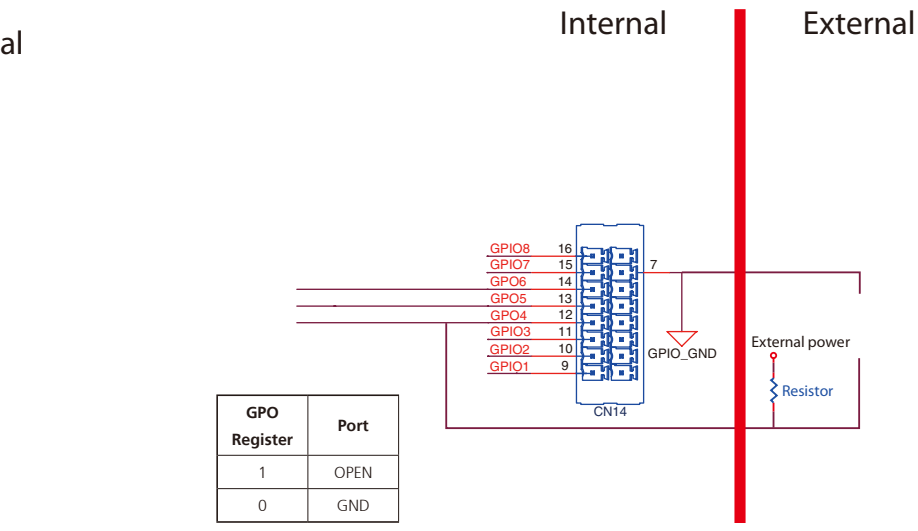

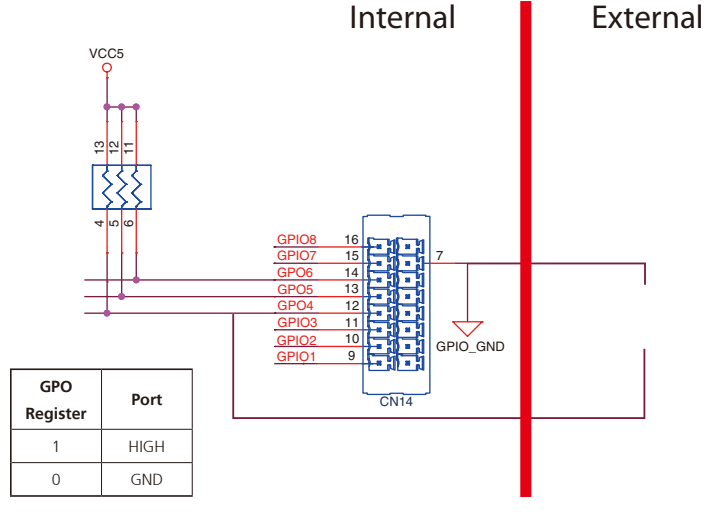

**NEXCOM** 

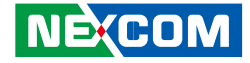

# **Appendix D: Signal Connection of MCU DI/DO and EVENT BUTTON**

### **MCU-DIO Pinout Description Digital Input**

The figure below shows how to connect an external output source to one of the input channel.

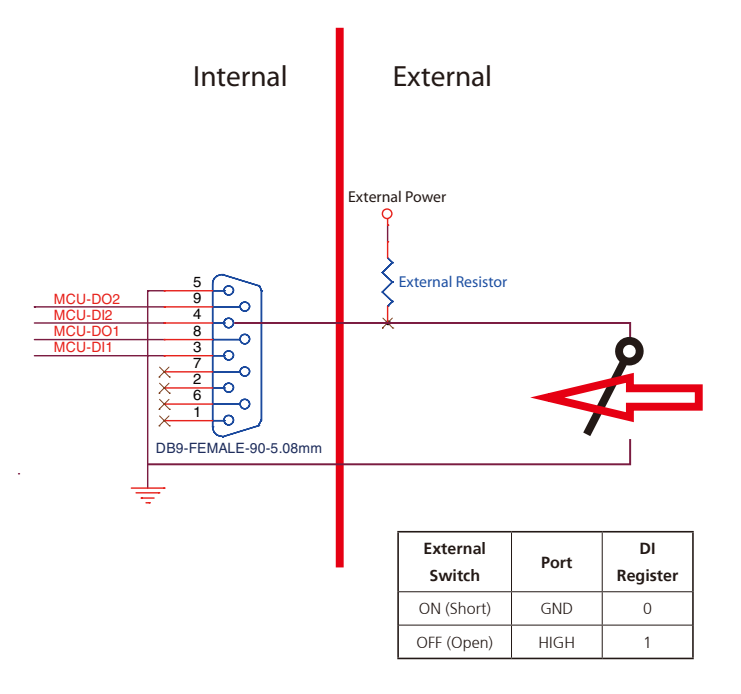

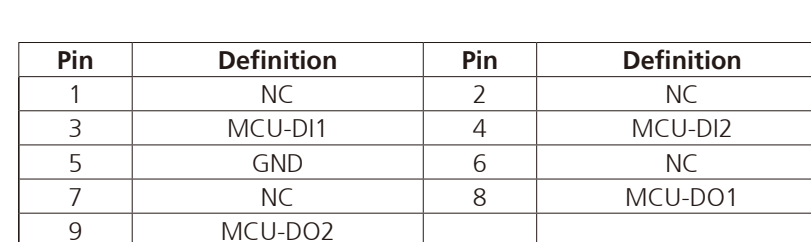

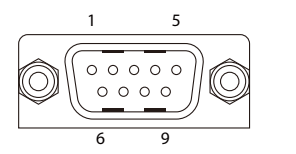

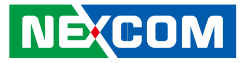

## **Digital Output**

## **Event Button**

The figure below shows how to connect an external input source to one of the output channel.

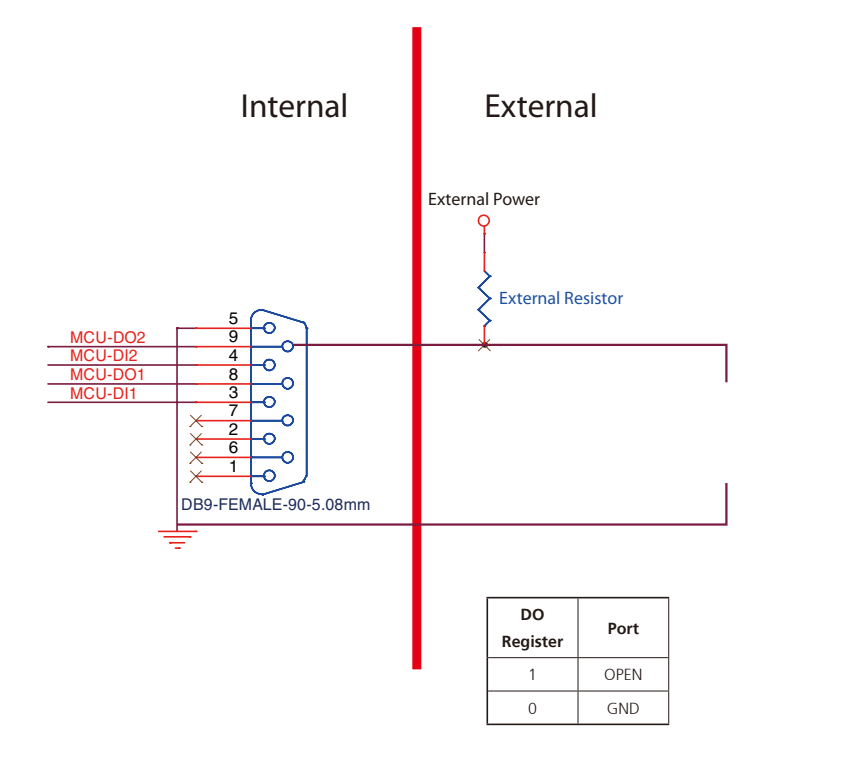

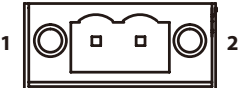

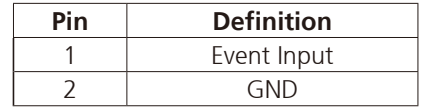

Ŧ

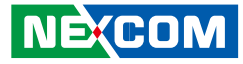

#### **(Status: Normal)**

\*When Pre-Alarm function is enabled.

#### **(Status: Event Occurs)**

\*When Pre-Alarm function is enabled

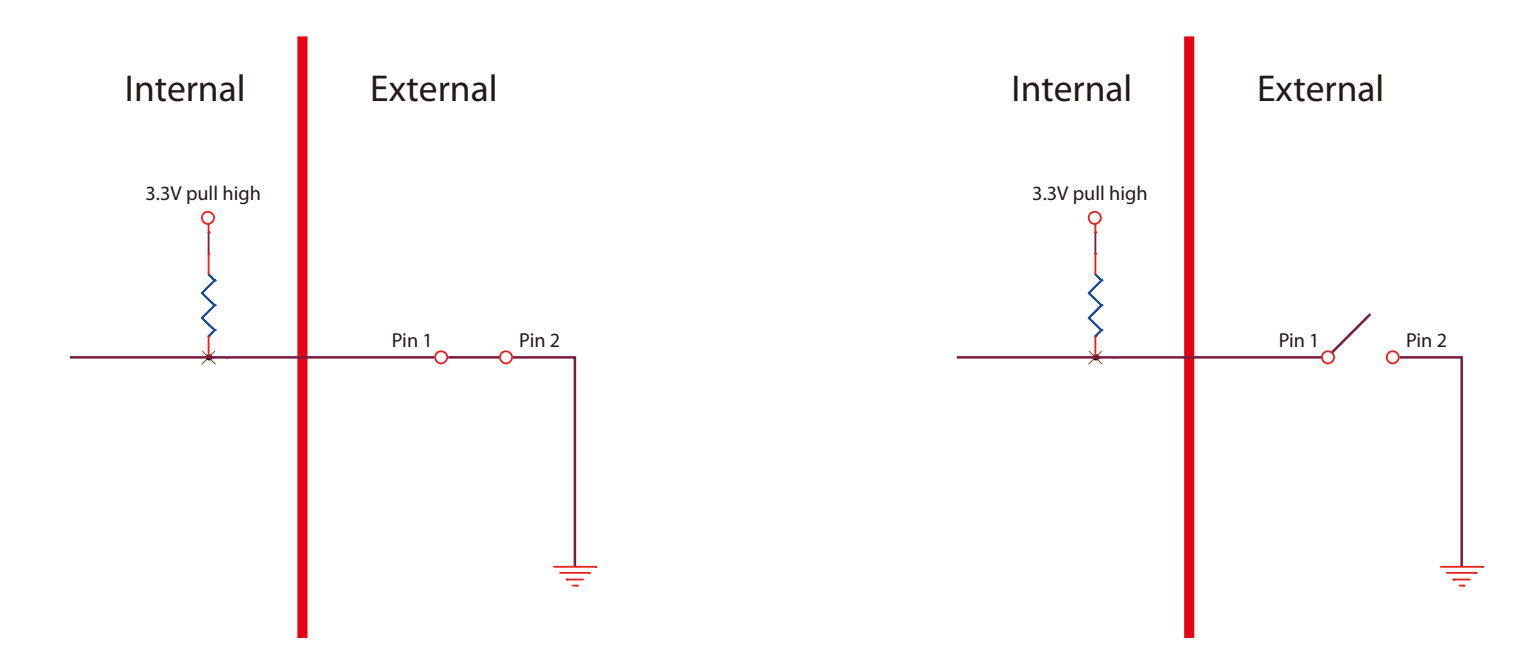

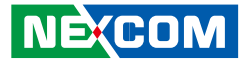

### **Pre-Alarm Function by Event Button, MCU-DI and MCU-DO**

Pre-Alarm function allows VTC 6210-VR4 to monitor the environment and make reaction, even when VTC 6210-VR4 is turned off.

By monitoring the environment with sensors connected to Event Button and MCU-DI ports, VTC 6210-VR4 can react to certain situations. For example, events triggered by external sensors, such as temperature change, instrusion or vibration, VTC 6210-VR4 can react accordingly by turning on the siren or warning light, and power on automatically for further action against the event.

#### **Setting up Pre-Alarm function**

MCU-DI1 is used to initiate Pre-Alarm function, which is usually connected to the vehicle's Central Locking System. As such, the Pre-Alarm function on VTC 6210-VR4 will be initiated or released based on the locking and unlocking state of the Central Locking System. For instance, when the Central Locking System is initiated or released, the Pre-Alarm function on VTC 6210-VR4 will be initiated or released, respectively.

#### **Step 1: Enable/Disable Pre-Alarm function in BIOS**

Select "Enable" or "Disable"to initiate or terminate Pre-Alarm function.

#### **Step 2: Select the trigger threshold level in BIOS**

For vehicles with electric central door lock, check the corresponding trigger type (negative or positive), then connect MCU-DI1 to Central Locking System in vehicle.

Negative level: < 3.3V Positive level: > 3.3V

If the Central Locking System is initiated (locking signal is received) by a negative signal, select "Low" in the trigger threshold level. Once the Central Locking System is released by a positive signal, the Pre-Alarm function on VTC 6210-VR4 will be released.

If Central Locking System is initiated (locking signal is received) by a positive signal, select "High" in the trigger threshold level. Once Central Locking System is released by a negative signal, the Pre-Alarm function on VTC 6210-VR4 will be released.

MCU-DI1 & MCU-DI2 (source type): 3~12VDC MCU-DO1 & MCU-DO2 (source type): 3~18VDC

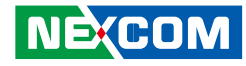

### **Activating Pre-Alarm function**

**Step 1: Setup Pre-Alarm function**

#### **Step 2: Connect Event Button to sensor (such as reed switch)**

Normally, the status of Event Button is "Short". Once the status becomes "Open", Event Button will be triggered.

#### **Step 3: Connect MCU-DI2 to sensor**

Normally, the status of MCU-DI2 is "Low". Once the status becomes "High", MCU-DI2 will be triggered.

 $Low level: < 3.3V$ High level: > 3.3V

#### **Step 4: Connect MCU-DO1 and MCU-DO2 to external relays**

Relays can be used to drive external devices (such as siren or warning light). Each MCU-DO port can wire a relay.

#### **(Normal)** MCU-DO1 & MCU-DO2: OPEN

#### **(Triggered)** MCU-DO1 & MCU-DO2: GND

**NEXCOM** 

#### **Step 5: Flag A and Flag C will become "1" automatically**

Flag A: at I/O Address -- 0x0ED8 bit4 Flag C: at I/O Address -- 0x0ED8 bit5

### **Deactivating Pre-Alarm function (For Event Button)**

#### **Option 1:**

If Central Locking System is initiated by negative signal: When MCU-DI1 is "High", Pre-Alarm Function is deactivated.

If Central Locking System is initiated by positive signal: When MCU-DI1 is "Low", Pre-Alarm Function is deactivated.

#### **Option 2:**

Whiting"1" to the Flag B, Pre-Alarm Function will be deactivated. Flag B: at I/O Address -- 0x0ED8 bit2

#### **Option 3:**

When Ignition signal is "High", Pre-Alarm Function is deactivated.

#### **(For MCU-DI2)**

#### **Option 1:**

If Central Locking System is initiated by negative signal: When MCU-DI1 is "High", Pre-Alarm Function is deactivated.

If Central Locking System is initiated by positive signal: When MCU-DI1 is "Low", Pre-Alarm Function is deactivated.

#### **Option 2:**

Whiting"1" to the Flag B, Pre-Alarm Function will be deactivated. Flag B: at I/O Address -- 0x0ED8 bit2

#### **Option 3:**

When Ignition signal is "High", Pre-Alarm Function is deactivated.

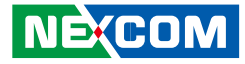

### **Activating Pre-Alarm Function**

**(For Event Button) (For MCU-DI2)**

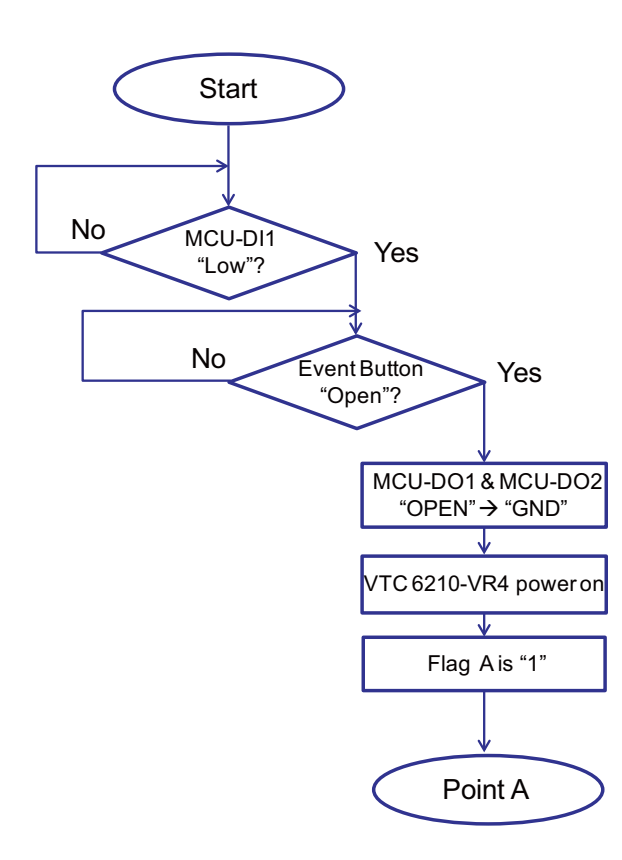

Example: When Central Locking System is initiated (locking signal is received) by negative signal, select "Low" in the trigger threshold level for MCU-DI1.

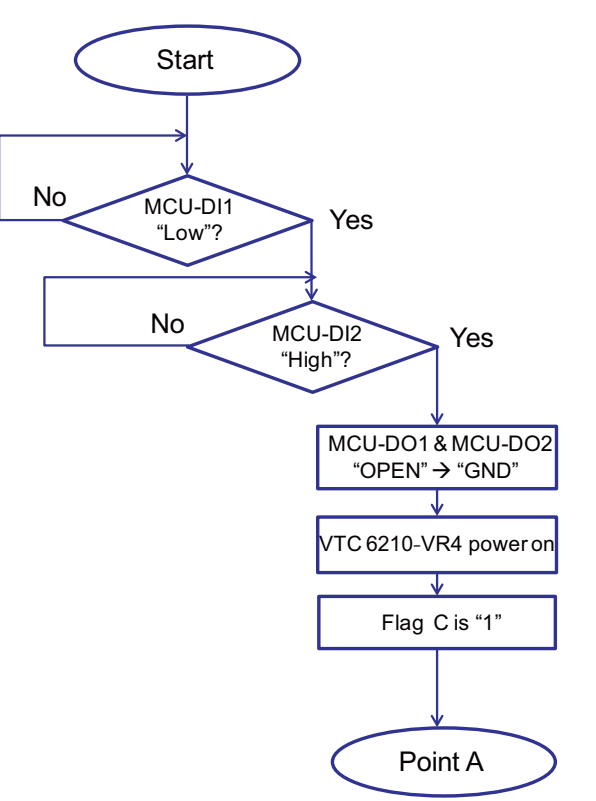
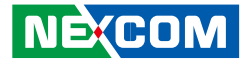

#### **Deactivating Pre-Alarm Function**

**(For Event Button) (For MCU-DI2)**

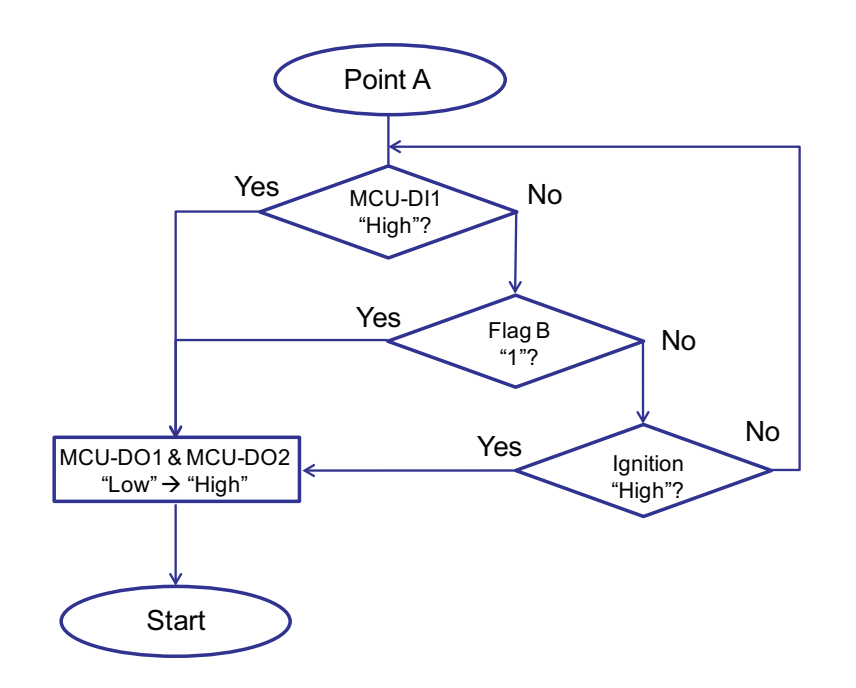

Example: When Central Locking System is initiated (locking signal is received) by negative signal, select "Low" in the trigger threshold level for MCU-DI1.

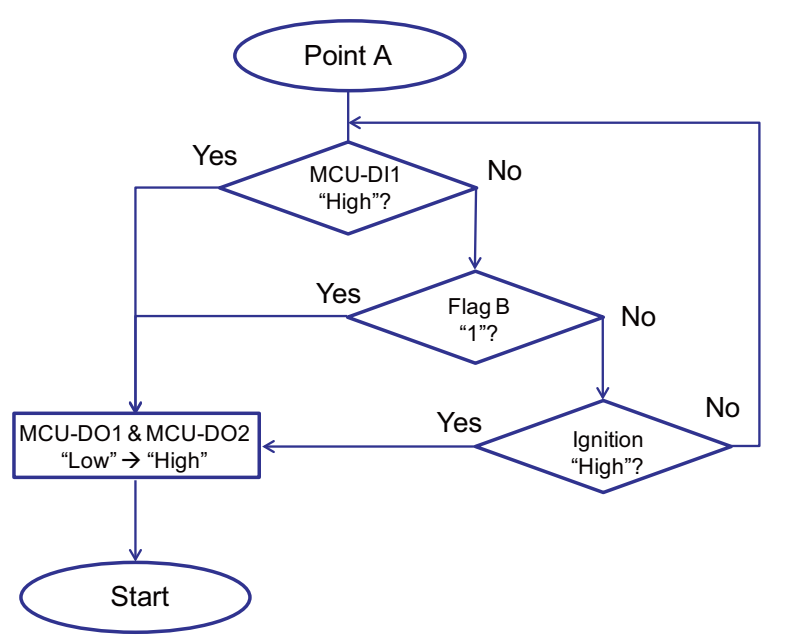

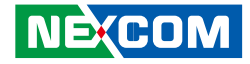

# **Appendix E: Vehicle Power Management Setup**

### **External Power Output Setting**

VTC series has four modes for external power output setting.

- 1. External +12V and By Pass Car Battery Turn On Simultaneously
- 2. External +12V and By Pass Car Battery Turn Off Simultaneously
- 3. External +12V Turn On Only
- 4. By Pass Car Battery Turn On Only

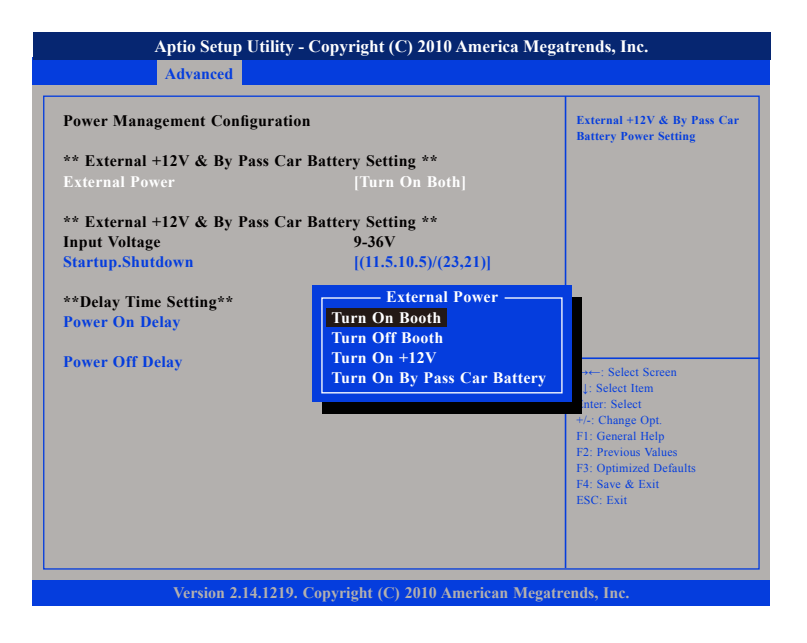

### **Startup and Shutdown Voltage Setting**

Set the startup voltage to 11.5V or 23V and the shutdown voltage to 10.5V or 21V If the input voltage is 12V: the startup voltage to 11.5V and the shutdown voltage to 10.5V.

If the input voltage is 24V: the startup voltage to 23V and the shutdown voltage to 21V.

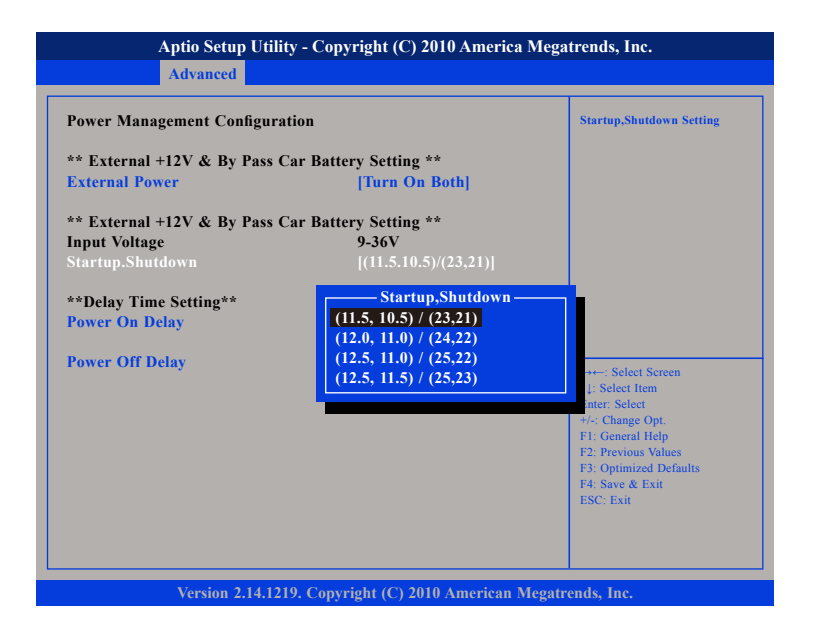

**NEXCOM** 

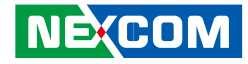

#### **Set the startup voltage to 12.0V or 24V and the shutdown voltage to 11.0V or 22V**

If the input voltage is 12V: the startup voltage to 12V and the shutdown voltage to 11V.

If the input voltage is 24V: the startup voltage to 24V and the shutdown voltage to 22V.

#### **Advanced Version 2.14.1219. Copyright (C) 2010 American Megatrends, Inc. Aptio Setup Utility - Copyright (C) 2010 America Megatrends, Inc.** →←: Select Screen ↑↓: Select Item er: Select : Change Opt. F1: General Help F2: Previous Values F3: Optimized Defaults F4: Save & Exit ESC: Exit **Power Management Configuration Startup, Shutdown Setting \*\* External +12V & By Pass Car Battery Setting \*\* External Power \*\* External +12V & By Pass Car Battery Setting \*\* Input Voltage Startup.Shutdown \*\*Delay Time Setting\*\* Power On Delay Power Off Delay [Turn On Both] 9-36V [(11.5.10.5)/(23,21)] Startup,Shutdown (11.5, 10.5) / (23,21) (12.0, 11.0) / (24,22) (12.5, 11.5) / (25,23) (12.5, 11.0) / (25,22)**

#### **Set the startup voltage to 12.5V or 25V and the shutdown voltage to 11.0V or 22V**

If the input voltage is 12V: the startup voltage to 12.5V and the shutdown voltage to 11V.

If the input voltage is 24V: the startup voltage to 25V and the shutdown voltage to 22V.

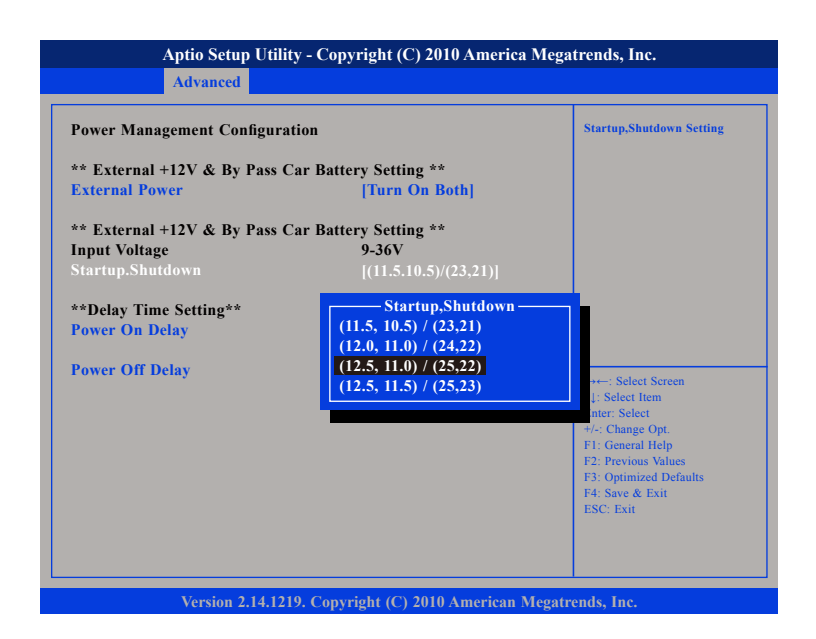

#### **Set the startup voltage to 12.5V or 25V and the shutdown voltage to 11.0V or 22V**

If the input voltage is 12V: the startup voltage to 12.5V and the shutdown voltage to 11.5V.

If the input voltage is 24V: the startup voltage to 25V and the shutdown voltage to 23V.

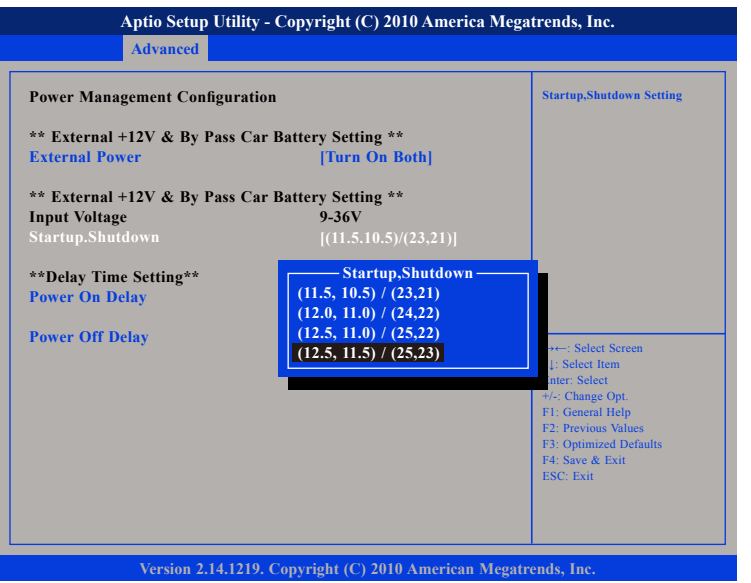

### **Power-on Delay Setting**

**Disable Power-on Delay**

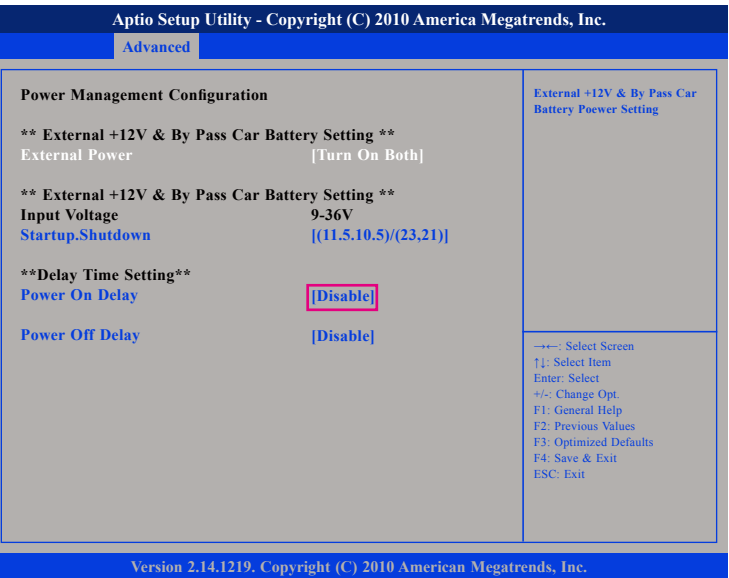

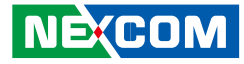

#### **Enable Power-on Delay**

Delay time can be set at 10sec/30sec/1min./5min./10min./15min./30min./1hour.

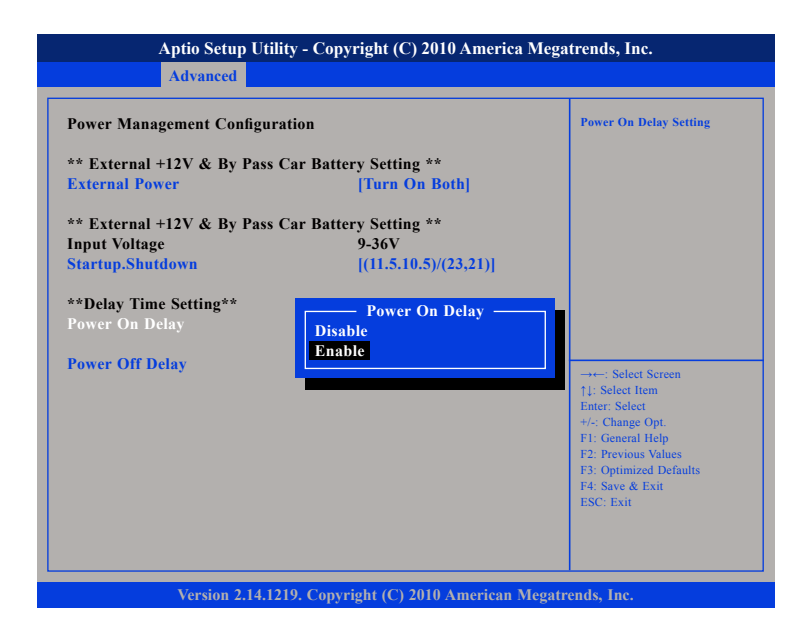

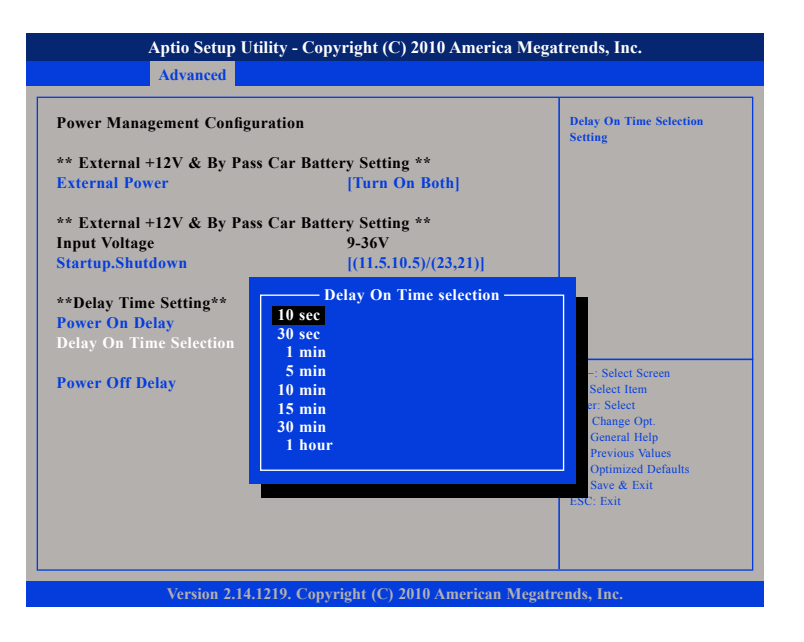

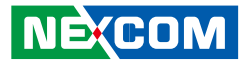

### **Power-off Delay Setting**

#### **Disable Power-off Delay**

a kacamatan ing Kabupatén Kabupatén

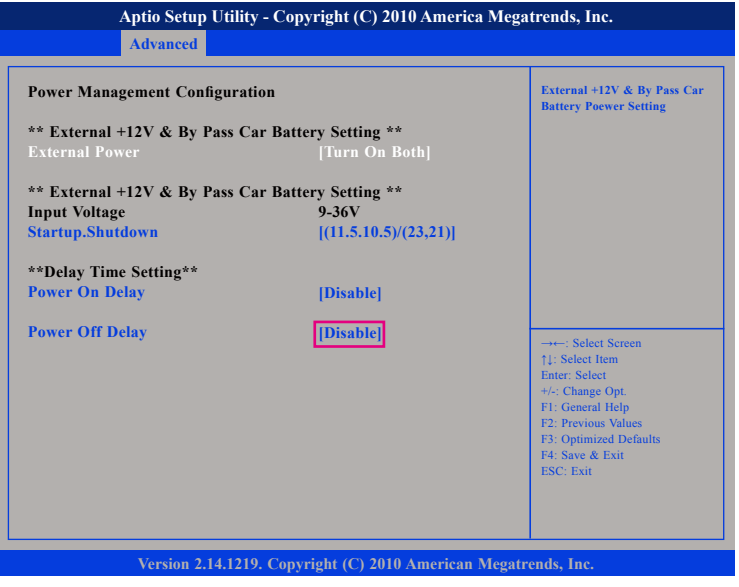

#### **Enable Power-off Delay**

Delay time can be set at 20sec/1min./5min./10min./30min./1hour/6hour/ 18hour.

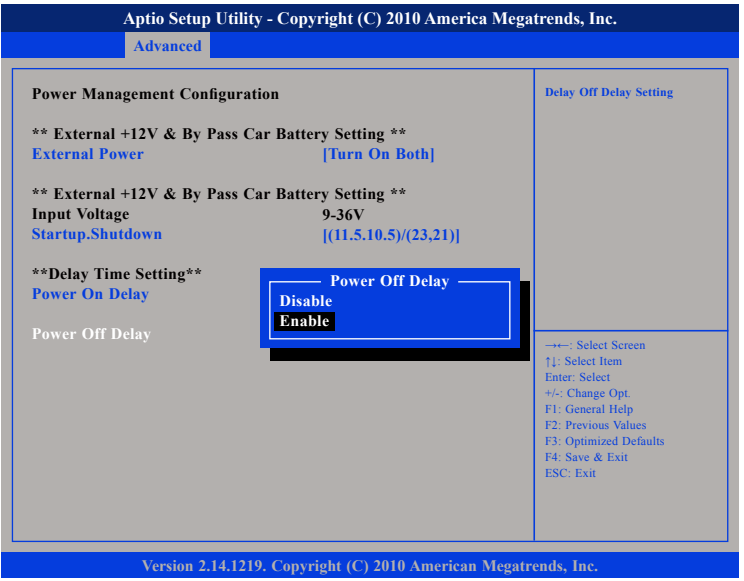

 $\overline{\phantom{a}}$ 

a kacamatan ing Kabupatén Kabu

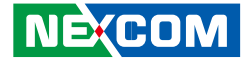

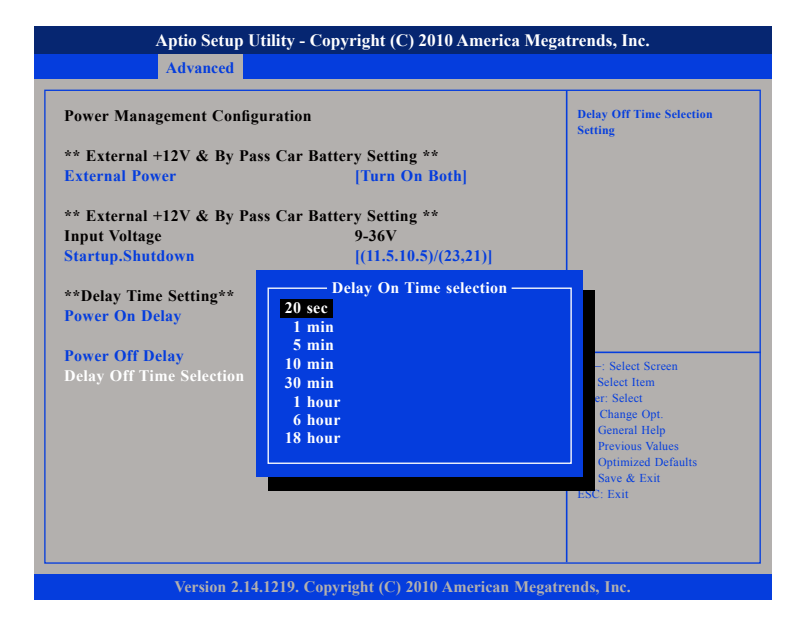

Ŧ

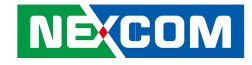

# **Appendix F: OBDII Module Setup and Command**

#### **OBDII Module**

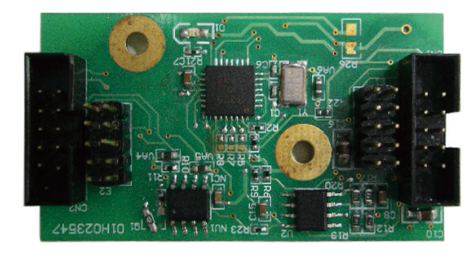

VTC series offer an option to integrate the OBDII module, VIOX-CAN01, into VTC system. The form factor of this VIOX-CAN01 is proprietary and it can support either SAE J1939 or SAE J1708 via connection in the first time. The maximum VIOX-CAN01 installed in VTC series is up to three units. Please note they are factory option.

### **VIOX-CAN01 Setup**

When you start connecting VTC device to CAN bus device, you need a terminal program to send and receive data. To use the terminal program, please follow the setting below.

(1) Set the proper corresponding "COM" port and its data rate is 9600 (2) Set data bits at 8, stop bit at 1 and no parity bits.

After the setting, you will see the prompt with ">" character. This indicates that the device is in the idle state and ready to receive characters on the COM port.

If you do not see prompt string, please reset the device with ATR (reset) command and then press the return key:

>ATR or >AT R (spaces are optional; and case is in-sensetive).

You can also type HEX code instead: "41", "54", "5A", "0D"

If you see strange characters instead of ">", you may set the incorrect baud rate. Please check baud rate. If you send the incorrect command, the device will show a single question mark ("?") to indicate your input is not understood. If VTC fails to link to the BUS, it will show "PLEASE REBOOT".

Once VTC connect to BUS, it will start to try which protocol is connected either J1939 or J1708. Once it is determined, it will only accept the successful protocol next time unless using ATR command to reset it. This means you can change the protocol by reset command. After the reset command, please power off the device and turn on it again.

In case, the device cannot find correct protocol after 180 seconds, it will enter sleeping mode for power saving.

There are several output format available for the different application including:

- (1) Simple Data by ASCII Code
- (2) Raw Data
- (3) Packaged Messages by ASCII or HEX code.

The default setting is Simple Data Format. The device will send messages out after it communicates with vehicle successfully. The output format can be changed via setting the AT command. Please refer the following section of AT command.

**NEXCOM** 

and the state

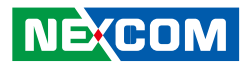

## **AT Command Summary**

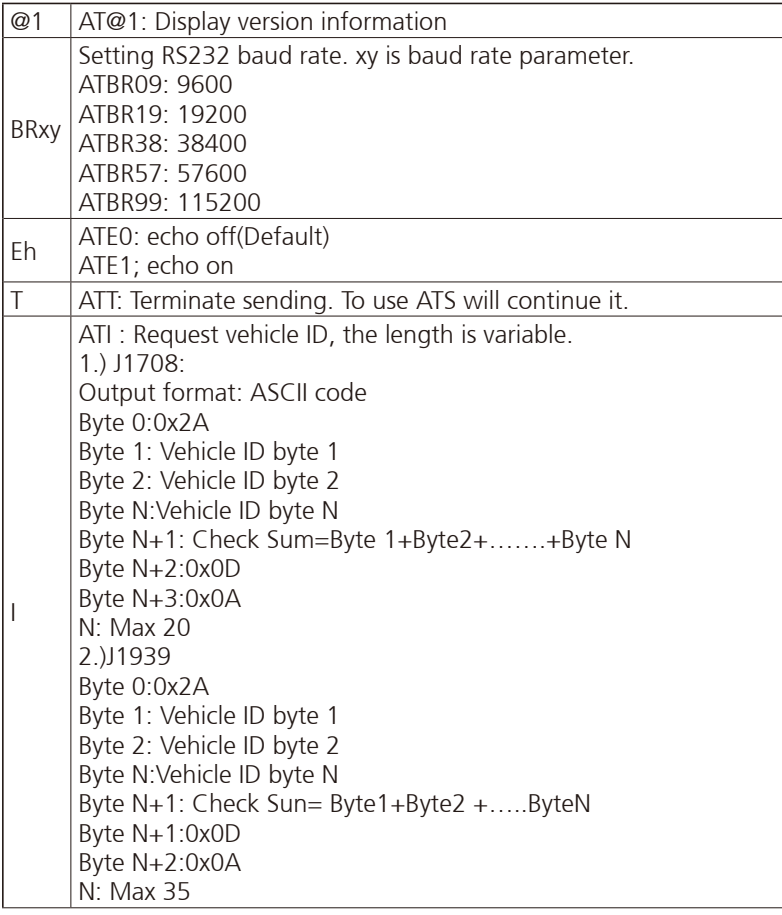

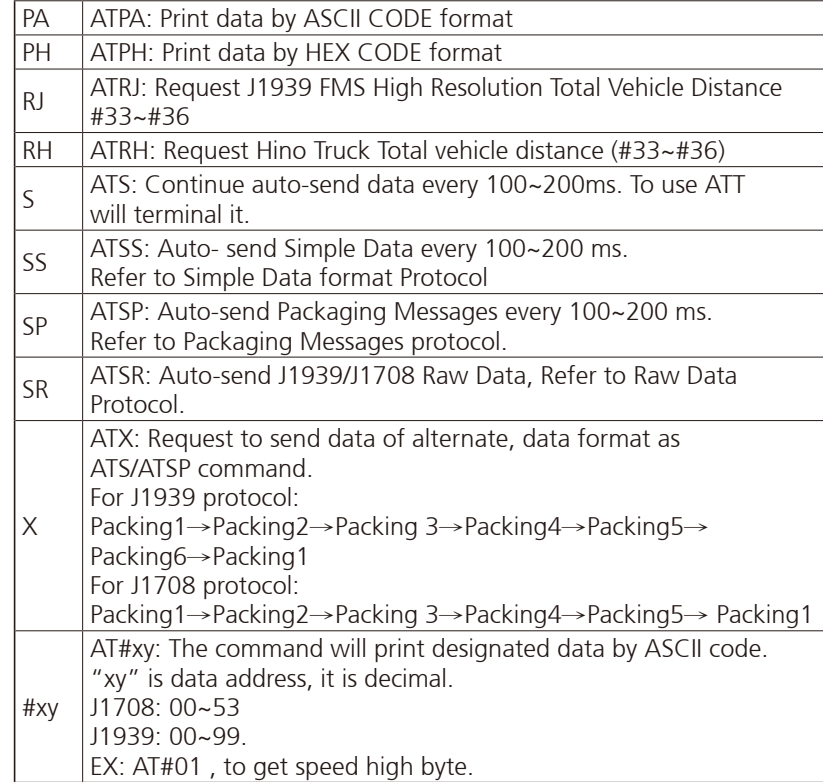

٣

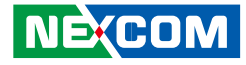

### **Simple Data Protocol: (ASCII CODE)**

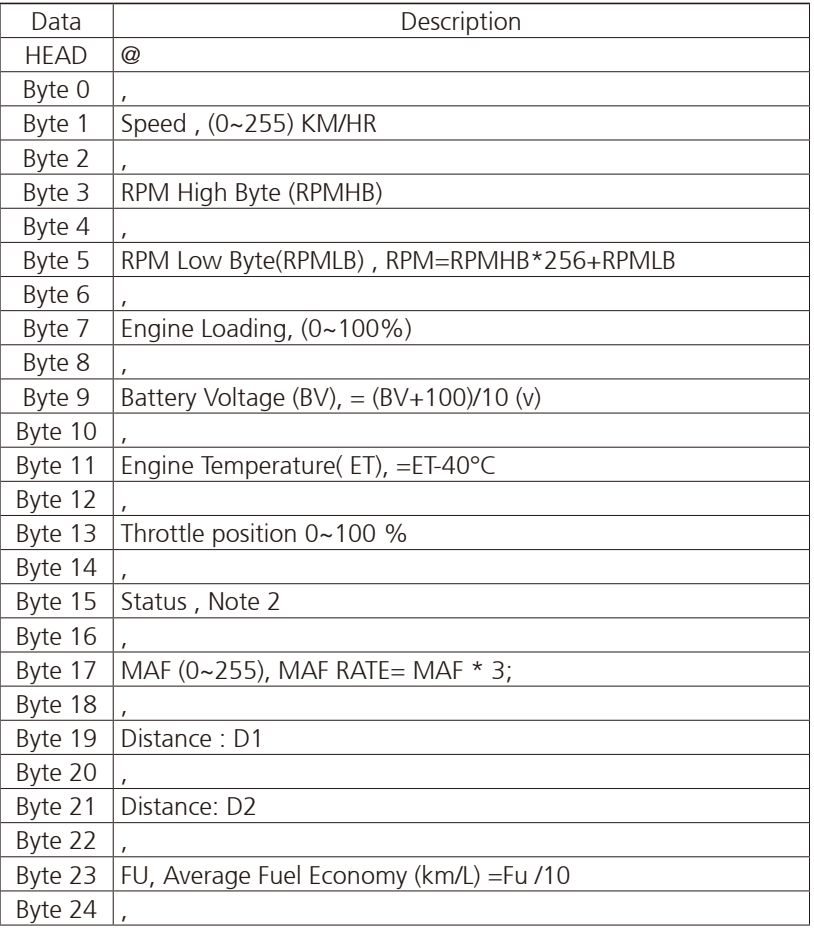

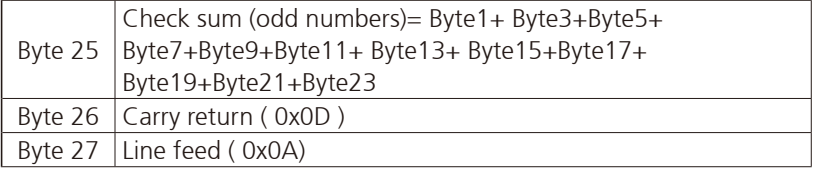

٣

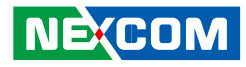

### **Simple Data Protocol: (HEX CODE)**

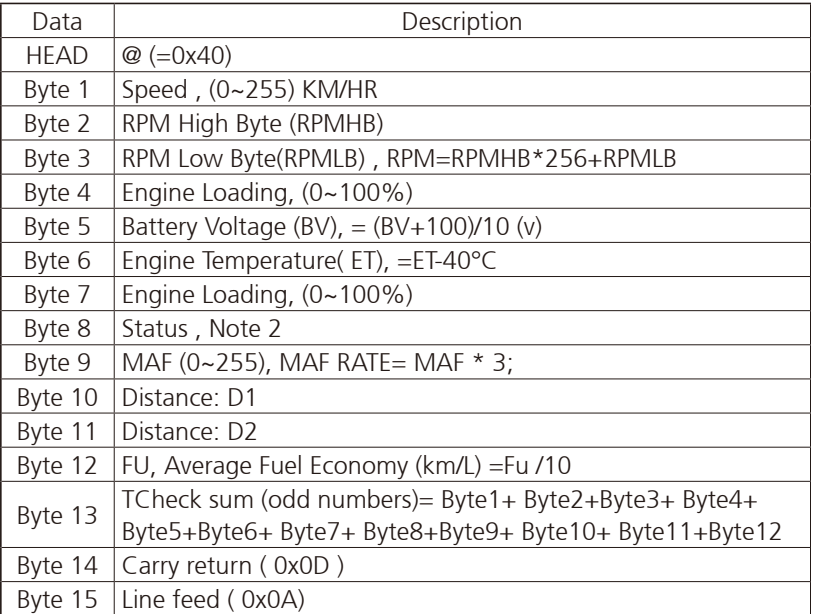

NOTE:

1.) Data format : ASCII CODE @ , 7 8 , 0 E , 7 0 , 0 0 ,0 3 , 9 8 , 2 8 , Status ,MAF,D1,D2,Fu,CS speed=78 km/hr rpm=0x0E70= 3696 2.) status: Bit 7: 0: Normal 1: Emergency Braking ( Acceleration < - 6 m/s2 ) Bit 6: 0: Brake OFF 1: Brake ON  $Bit 5$ 0: Clutch OFF 1: clutch ON Bit 4: 0: Cruise Control OFF 1: Cruise Control ON Bit 3: 0: Brake (ON/OFF) unavailable 1: Brake(ON/OFF) available Bit 2: 0:Clutch (ON/OFF) unavailable 1: Clutch (ON/OFF) available  $Rit$  1: 0: Cruise Control (ON/OFF) unavailable 1: Cruise Control (ON/OFF) available Bit 0: 0: NORMAL 1: DTC ON 2.) Distance = D1\*256+D2 3.) Average Fuel Economy =Fu /10

**NEXCOM** 

### **J1939 Raw Data Protocol (HEX CODE)**

Support for J1939 PGN / SPN access as defined in the J1939 standards. This function will report all PGNs and their source node on the J1939 network.

Each SPN under this function should be set to a size of 32 bits.

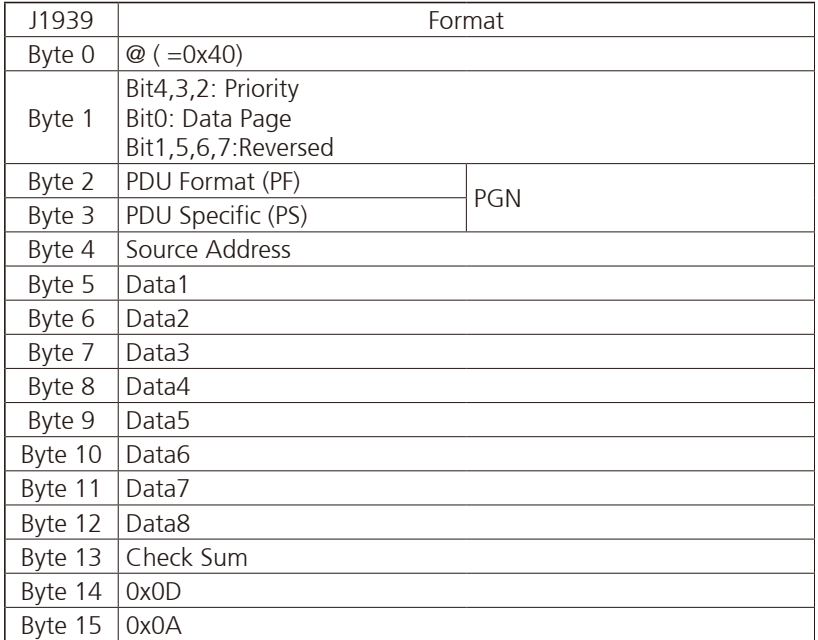

## **J1708 Raw Data Protocol (HEX CODE)**

This function will report all MID and PID that broadcasting on the J1708 network. Its data length is not fixed, please refer to SAEJ1708.

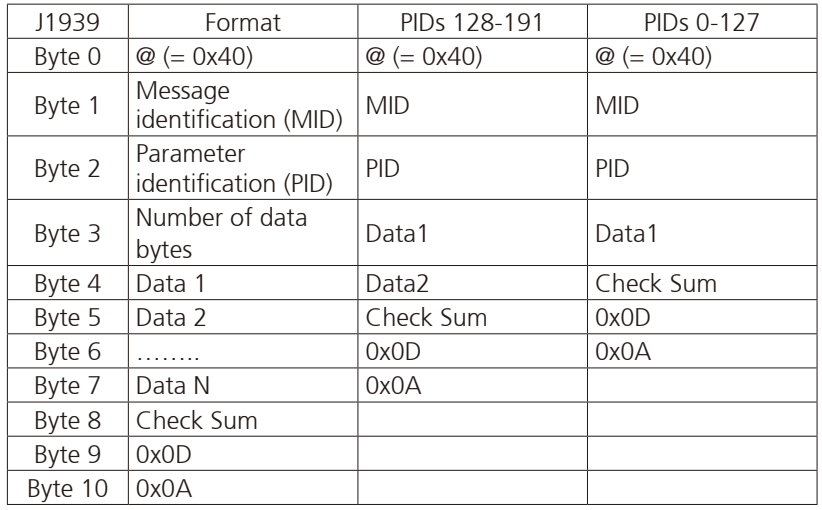

PIDs 0-127 describe data parameters that are one byte long.

PIDs 128-191 describe data parameters that consist of two bytes. PIDs 192-253 The first byte following these PIDs will contain the number of

data parameter bytes.

#### EX:

 $MID = 128$ 

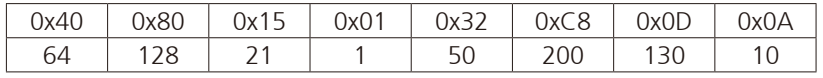

PID=21 (Engine ECU temperature) Data=50

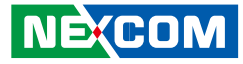

#### **J1939 Packaged Messages Protocol**

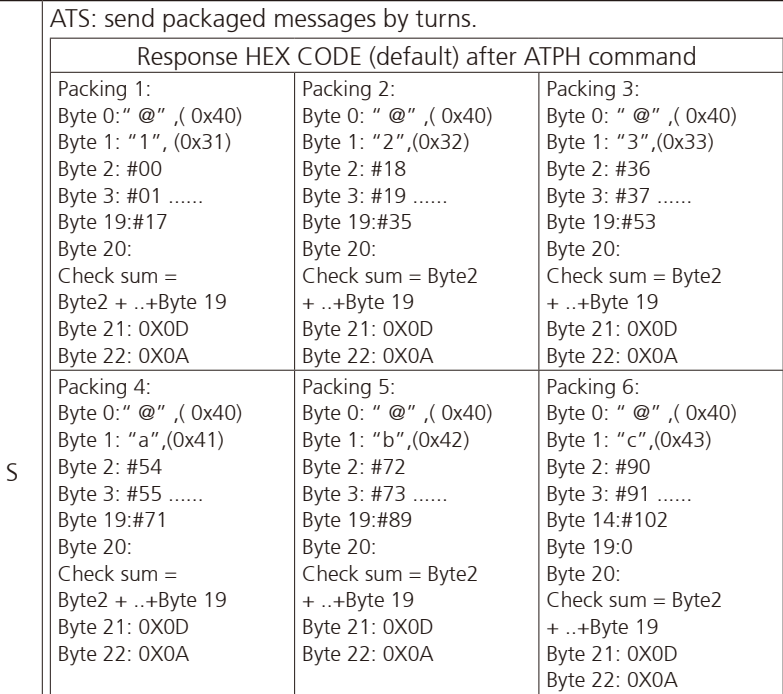

NOTE :

1. AT#00 ~ AT#102 respond ASCII CODE format data.

2. Packing 6, Byte15~Byte19 not defined (set to "0")

3. After ATPA command, byte 21& 22 were ignored.

4. This is the common J1939 measurement overview showing which measurements are available. Note that not all measurements are supported by the individual engines.

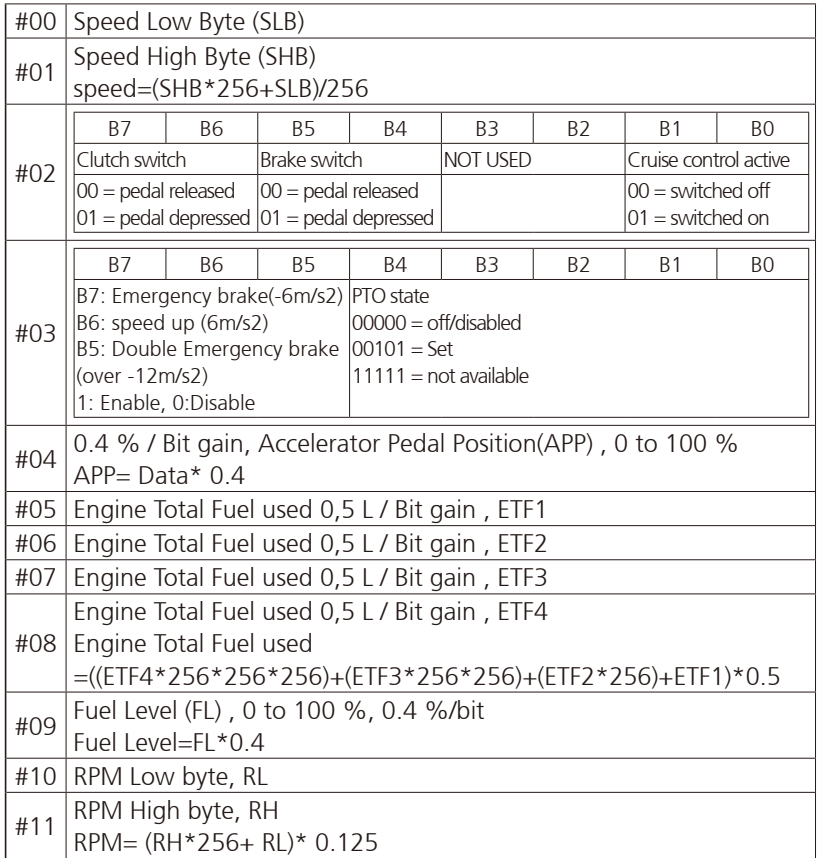

- 1 - 1 -

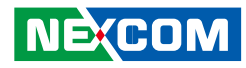

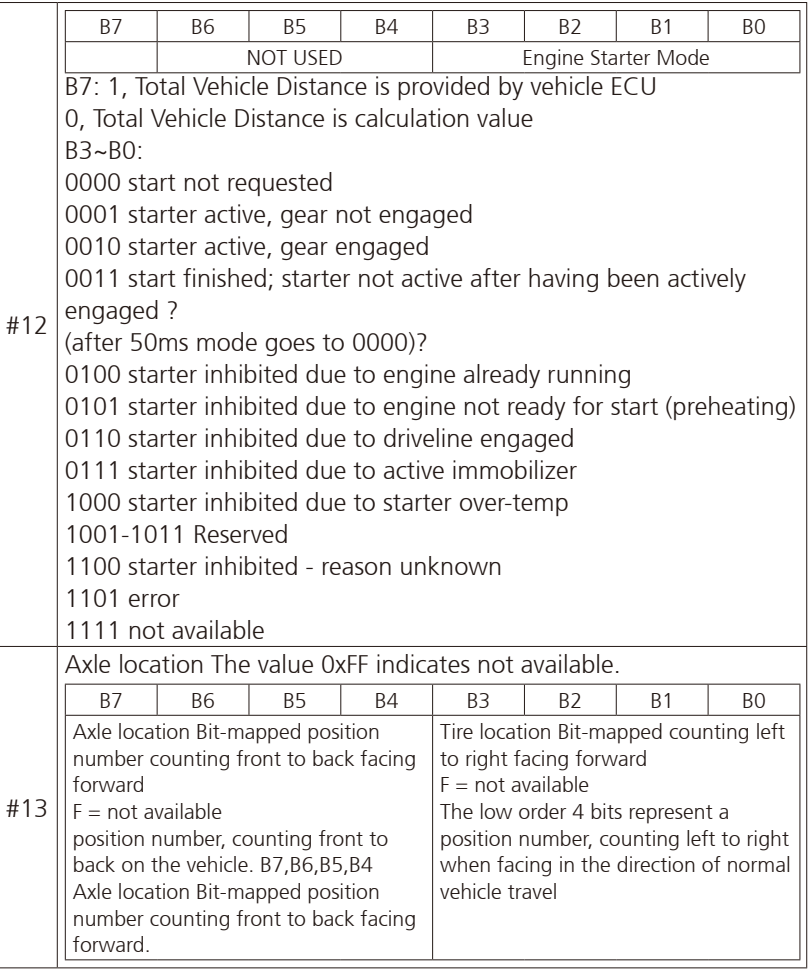

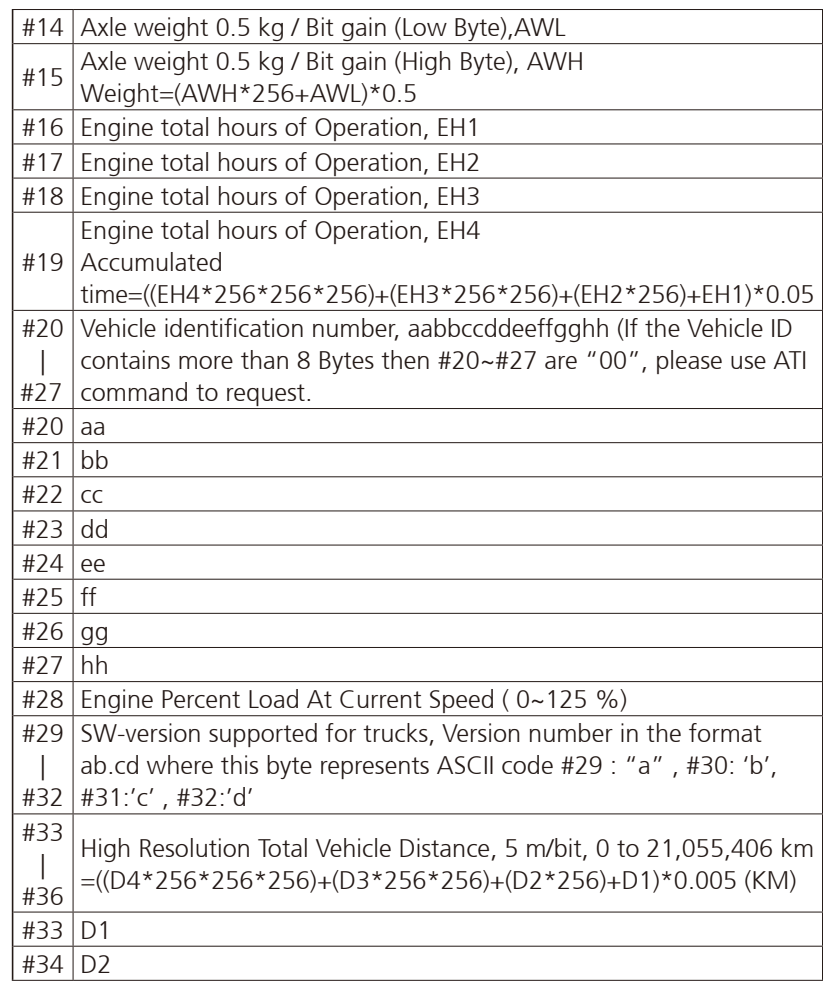

<u> Timbul S</u>

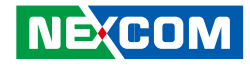

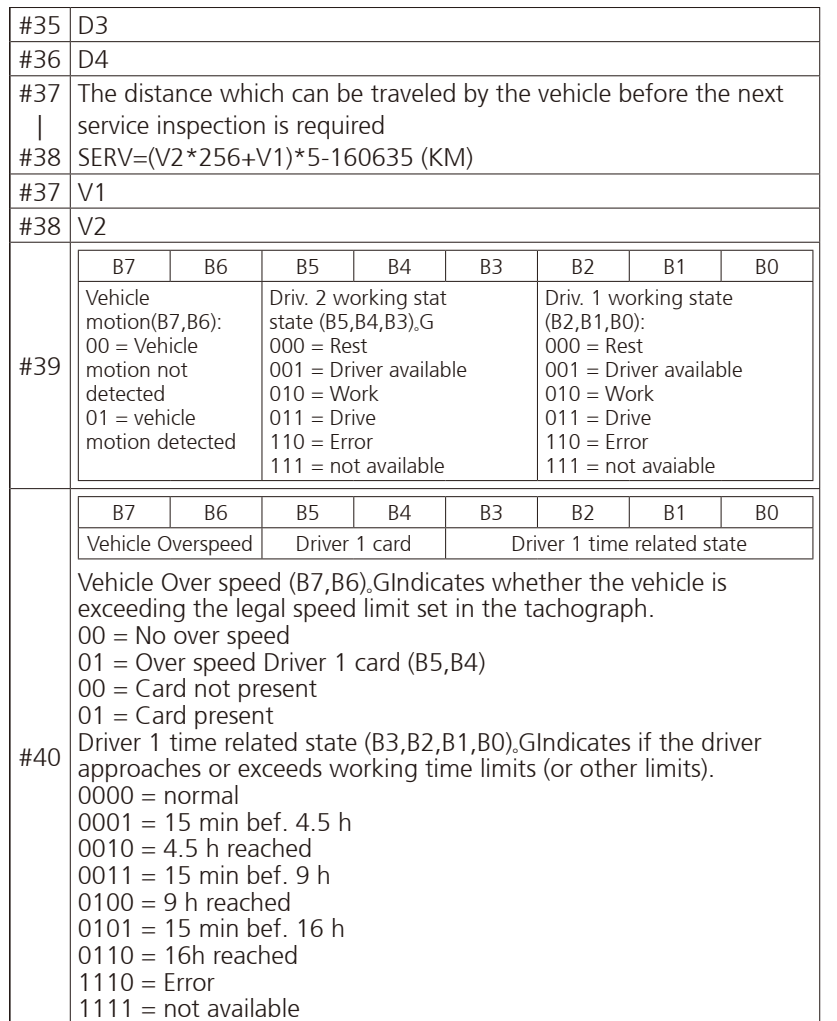

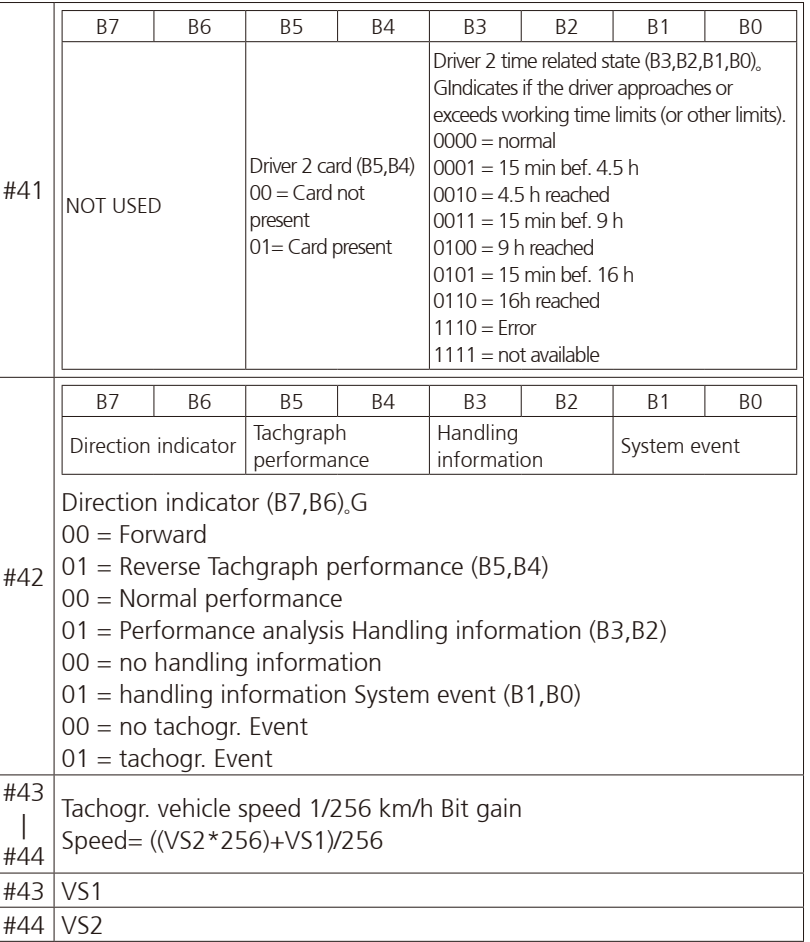

#### **NE**COM

<u> El T</u>

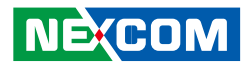

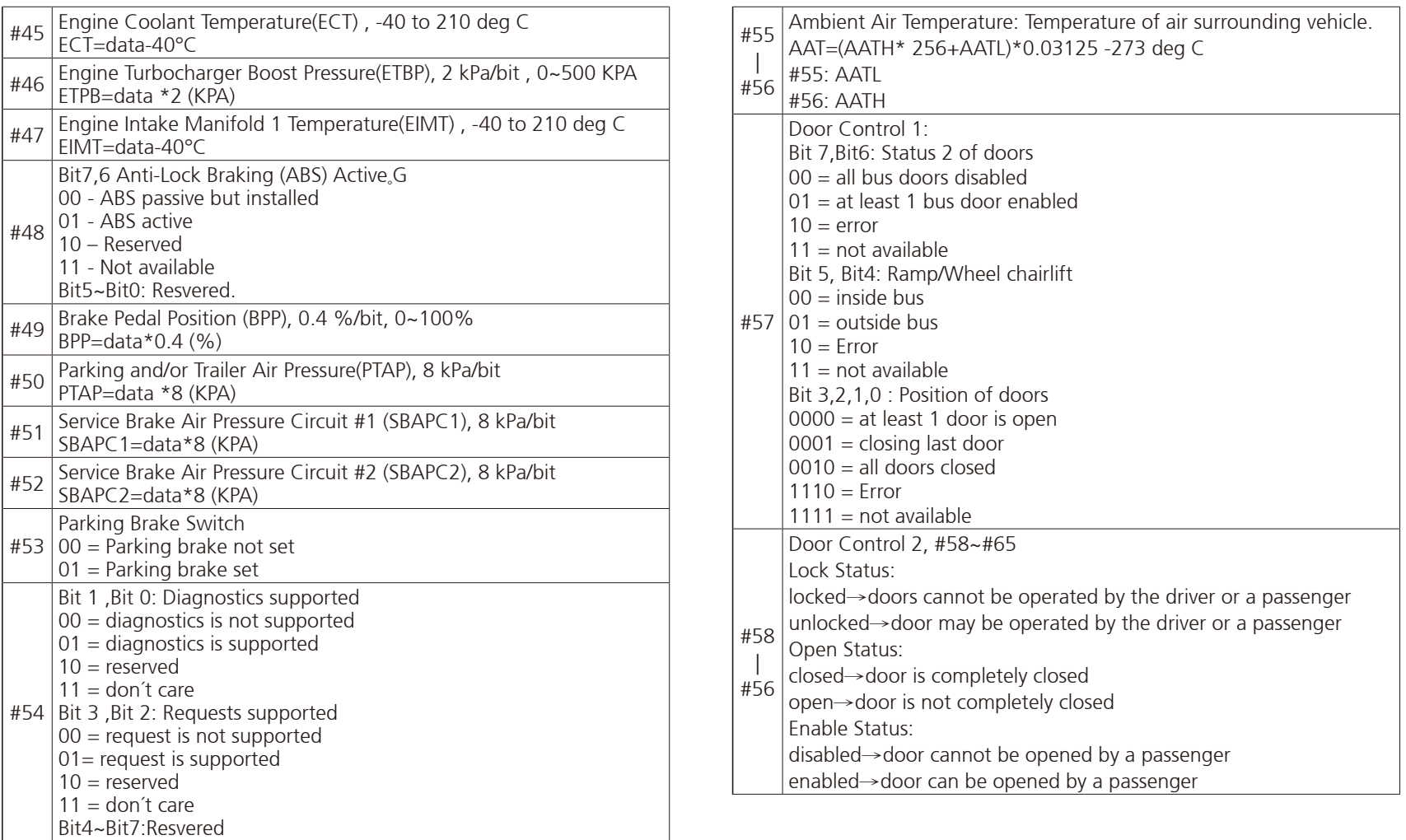

a da da S

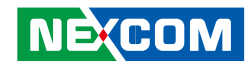

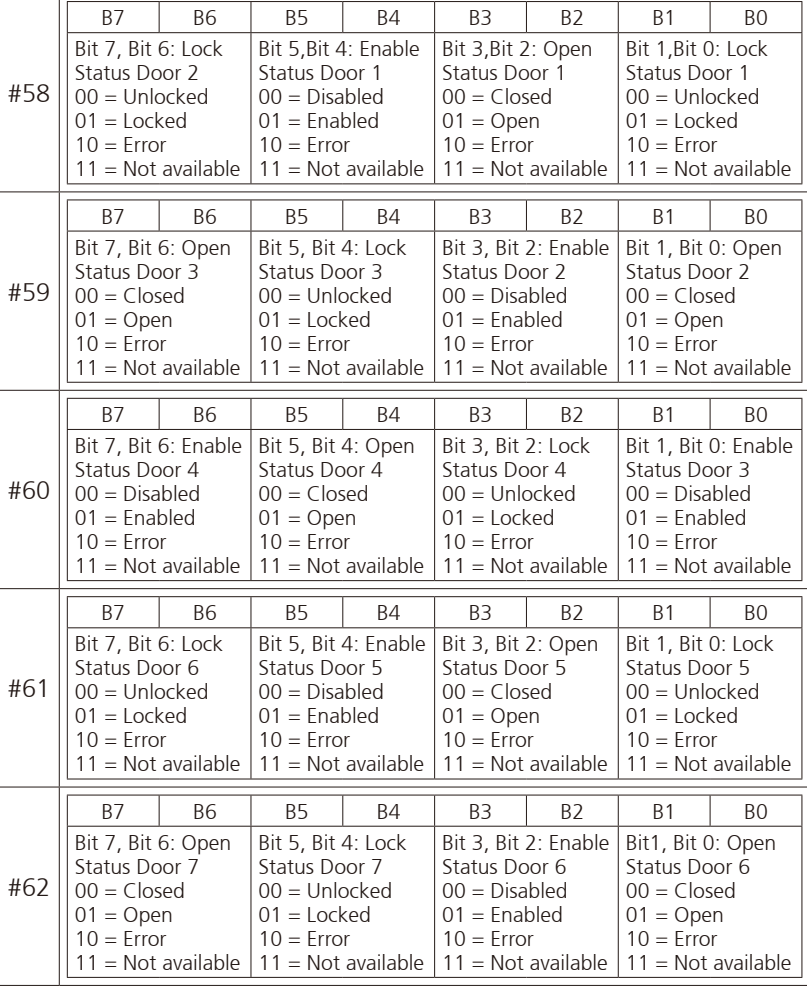

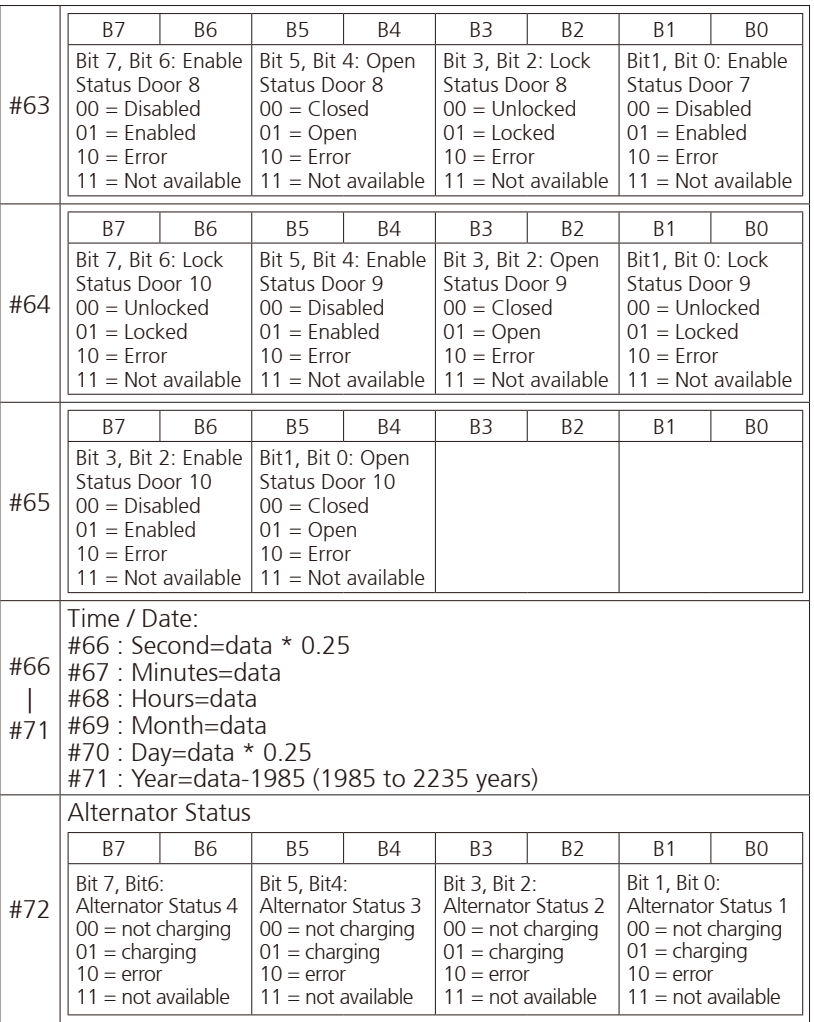

**NE**COM

a.<br>Ma

an di S

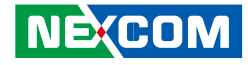

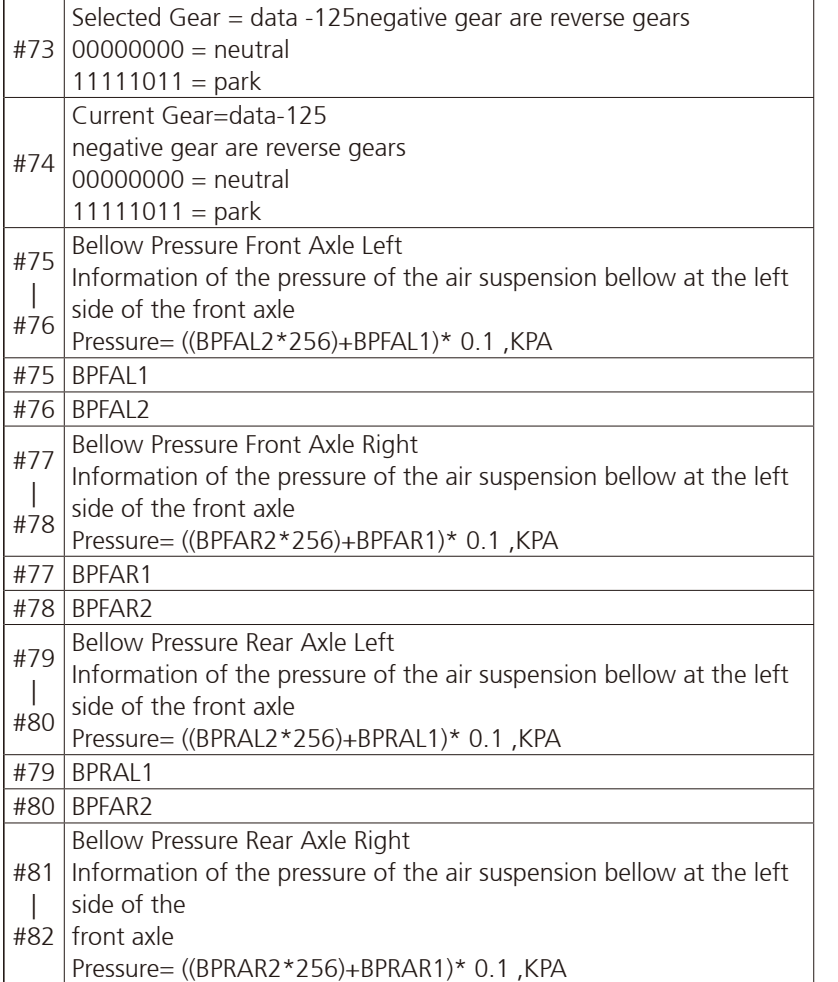

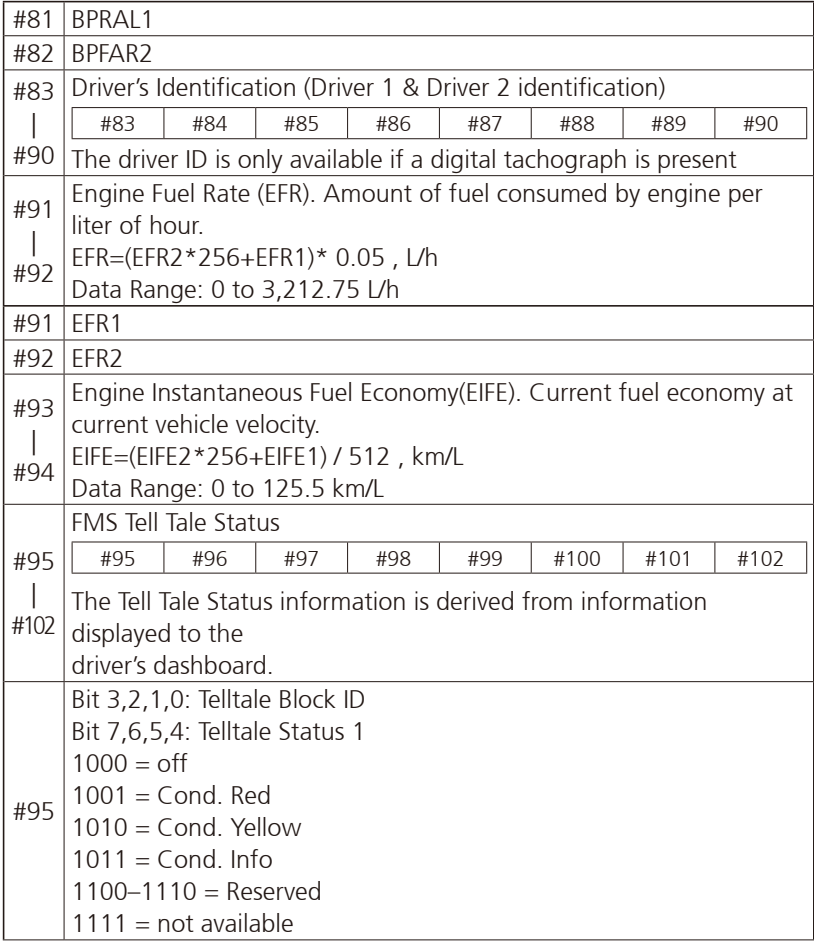

 $\overline{\phantom{a}}$ 

a di Jaw

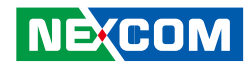

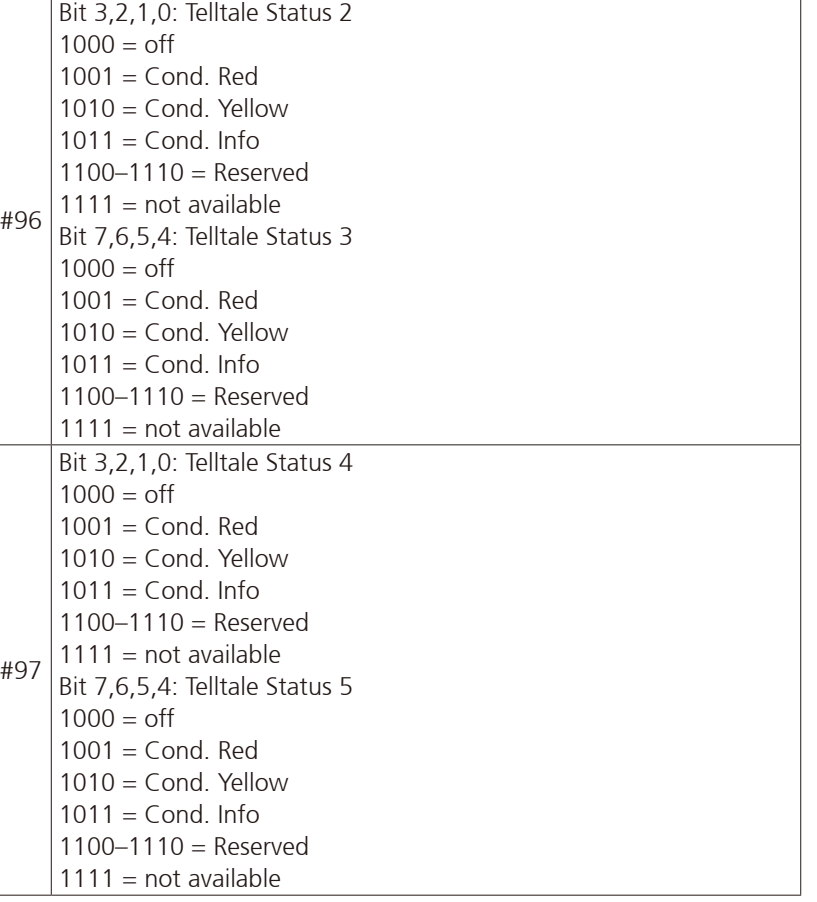

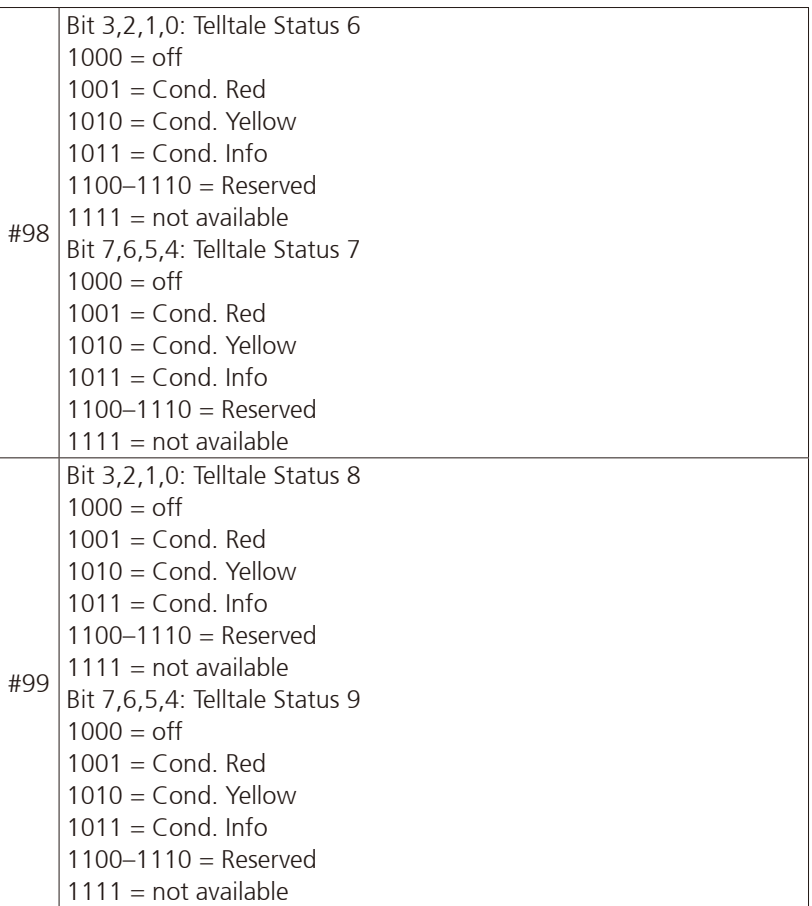

a da da S

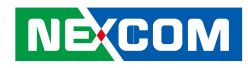

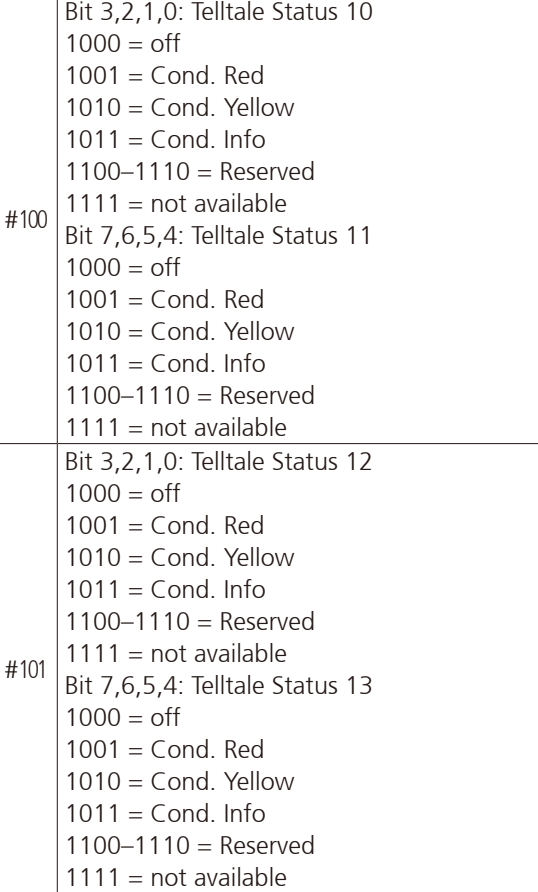

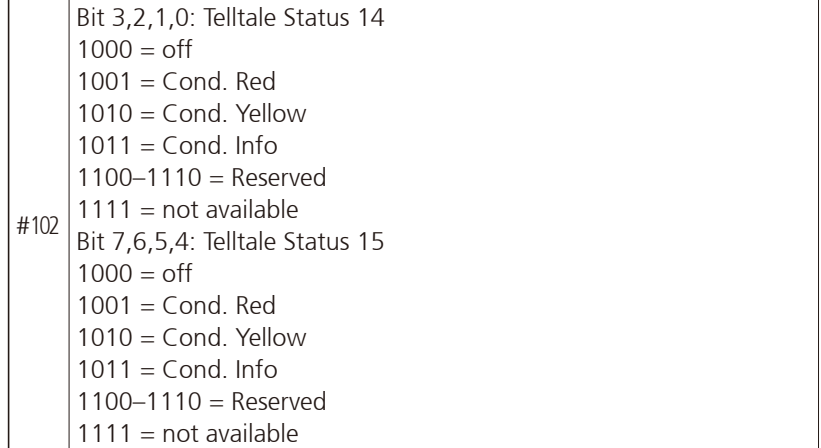

a.<br>Ma

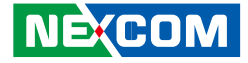

## **J1708 Packaged Messages Protocol**

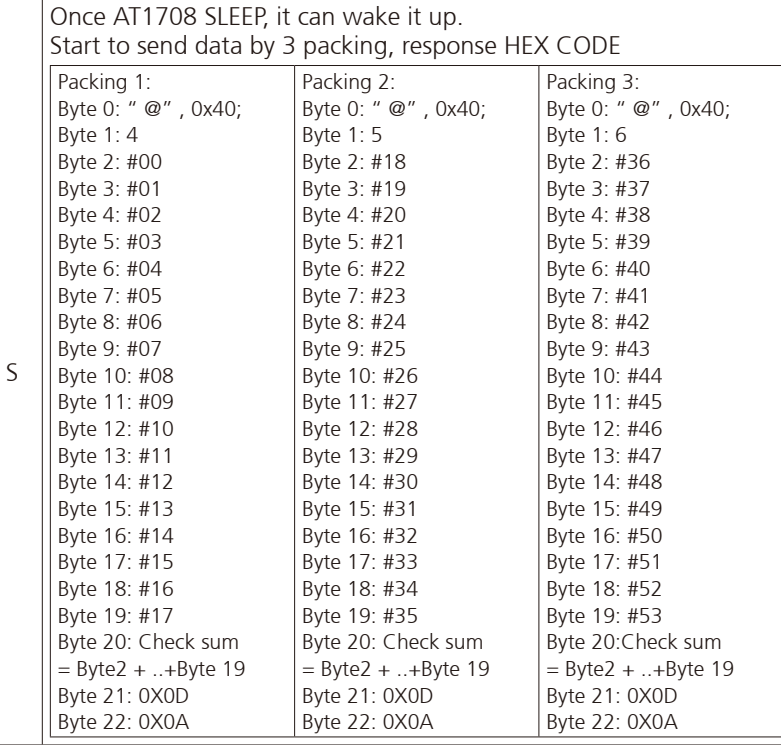

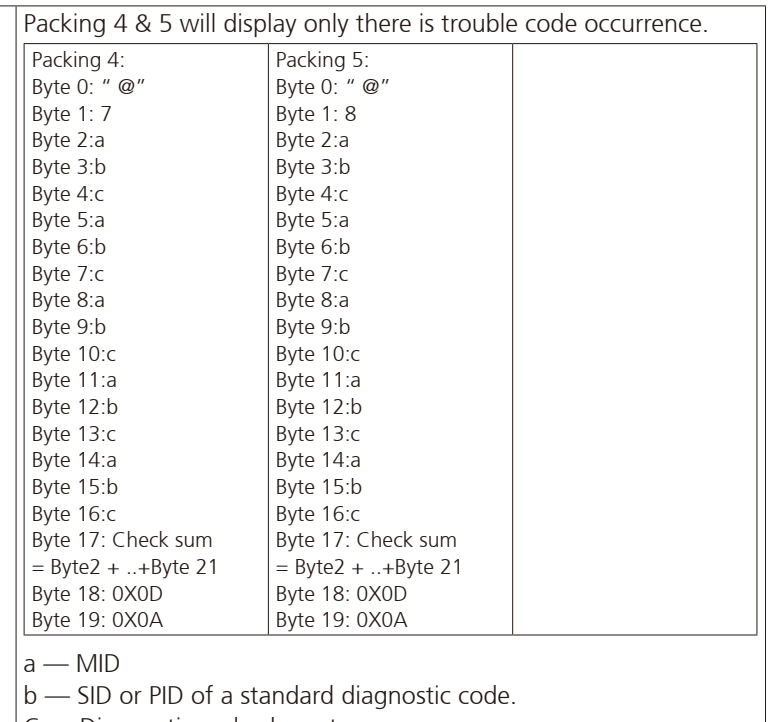

C — Diagnostic code character.

Bits 4-1: Failure mode identifier (FMI)

NOTE : The #00~#52 command respond that data are ASCII code.

<u> El Ter</u>

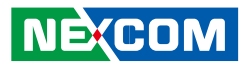

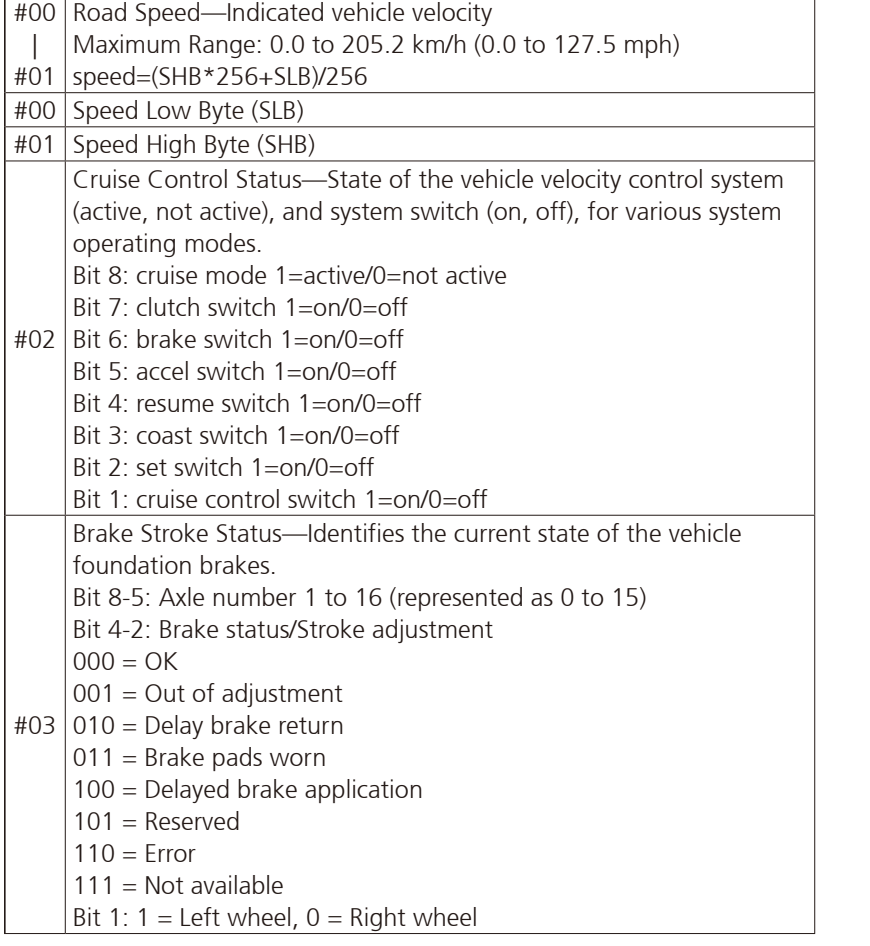

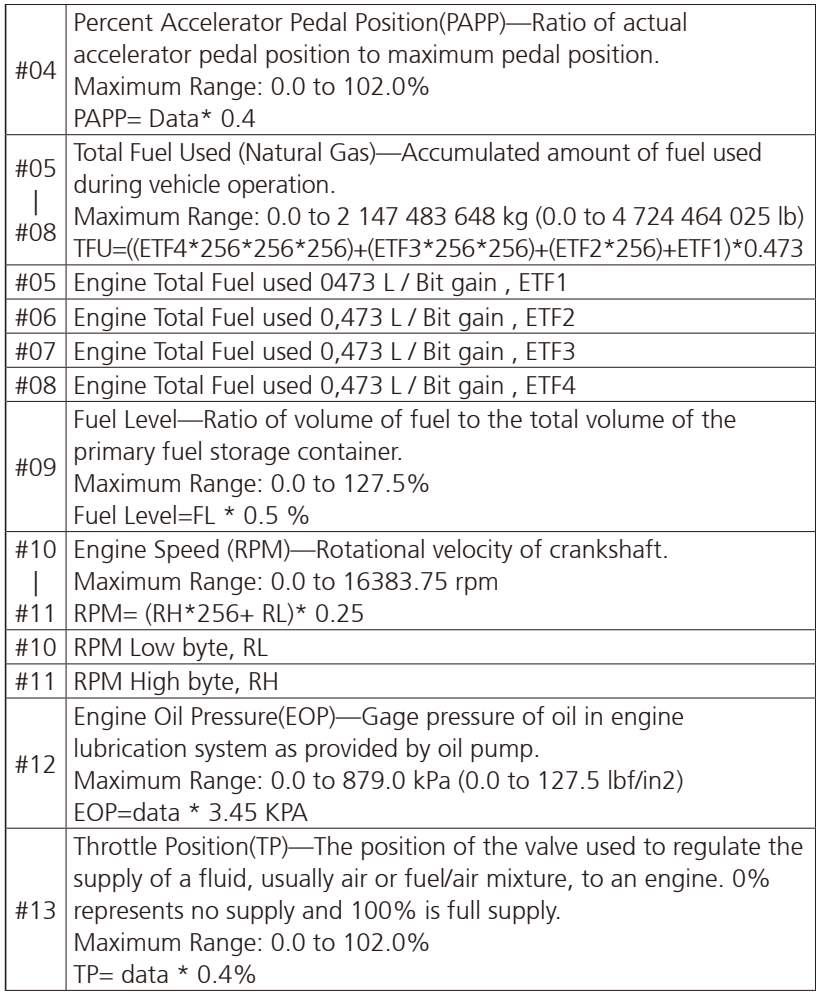

<u> El T</u>

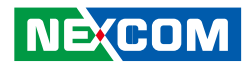

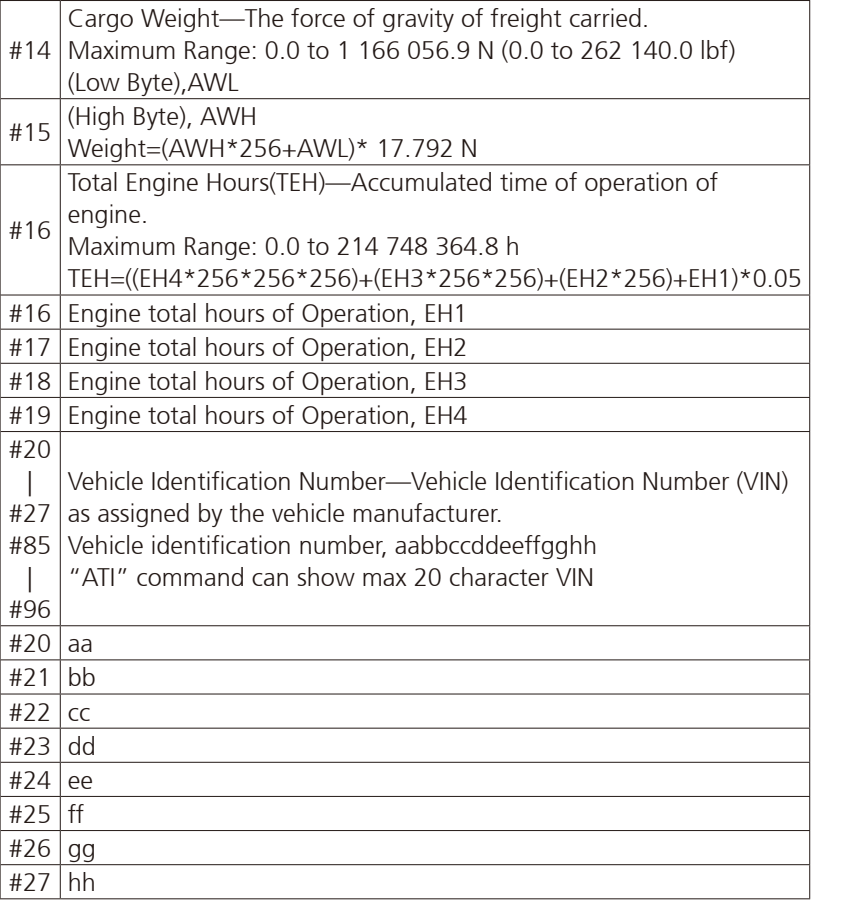

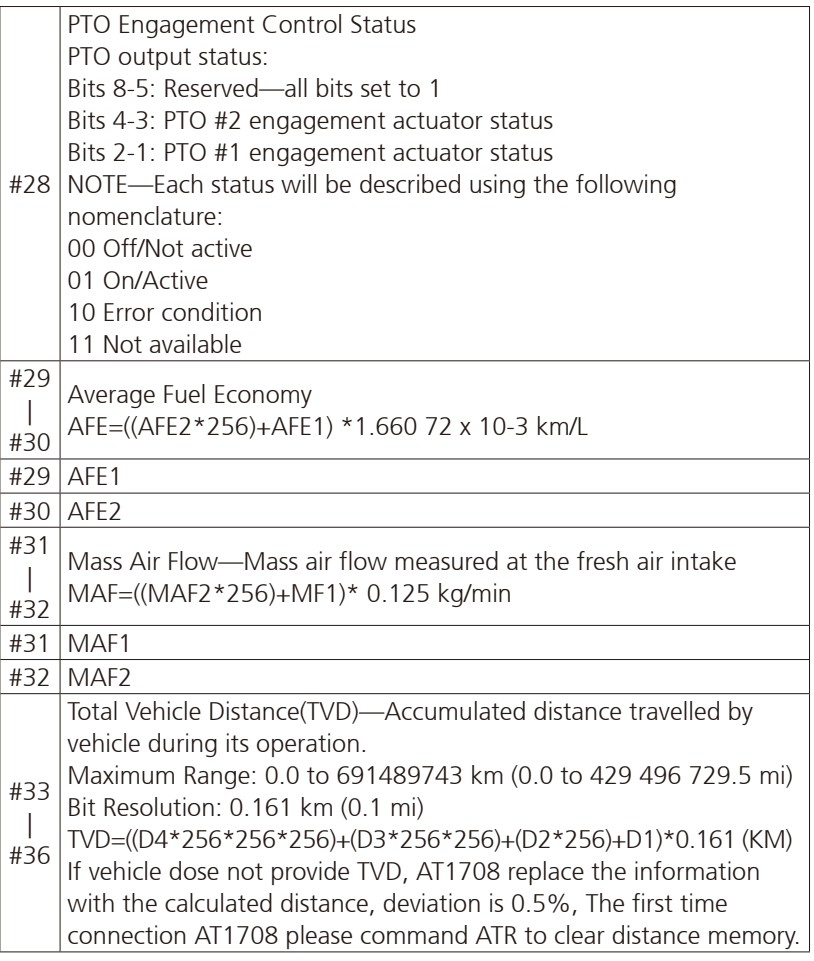

<u> El T</u>

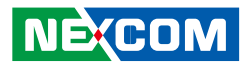

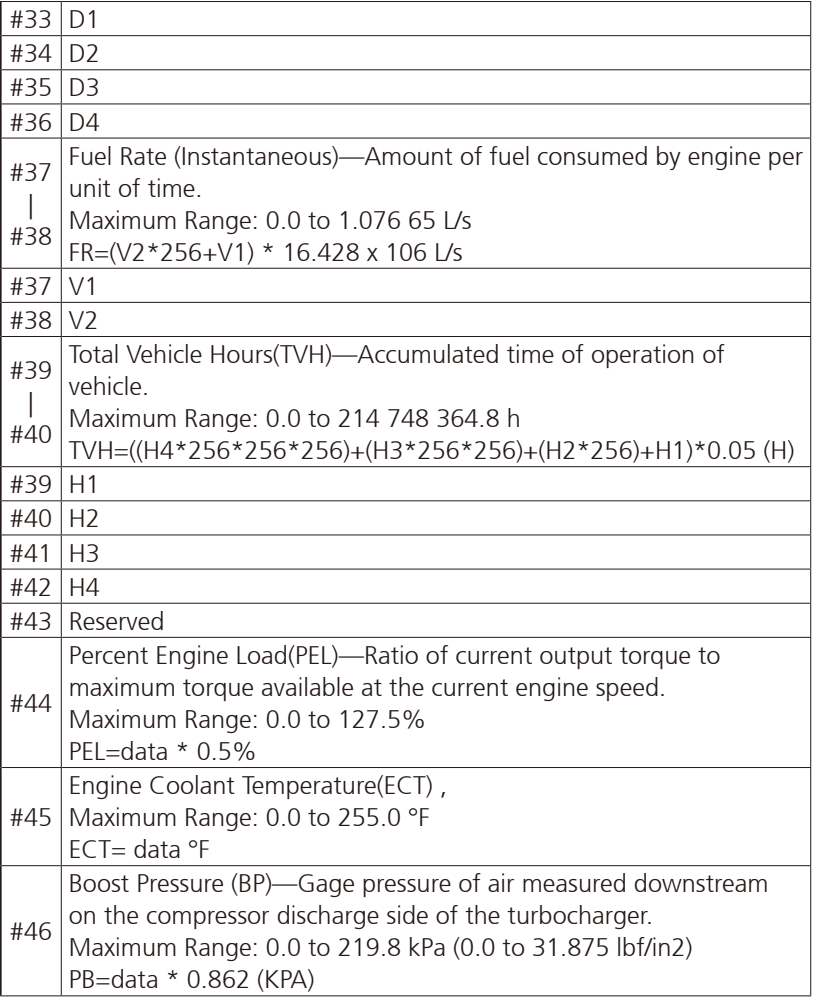

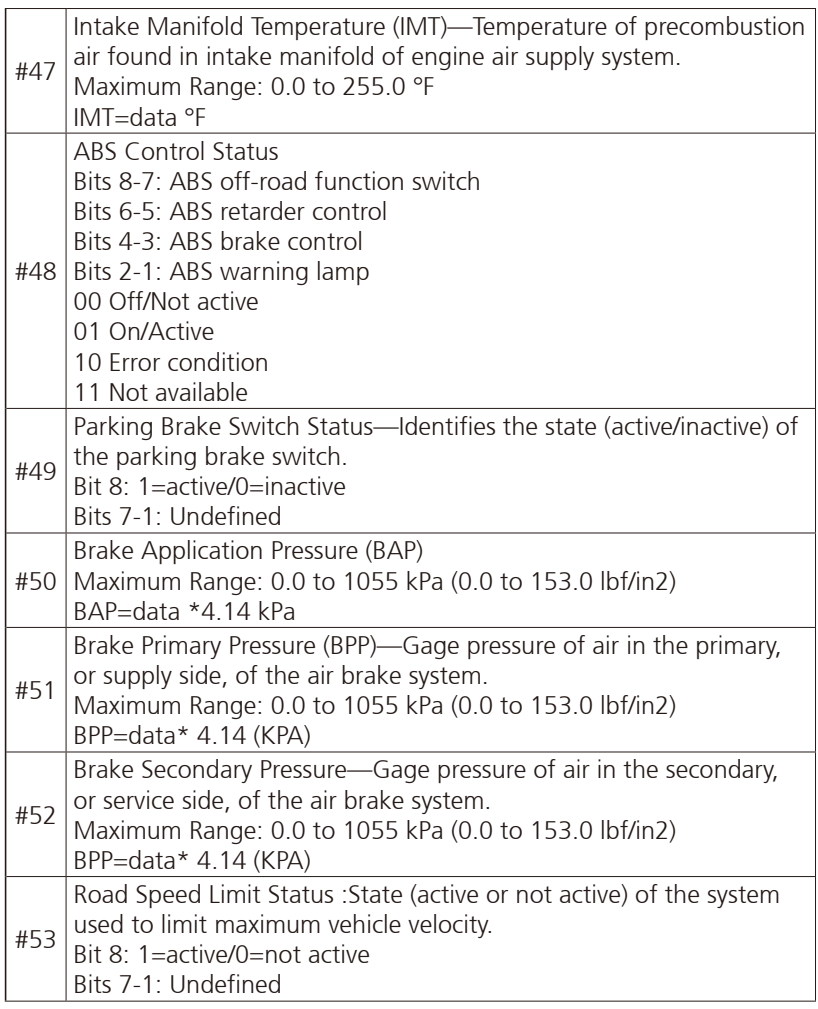

I.

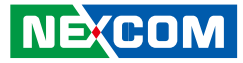

### **J1708 Command Example**

 $1.$ ) >AT#h,

an kalendar

 Response: "Data1" "Data2" "H0D" "H3E" by ASCII CODE. EX1:

AT#1, to get vehicle speed, if speed is 255,

Display,

FF

>

(H46,H46, H0D,H3E).

2.) Trouble code :

 40 37 80 8 CA 80 A AA 80 B AA 80 C AA 80 1 AA FC D A Trouble code :

MID 128( H80)

PID 8(H8)

Diagnostic code character ( CA), FMI= A , bit4~bit1

4.) ATI : request vehicle ID,

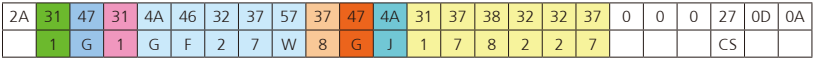

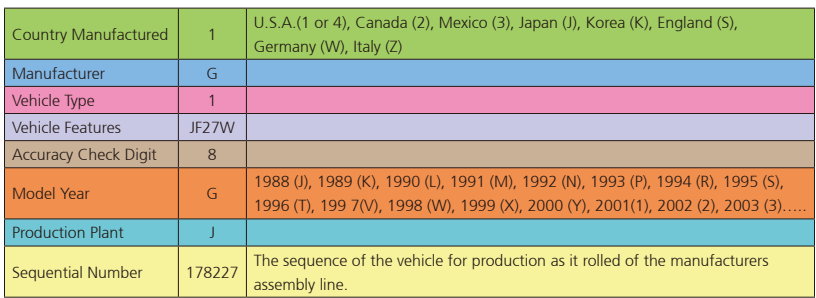

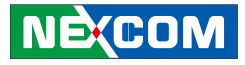

# **APPENDIX G: POWER CONSUMPTION**

#### **Item 1**

**OS:** Windows 8 **Burn-in Software:** Version 6.0

**Device:** 2G DDR3L and SSD

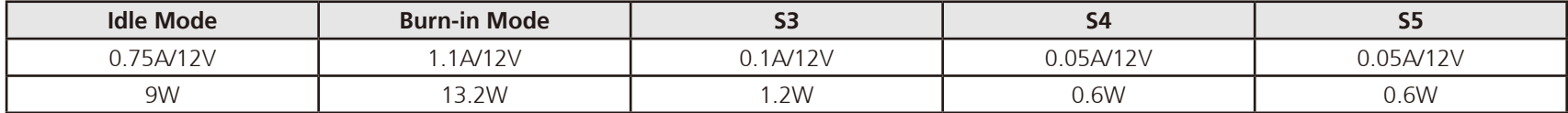

#### **Item 2**

**OS:** Windows 8

**Burn-in Software:** Version 6.0

**Device:** 8G DDR3L, SSD/CFast, GPS + OBDII module, WWAN, CAN 2.0B module, WLAN + Bluetooth card, capture card

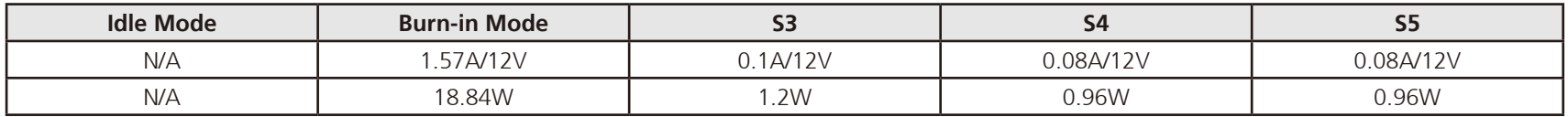

**The Contract**